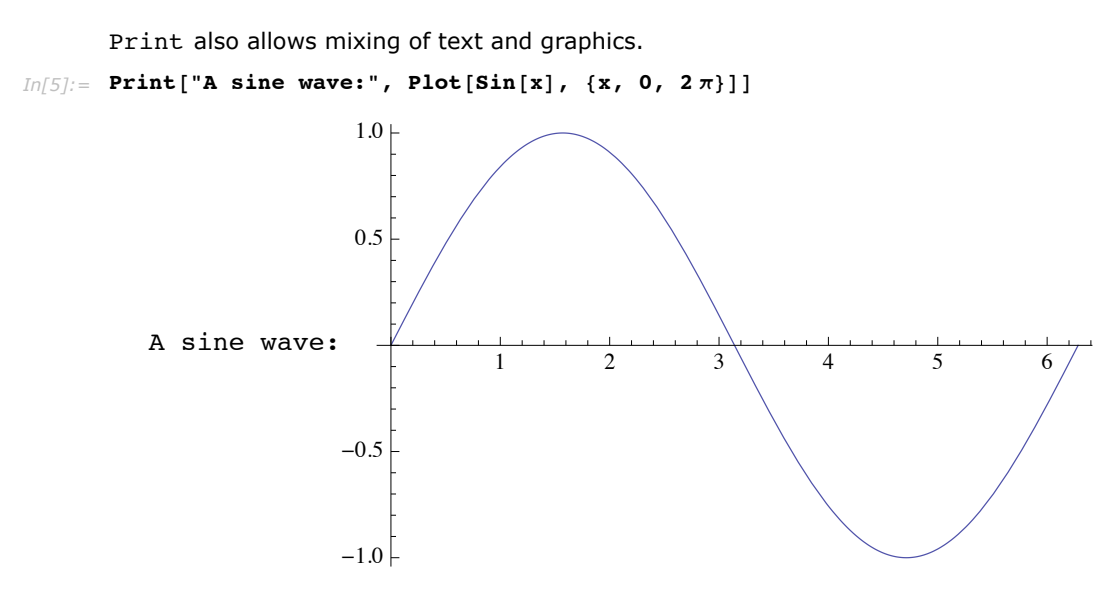

The output generated by Print is usually given in the standard *Mathematica* output format. You can however explicitly specify that some other output format should be used.

```
This prints output in Mathematica input form. 
In[6]: Print [InputForm [a^2 + b^2]]
          a^2 + b^2
```
You should realize that Print is only one of several mechanisms available in *Mathematica* for generating output. Another is the function Message described in "Messages", used for generating named messages. There are also a variety of lower-level functions described in "Streams and Low-Level Input and Output" which allow you to produce output in various formats both as part of an interactive session, and for files and external programs.

Another command which works exactly like Print, but only shows the printed output until the final evaluation is finished, is PrintTemporary.

# **Formatted Output**

Ever since Version 3 of *Mathematica*, there has been rich support for arbitrary mathematical typesetting and layout. Underlying all that power was a so-called *box language*, which allowed notebooks themselves to be *Mathematica* expressions. This approach turned out to be very powerful, and has formed the basis of many unique features in *Mathematica*. However, despite the power of the box language, in practice it was awkward enough for users to access directly that few did.

Starting in Version 6, there is a higher-level interface to this box language which takes much of the pain out of using boxes directly, while still exposing all the same typesetting and layout power. Functions in this new layer are often referred to as *box generators*, but there is no need for you to be aware of the box language to use them effectively. In this tutorial, we will take a look at box generators that are relevant for displaying a wide variety of expressions, and we will show some ways in which they can be used to generate beautifully formatted output that goes beyond simple mathematical typesetting.

### *Styling Output*

The *Mathematica* front end supports all the usual style mechanisms available in word processors, for example including menus for changing font characteristics. However, it used to be very difficult to access those styling mechanisms automatically in generated output. Output continued to be almost universally plain 12 pt. Courier (or Times for those people using TraditionalForm). To address this, the function Style was created. Whenever you evaluate a Style expression, its output will be displayed with the given style attributes active.

You can wrap Style around any sort of expression. Here is an example that displays prime and composite numbers using different font weights and colors via Style.

```
In[1]:= Table@If@PrimeQ@iD, Style@i, BoldD, Style@i, GrayDD, 8i, 1, 100<D
```

```
Out[1]= 81, 2, 3, 4, 5, 6, 7, 8, 9, 10, 11, 12, 13, 14, 15, 16, 17, 18, 19, 20, 21, 22, 23, 24, 25, 26, 27, 28,
            29, 30, 31, 32, 33, 34, 35, 36, 37, 38, 39, 40, 41, 42, 43, 44, 45, 46, 47, 48, 49, 50, 51, 52,
            53, 54, 55, 56, 57, 58, 59, 60, 61, 62, 63, 64, 65, 66, 67, 68, 69, 70, 71, 72, 73, 74, 75, 76,<br>77, 78, 79, 80, 81, 82, 83, 84, 85, 86, 87, 88, 89, 90, 91, 92, 93, 94, 95, 96, 97, 98, 99, 100}
```
There are hundreds of formatting options that you could apply with Style~see the documentation for style for a more complete listing—but there are a handful that are by far the most common, listed here.

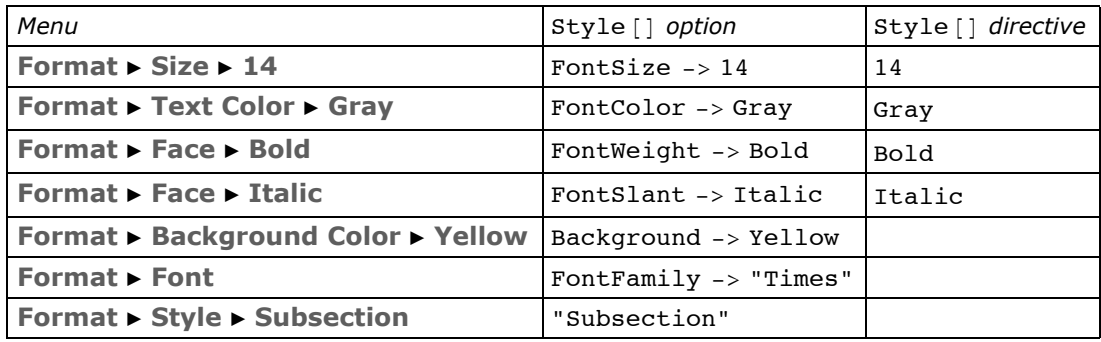

Note that Style can be arbitrarily nested, with the innermost one taking precedence if there is a conflict. Here we wrap Style around the entire list to apply a new font to all elements of the list.

```
In[2]: Style<sup>[%</sup>, FontFamily → "Helvetica"]
```

```
Out[2] = \{1, 2, 3, 4, 5, 6, 7, 8, 9, 10, 11, 12, 13, 14, 15, 16, 17, 18, 19, 20, 21, 22, 23, 24, 25, 26, 27, 28, 29, 30, 31, 32, 33, 34, 35, 36, 37, 38, 39, 30, 31, 32, 33, 34, 35, 36, 37, 38, 39, 30, 31, 32, 33, 34, 35, 3638, 39, 40, 41, 42, 43, 44, 45, 46, 47, 48, 49, 50, 51, 52, 53, 54, 55, 56, 57, 58, 59, 60, 61, 62, 63, 64, 65, 66, 67, 68, 69,
               70, 71, 72, 73, 74, 75, 76, 77, 78, 79, 80, 81, 82, 83, 84, 85, 86, 87, 88, 89, 90, 91, 92, 93, 94, 95, 96, 97, 98, 99, 100<
```
Another common thing to want is to have a portion of the output styled like text. It can look quite strange to have text appear in a font which is intended for use by code. For that purpose, we have a function Text which ensures that its argument will always be rendered in a text font. (Those of you familiar with *Mathematica* graphics will recognize the Text function as a graphics primitive, but that use does not conflict with this use outside of graphics.)

```
In[3]:= Text@%%D
```

```
Out[3]= 81, 2, 3, 4, 5, 6, 7, 8, 9, 10, 11, 12, 13, 14, 15, 16, 17, 18, 19, 20, 21, 22, 23, 24, 25, 26, 27, 28, 29, 30, 31, 32, 33, 34,
                    35, 36, 37, 38, 39, 40, 41, 42, 43, 44, 45, 46, 47, 48, 49, 50, 51, 52, 53, 54, 55, 56, 57, 58, 59, 60, 61, 62, 63, 64, 65, 66, 67,<br>68, 69, 70, 71, 72, 73, 74, 75, 76, 77, 78, 79, 80, 81, 82, 83, 84
```
Style can be used to set up a region on the screen where any option is active, not just options related to fonts. Later in this tutorial, we will see how Style can even affect the display characteristics of other formatting constructs, like Grid or Tooltip.

### *Grid Layout*

Using two-dimensional layout structures can be just as useful as applying style directives to those structures. In *Mathematica*, the primary function for such layout is Grid. Grid has very flexible layout features, including the ability to arbitrarily adjust things like alignment, frame elements, and spanning elements. (Other tutorials go into Grid's features in greater detail, but we will cover the highlights here.)

Look again at the Style example which displays prime and composite numbers differently.

```
In[11]: ptable = Table [If [Prime0[i], Style[i, Bold], Style[i, Gray]], {i, 1, 100}];
```
To put this into a Grid, we first use  $partition$  to turn this 100-element list into a 10×10 array. Although you can give Grid a ragged array (a list whose elements are lists of different lengths), in this case we give Grid a regular array, and the resulting display is a nicely formatted layout.

#### $Grid[Partition[ptable, 10]]$

1 **2 3** 4 **5** 6 **7** 8 9 10 **11** 12 **13** 14 15 16 **17** 18 **19** 20 21 22 **23** 24 25 26 27 28 **29** 30 **31** 32 33 34 35 36 **37** 38 39 40 **41** 42 **43** 44 45 46 **47** 48 49 50 51 52 **53** 54 55 56 57 58 **59** 60 **61** 62 63 64 65 66 **67** 68 69 70 **71** 72 **73** 74 75 76 77 78 **79** 80 81 82 **83** 84 85 86 87 88 **89** 90 91 92 93 94 95 96 **97** 98 99 100

Notice that the columns are aligned on center, and there are no frame lines. It is an easy matter to change either of these using Grid's options.

```
Grid@Partition@ptable, 10D, Alignment Ø Right,
 \texttt{Frame} \rightarrow \texttt{True}, Background \rightarrow LightBlue]
 1 2 3 4 5 6 7 8 9 10
11 12 13 14 15 16 17 18 19 20
21 22 23 24 25 26 27 28 29 30
31 32 33 34 35 36 37 38 39 40
41 42 43 44 45 46 47 48 49 50
51 52 53 54 55 56 57 58 59 60
61 62 63 64 65 66 67 68 69 70
71 72 73 74 75 76 77 78 79 80
81 82 83 84 85 86 87 88 89 90
91 92 93 94 95 96 97 98 99 100
```
A complete description of all Grid's options and their syntax is beyond the scope of this document, but it is possible to do some remarkable things with them. See the complete Grid documentation for complete details.

There are a few convenience constructs related to Grid. One is Column, which takes a flat list of elements and arranges them vertically. This would be slightly awkward to do with Grid. Here is a simple example, viewing the options of column in, well, a column.

#### $\text{Column}[\text{Options}[\text{Column}]]$

```
Alignment \rightarrow {Left, Baseline}
Background \rightarrow NoneBaselinePosition \rightarrow Automatic
BaseStyle \rightarrow { }
ColumnAlignments \rightarrow Left
DefaultBaseStyle \rightarrow GridDefaultElement \rightarrow \BoxDividers \rightarrow NoneFrame \rightarrow NoneFrameStyle \rightarrow AutomaticItemSize \rightarrow Automatic
ItemStyle \rightarrow None
Spacings \rightarrow {0.8, 1.}
```
What about laying out a list of things horizontally? In that case, the main question you need to ask is whether you want the resulting display to line wrap like a line of math or text would, or whether you want the elements to remain on a single line. In the latter case, you would use Grid applied to a 1×*n* array.

```
In/5:= Grid[{Range[15]!}]
. Out[5]= 1 2 6 24 120 720 5040 40320 362880 3628800 39916800 479 0016<br>… موجد موجد بالموجد الموجد الموجد الموجد الموجد الموجد الموجد الموجد الموجد الموجد الموجد الموجد الموجد الموجد ا
                                                                                          00
800
1 200
368 000
```
But notice in this example, that the overall grid shrinks so that it fits in the available window width. As a result, there are elements of the grid which themselves wrap onto multiple lines. This is due to the default ItemSize option of Grid. If you want to allow the elements of a grid to be as wide as they would naturally be, set ItemSize to Full.

```
In[7]: Grid[{Range[15]:}, ItemSize \rightarrow Full<sub>]</sub>
Out[7]= 1 2 6 24 120 720 5040 40 320 362 880 3 628 800 39 916 800 479 001 600 6 227 020 800 87 178 291 200 1307 674 368 000
```
Of course, now the whole grid is too wide to fit on one line (unless you make this window very wide), and so there are elements in the grid which you cannot see. That brings us to the other horizontal layout function: Row.

Given a list of elements, Row will allow the overall result to word wrap in the natural way, just like a line of text or math would. This type of layout will be familiar to those of you who might have used the old (and now obsolete) SequenceForm function.

```
Row[Range[15]!]12624120720504040 320362 8803 628 80039 916 800479 001 6006 227 020 80087 178 291 2001 307 674 368 000
```
As you can see, Row does not leave space between elements by default. But if you give a second argument, that expression is inserted between elements. Here we use a comma, but any expression can be used.

**Row[Range** $[15]$ **!**, ","] 1, 2, 6, 24, 120, 720, 5040, 40 320, 362 880, 3 628 800, 39 916 800, 479 001 600, 6 227 020 800, 87 178 291 200, 1 307 674 368 000

If you resize the notebook window, you will see that Grid with ItemSize -> Automatic continues to behave differently than Row, and each is useful in different circumstances.

### *Using Output as Input*

This is a good time to point out that Style, Grid, and all other box generators are persistent in output. If you were to take a piece of output that had some formatting created by Style or Grid and reuse that as input, the literal Style or Grid expressions would appear in the input expression. Those of you familiar with the old uses of styleBox and even functions like MatrixForm will find this a change.

Consider taking the output of this Grid command, which has lots of embedded styles, and using it in some input expression.

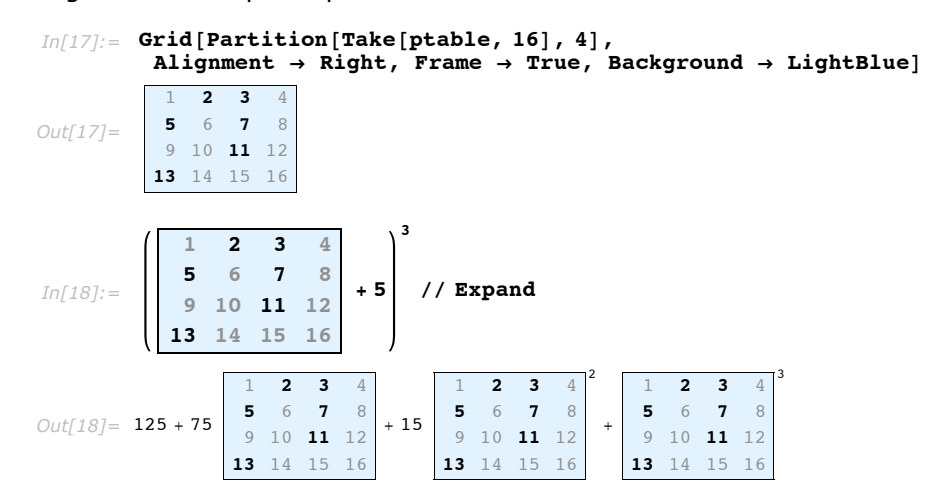

Notice that the grid is still a grid, it is still blue, and the elements are still bold or gray as before. Also notice that having literal Grid and Style in the expression interferes with what would have otherwise been adding a scalar to a matrix, and raising the result to a power. This

distinction is very important, since you almost always want these composite structures to resist being interpreted automatically in some way. However, if you ever do want to get rid of these wrappers and get at your data, that is easy enough to do.

```
In[19]:= % êê. 8Grid@a_, ___D ß a, Style@a_, ___D ß a<
Out[19]= {{216, 343, 512, 729}, {1000, 1331, 1728, 2197}, {2744, 3375, 4096, 4913}, {5832, 6859, 8000, 9261}}
```
### *Special Grid Entries*

To allow more flexible two-dimensional layout, Grid accepts a few special symbols like SpanFromLeft as entries. The entry SpanFromLeft indicates that the grid entry immediately to the left should take up its own space and also the space of the spanning character. There are also SpanFromAbove and SpanFromBoth. See "Grids, Rows, and Columns" for detailed information.

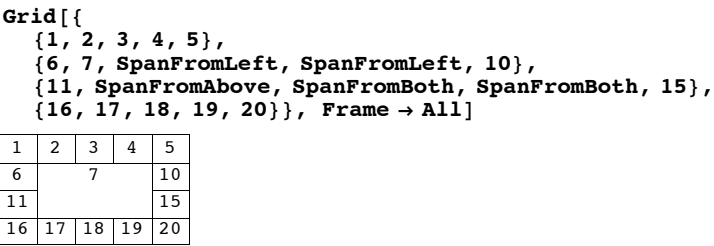

This approach can be used to create complicated spanning setups. Typing something like the following as an input would take a long time. Luckily you can create this table interactively by using **Make Spanning** and **Split Spanning** in the **Insert Table/Matrix** submenu. If you want to see what would be involved in typing this, evaluate the cell, which will show how it should be typed as input.

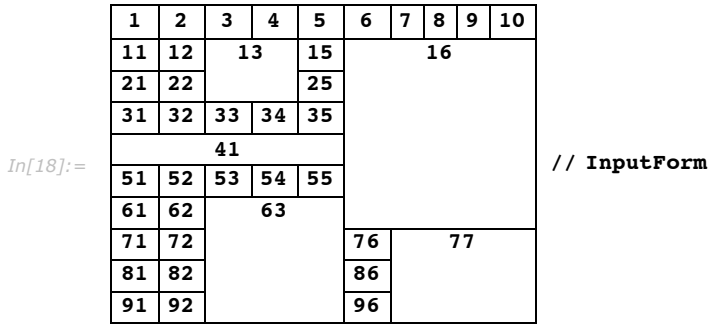

We have already seen how to apply things like alignment and background to a grid as a whole, or to individual columns or rows. What we have not seen though is how to override that for an individual element. Say you want your whole grid to have the same background, except for a few special elements. A convenient way to do that is to wrap each such element in Item, and then specify options to Item which override the corresponding option in Grid.

```
\text{Grid} [Partition [Table [If [PrimeQ[i], Item [i, Background \rightarrow LightYellow], i],
    \{i, 1, 100\}, 10], Background \rightarrow LightBlue]
1 2 3 4 5 6 7 8 9 10
11 12 13 14 15 16 17 18 19 20
21 22 23 24 25 26 27 28 29 30
31 32 33 34 35 36 37 38 39 40
41 42 43 44 45 46 47 48 49 50
51 52 53 54 55 56 57 58 59 60
61 62 63 64 65 66 67 68 69 70
71 72 73 74 75 76 77 78 79 80
81 82 83 84 85 86 87 88 89 90
91 92 93 94 95 96 97 98 99 100
```
You could override this option with style too, but the purpose of Item is to override it in a way that knows about the two-dimensional layout of Grid. Notice in the preceeding output that whenever two of the yellow cells are next to each other, there is no blue space between them. That would be impossible to do with constructs other than Item.

The same thing goes for all Item's options, not just Background. Consider the Frame option. If you want no frame elements except around certain specified elements, you might think that you have to wrap them in their own Grid with the Frame -> True setting. (We will learn a much easier way to add a frame around an arbitrary expression in the next section.)

```
Grid[Partition[Table[If[PrimeQ[i], Grid[{{i}}, Frame \rightarrow True], i], {i, 1, 100}], 10]]
```
1 2 3 4 5 6 7 8 9 10 11 12 13 14 15 16 17 18 19 20 21 22 23 24 25 26 27 28 29 30 31 32 33 34 35 36 37 38 39 40 41 42 43 44 45 46 47 48 49 50 51 52 53 54 55 56 57 58 59 60 61 62 63 64 65 66 67 68 69 70 71 72 73 74 75 76 77 78 79 80 81 82 83 84 85 86 87 88 89 90 91 92 93 94 95 96 97 98 99 100

But notice that adjacent framed elements do not share their boundaries. Compare that with using Item, below, which has enough information to not draw more frame elements than are necessary. Notice now the frames of 2 and 11 meet at a single point, and how the frames of 2 and 3 share a single-pixel line, which in turn is perfectly aligned with the left frame of 13 and 23. That is the power of Item.

Grid[Partition[Table[If[PrimeQ[i], Item[i, Frame  $\rightarrow$  True], i], {i, 1, 100}], 10]]

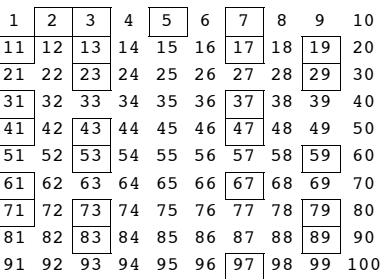

### *Frames and Labels*

Adding a frame or a label to an expression can be done with Grid, but conceptually these are much simpler operations than general two-dimensional layout, and so there are correspondingly simpler ways to get them. For instance, Framed is a simple function for drawing a frame around an arbitrary expression. This can be useful to draw attention to parts of an expression, for instance.

```
\text{Table}[\text{If}[\text{PrimeQ}[i], \text{Framed}[i, \text{ Background} \rightarrow \text{LightYellow}], i], \{i, 1, 100\}]\{1,\ \bm{\mid 2} \bm{\mid},\ \bm{\mid 3} \bm{\mid},\ 4,\ \bm{\mid 5} \bm{\mid},\ 6,\ \bm{\mid 7} \bm{\mid},\ 8,\ 9,\ 10,\ \bm{\mid 11} \bm{\mid},\ 12,\ \bm{\mid 13} \bm{\mid},\ 14,\ 15,\ 16,\ \bm{\mid 17} \bm{\mid},\ 18,\ \bm{\mid 19} \bm{\mid},\ 20,\ \bm{\mid 16} \bm{\mid},\ 19\bm{\mid},\ 10\bm{\mid},\ 10\bm{\mid},\ 11\bm{\mid},\ 12\bm{\mid},\ 13\bm{\mid},\ 21, 22, <mark>23</mark> , 24, 25, 26, 27, 28, <mark>29</mark> , 30, <mark>31</mark> , 32, 33, 34, 35, 36, <mark>37</mark> , 38, 39, 40,
 \overline{41}, 42, \overline{43}, 44, 45, 46, \overline{47}, 48, 49, 50, 51, 52, <mark>53</mark>, 54, 55, 56, 57, 58, 59, 60,
 \overline{61}, 62, \overline{63}, 64, 65, 66, \overline{67}, 68, 69, 70, <mark>71</mark>, 72, 73, 74, 75, 76, 77, 78, <mark>79</mark>, 80,
 81, 82, \overline{83}, 84, 85, 86, 87, 88, \overline{89}, 90, 91, 92, 93, 94, 95, 96, \overline{97}, 98, 99, 100\}
```
Labeled is another such function, which allows labels to be placed at arbitrary locations around a given expression. Here we add a legend to the Grid example from the last section. (Spacer is just a function that is designed to leave empty space.)

```
In[19]:= Labeled@
          Grid<sup>[Partition<sup>[ptable, 10]</sub>, Alignment \rightarrow Right, Frame \rightarrow True],</sup></sup>
          Text[Row<sup>[</sup>{Style<sup>[</sup>"• Prime", Bold], Style<sup>[</sup>"• Composite", Gray]}, Spacer<sup>[15</sup>]]]]
Out[19]=
           1 2 3 4 5 6 7 8 9 10
          11 12 13 14 15 16 17 18 19 20
          21 22 23 24 25 26 27 28 29 30
          31 32 33 34 35 36 37 38 39 40
          41 42 43 44 45 46 47 48 49 50
          51 52 53 54 55 56 57 58 59 60
          61 62 63 64 65 66 67 68 69 70
          71 72 73 74 75 76 77 78 79 80
          81 82 83 84 85 86 87 88 89 90
          91 92 93 94 95 96 97 98 99 100
                    • Prime • Composite
```
Panel is yet another framing construct, which uses the underlying operating system's panel frame. This is different from Frame, as different operating systems might use a drop shadow, rounded corners, or fancier graphic design elements for a panel frame.

*In[20]:=* **Panel@%D**

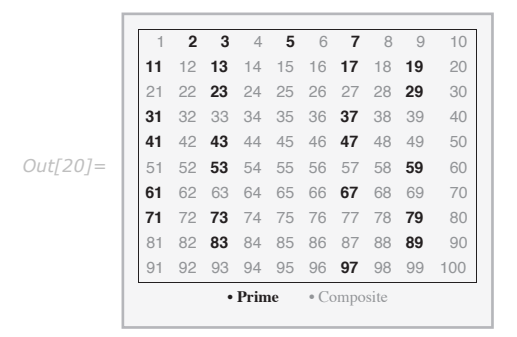

Note that Panel has its own concept of font family and size as well, so the contents of Grid change font family and size, and the Text changes font size. (Text has its own opinion about font family though, and so it remains in *Mathematica*'s text font.) We will talk about this in some detail below in the section on the BaseStyle option.

Finally, we should point out that Panel itself has an optional second argument to specify one or more labels, which are automatically positioned outside the panel, and an optional third argument to give details of that position. See the documentation for Panel for more detail.

*In[37]:*= **Panel**[ptable, "Primes and Composites"]

Primes and Composites

*Out[37]=*

{1, 2, 3, 4, 5, 6, 7, 8, 9, 10, 11, 12, 13, 14, 15, 16, 17, 18, 19, 20, 21, 22, 23, 24, 25, 26, 27, 28, 29, 30, 31, 32, 33, 34, 35, 36, 37, 38 , 39 , 40 , **41** , 42 , **43** , 44 , 45 , 46 , **47** , 48 , 49 , 50 , 51 , 52 , **53** , 54 , 55 , 56 , 57 , 58 , **59** , 60 , **61** , 62 , 63 , 64 , 65 , 66 , **67** , 68 , 69 , 70 , **71** , 72 , **73** , 74 , 75 , 76 , 77 , 78 , **79** , 80 , 81 , 82 , **83** , 84 , 85 , 86 , 87 , 88 , **89** , 90 , 91 , 92 , 93 , 94 , 95 , 96 , **97** , 98 , 99 , 100 <

*In*[38]:= **Panel**[ptable, {"Primes and Composites"}, {{Bottom, Right}}]

*Out[38]=*

{1, 2, 3, 4, 5, 6, 7, 8, 9, 10, 11, 12, 13, 14, 15, 16, 17, 18, 19, 20, 21, 22, 23, 24, 25, 26, 27, 28, 29, 30, 31, 32, 33, 34, 35, 36, 37, 38 , 39 , 40 , **41** , 42 , **43** , 44 , 45 , 46 , **47** , 48 , 49 , 50 , 51 , 52 , **53** , 54 , 55 , 56 , 57 , 58 , **59** , 60 , **61** , 62 , 63 , 64 , 65 , 66 , **67** , 68 , 69 , 70 , **71** , 72 , **73** , 74 , 75 , 76 , 77 , 78 , **79** , 80 , 81 , 82 , **83** , 84 , 85 , 86 , 87 , 88 , **89** , 90 , 91 , 92 , 93 , 94 , 95 , 96 , **97** , 98 , 99 , 100}

Primes and Composites

### *Other Annotations*

The annotations mentioned so far have a very definite visual component. There are a number of annotations which are effectively invisible, until the user needs them. Tooltip for example does not change the display of its first argument, and only when you move the mouse pointer over that display is the second argument shown, as a tooltip.

#### $Table[Toottip[i, Divisors[i]], {i, 1, 100}]$

81, 2, 3, 4, 5, 6, 7, 8, 9, 10, 11, 12, 13, 14, 15, 16, 17, 18, 19, 20, 21, 22, 23, 24, 25, 26, 27, 28, 29, 30, 31, 32, 33, 34, 35, 36, 37, 38, 39, 40, 41, 42, 43, 44, 45, 46, 47, 48, 49, 50, 51, 52, 53, 54, 55, 56, 57, 58, 59, 60, 61, 62, 63, 64, 65, 66, 67, 68, 69, 70, 71, 72, 73, 74, 75, 76, 77, 78, 79, 80, 81, 82, 83, 84, 85, 86, 87, 88, 89, 90, 91, 92, 93, 94, 95, 96, 97, 98, 99, 100<

Mouseover is another such function, but instead of displaying the result in a tooltip, it uses the same area of the screen that had been used for the display before you moved the mouse pointer over it. If the two displays are different sizes, then the effect can be jarring, so it is a good idea to use displays which are closer to the same size, or use the Mouseover ImageSize option to leave space for the larger of the two displays, regardless of which is being displayed.

#### $\text{Table}[\text{Mouseover[i, \text{Framed}[\text{Divisors}[i], \text{Background} \rightarrow \text{LightYellow}]], \{i, 1, 100\}]}$

81, 2, 3, 4, 5, 6, 7, 8, 9, 10, 11, 12, 13, 14, 15, 16, 17, 18, 19, 20, 21, 22, 23, 24, 25, 26, 27, 28, 29, 30, 31, 32, 33, 34, 35, 36, 37, 38, 39, 40, 41, 42, 43, 44, 45, 46, 47, 48, 49, 50, 51, 52, 53, 54, 55, 56, 57, 58, 59, 60, 61, 62, 63, 64, 65, 66, 67, 68, 69, 70, 71, 72, 73, 74, 75, 76, 77, 78, 79, 80, 81, 82, 83, 84, 85, 86, 87, 88, 89, 90, 91, 92, 93, 94, 95, 96, 97, 98, 99, 100<

Also similar to Tooltip are StatusArea and PopupWindow. StatusArea displays the extra information in the notebook's status area, typically in the lower-left corner, while PopupWindow will display extra information in a new window when clicked.

#### $Table[StatusArea[i, Divisors[i]], {i, 1, 100}]$

{1,2, 3, 4, 5, 6, 7, 8, 9, 10, 11, 12, 13, 14, 15, 16, 17, 18, 19, 20, 21, 22, 23, 24, 25, 26, 27, 28, 29, 30, 31, 32, 33, 34, 35, 36, 37, 38, 39, 40, 41, 42, 43, 44, 45, 46, 47, 48, 49, 50, 51, 52, 53, 54, 55, 56, 57, 58, 59, 60, 61, 62, 63, 64, 65, 66, 67, 68, 69, 70, 71, 72, 73, 74, 75, 76, 77, 78, 79, 80, 81, 82, 83, 84, 85, 86, 87, 88, 89, 90, 91, 92, 93, 94, 95, 96, 97, 98, 99, 100}

#### $Table$ [PopupWindow[i, Divisors[i]], {i, 1, 100}]

81, 2, 3, 4, 5, 6, 7, 8, 9, 10, 11, 12, 13, 14, 15, 16, 17, 18, 19, 20, 21, 22, 23, 24, 25, 26, 27, 28, 29, 30, 31, 32, 33, 34, 35, 36, 37, 38, 39, 40, 41, 42, 43, 44, 45, 46, 47, 48, 49, 50, 51, 52, 53, 54, 55, 56, 57, 58, 59, 60, 61, 62, 63, 64, 65, 66, 67, 68, 69, 70, 71, 72, 73, 74, 75, 76, 77, 78, 79, 80, 81, 82, 83, 84, 85, 86, 87, 88, 89, 90, 91, 92, 93, 94, 95, 96, 97, 98, 99, 100<

Finally, you can specify an arbitrary location for an annotation by using the pair Annotation and MouseAnnotation.

```
\text{Table}[\text{Annotation}[\text{i}, \text{Divisors}[\text{i}], \text{``Mouse''}], \{\text{i}, \text{1}, \text{100}\}]Dynamic [MouseAnnotation<sup>[]]</sup>
```
81, 2, 3, 4, 5, 6, 7, 8, 9, 10, 11, 12, 13, 14, 15, 16, 17, 18, 19, 20, 21, 22, 23, 24, 25, 26, 27, 28, 29, 30, 31, 32, 33, 34, 35, 36, 37, 38, 39, 40, 41, 42, 43, 44, 45, 46, 47, 48, 49, 50, 51, 52, 53, 54, 55, 56, 57, 58, 59, 60, 61, 62, 63, 64, 65, 66, 67, 68, 69, 70, 71, 72, 73, 74, 75, 76, 77, 78, 79, 80, 81, 82, 83, 84, 85, 86, 87, 88, 89, 90, 91, 92, 93, 94, 95, 96, 97, 98, 99, 100<

Null

When using annotations that are triggered merely by moving the mouse pointer over a region of the screen, it is important to keep the user in mind. Moving the mouse is not something that should trigger a long evaluation or a lot of visual clutter. But used sparingly, annotations can be quite helpful to users.

Finally, note that all these annotations work perfectly well in graphics too. So you can provide tooltips or mouseovers to aid users in understanding a complicated graphic you have created. In fact, even visualization functions like ListPlot or DensityPlot support Tooltip. See the documentation for details.

*In[2]:=* **Graphics@8LightBlue, EdgeForm@GrayD, Tooltip@CountryData@Ò, "SchematicPolygon"D,**  $Pane1$ [CountryData[#, "Flag"], #]] &  $\varnothing$  CountryData[]}, ImageSize  $\rightarrow$  Full]

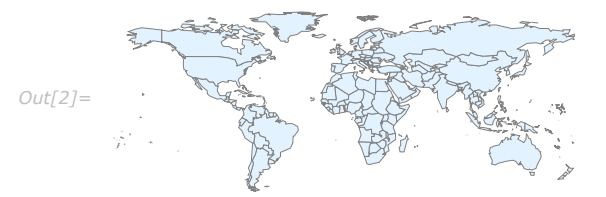

### *Default Styles*

As we saw in the section "Frames and Labels", constructs like Panel actually work much like Style, in that they set up an environment in which a set of default styles is applied to their contents. This can be overridden by explicit Style commands, but it can also be overridden for the Panel itself, through the BaseStyle option. BaseStyle can be set to a style or a list of style directives, just like you would use in Style. And those directives then become the ambient default within the scope of that Panel.

As we have already seen, Panel by default uses the dialog font family and size. But that can be overridden by using this BaseStyle option.

#### $Pane1$ [Range<sup>[10]]</sup>

```
\{1, 2, 3, 4, 5, 6, 7, 8, 9, 10\}In[7]: Panel[Range<sup>[10]</sup>, BaseStyle \rightarrow {"StandardForm"}]
Out[7]= \begin{bmatrix} 1, 2, 3, 4, 5, 6, 7, 8, 9, 10 \end{bmatrix}
```
Actually, almost all of these box generators have a BaseStyle option. For instance, here is a grid in which the default font color is blue. Notice that the elements that were gray stay gray, since the inner Style wrapper trumps the outer Grid BaseStyle. (This is one of the principal characteristics of *option inheritance*, which is beyond the scope of this document to discuss.)

```
Grid<sup>[</sup>Partition<sup>[</sup>ptable, 10], BaseStyle \rightarrow {FontColor \rightarrow Blue}]
```
1 **2 3** 4 **5** 6 **7** 8 9 10 **11** 12 **13** 14 15 16 **17** 18 **19** 20 21 22 **23** 24 25 26 27 28 **29** 30 **31** 32 33 34 35 36 **37** 38 39 40 **41** 42 **43** 44 45 46 **47** 48 49 50 51 52 **53** 54 55 56 57 58 **59** 60 **61** 62 63 64 65 66 **67** 68 69 70 **71** 72 **73** 74 75 76 77 78 **79** 80 81 82 **83** 84 85 86 87 88 **89** 90 91 92 93 94 95 96 **97** 98 99 100

### *Default Options*

Say you have an expression with multiple occurrences of the same box generator, like a Framed or a Panel, and you want to change all of them to have the same set of options. It might be cumbersome to go through and add the same set of options to every occurrence of that function. Thankfully, there is an easier way.

DefaultOptions is an option to Style which, when set to a list of elements of the form *head*  $\rightarrow$  {*opt*  $\rightarrow$  *val*, ...}, sets up an environment with the given options as the ambient default for the given box-generating head. Those options will be active throughout the Style wrapper, but only in any instances of the associated box generator.

So if you had an expression that contained some Framed items, and you wanted them all to be drawn with the same background and frame style.

```
\texttt{Table}[\texttt{If}[\texttt{PrimeQ}[i], \texttt{Framed}[i], i], {i, 1, 100}]
```
Actually, that input is too short to see the advantage of this syntax. Say you had this same list, but specified manually.

```
biglist = 81, Framed@2D, Framed@3D, 4, Framed@5D, 6, Framed@7D, 8, 9, 10,
  Framed@11D, 12, Framed@13D, 14, 15, 16, Framed@17D, 18, Framed@19D, 20,
  21, 22, Framed@23D, 24, 25, 26, 27, 28, Framed@29D, 30, Framed@31D, 32, 33,
  34, 35, 36, Framed@37D, 38, 39, 40, Framed@41D, 42, Framed@43D, 44, 45, 46,
  Framed@47D, 48, 49, 50, 51, 52, Framed@53D, 54, 55, 56, 57, 58, Framed@59D,
  60, Framed@61D, 62, 63, 64, 65, 66, Framed@67D, 68, 69, 70, Framed@71D, 72,
  Framed@73D, 74, 75, 76, 77, 78, Framed@79D, 80, 81, 82, Framed@83D, 84, 85,
  86, 87, 88, Framed@89D, 90, 91, 92, 93, 94, 95, 96, Framed@97D, 98, 99, 100<
\{1, 2, 3, 4, 5, 6, 7, 8, 9, 10, 11, 12, 13, 14, 15, 16, 17, 18, 19, 20,21, 22, \boxed{23}, 24, 25, 26, 27, 28, \boxed{29}, 30, \boxed{31}, 32, 33, 34, 35, 36, \boxed{37}, 38, 39, 40,
 \vert 41 , 42, \vert 43 , 44, 45, 46, \vert 47 , 48, 49, 50, 51, 52, \vert 53 , 54, 55, 56, 57, 58, \vert 59 \vert, 60,
 61 , 62, 63, 64, 65, 66, 67 , 68, 69, 70, 71 , 72, 73 , 74, 75, 76, 77, 78, 79 , 80,
 81, 82, \overline{83}, 84, 85, 86, 87, 88, \overline{89}, 90, 91, 92, 93, 94, 95, 96, 97, 98, 99, 100}
```
Now inserting Background and FrameStyle options into every Framed wrapper is prohibitively time consuming, although you certainly could do it (or you could write a program to do it for you). But using DefaultOptions, you can effectively set up an environment in which all Framed wrappers will use your settings for Background and FrameStyle, thus.

**Style@biglist, DefaultOptions** → {Framed → {Background → LightYellow, FrameStyle → Blue}}}  $\{1, 2, 3, 4, 5, 6, 7, 8, 9, 10, 11, 12, 13, 14, 15, 16, 17, 18, 19, 20,$ 21, 22, <mark>23</mark>, 24, 25, 26, 27, 28, <mark>29</mark>, 30, 31, 32, 33, 34, 35, 36, <mark>37</mark>, 38, 39, 40, **41**, 42, 43, 44, 45, 46, 47, 48, 49, 50, 51, 52, 53, 54, 55, 56, 57, 58, 59, 60, <mark>61</mark>, 62, 63, 64, 65, 66, <mark>67</mark>, 68, 69, 70, <mark>71</mark>, 72, <mark>73</mark>, 74, 75, 76, 77, 78, <mark>79</mark>, 80, 81, 82,  $\overline{83}$ , 84, 85, 86, 87, 88,  $\overline{89}$ , 90, 91, 92, 93, 94, 95, 96, 97, 98, 99, 100

This approach makes it easy to create structures that follow uniform style guidelines without having to specify those styles in more than one place, which makes for considerably cleaner code, smaller file sizes, and easier maintenance.

### *Mathematical Typesetting*

No discussion of formatted output would be complete without at least a nod toward the formatting constructs that are unique to mathematical syntaxes.

```
{Subscript a, b}, {b}, {Superscript a, b}, {b}, {Underscript a, b},
 Overscript[a, b], Subsuperscript[a, b, c], Underoverscript[a, b, c]}
\left\{a_{b}, a^{b}, a_{c}, a_{b}, a_{b}^{c}, a_{b}^{c}\right\}
```
We will not discuss these at length, but we will point out that these constructs do not have any built-in mathematical meaning in the kernel. For example, superscript  $[a, b]$  will not be interpreted as Power  $[a, b]$ , even though their displays are identical. So you can use these as structural elements in your formatted output without having to worry about their meaning affecting your display.

```
In[67]: Table [Row [{i, Row [Superscript @@@ FactorInteger[i], "x"]}, "=="], {i, 100}]
```
*Out[67]=*  $\{1 == 1^1, 2 == 2^1, 3 == 3^1, 4 == 2^2, 5 == 5^1, 6 == 2^1 \times 3^1, 7 == 7^1, 8 == 2^3, 9 == 3^2, 10 == 2^1 \times 5^1, 11 == 11^1,$  $12 = 2^2 \times 3^1$ ,  $13 = 13^1$ ,  $14 = 2^1 \times 7^1$ ,  $15 = 3^1 \times 5^1$ ,  $16 = 2^4$ ,  $17 = 17^1$ ,  $18 = 2^1 \times 3^2$ ,  $19 = 19^1$ ,  $20 = 2^2 \times 5^1$ ,  $21 = 3^1 \times 7^1$ ,  $22 = 2^1 \times 11^1$ ,  $23 = 23^1$ ,  $24 = 2^3 \times 3^1$ ,  $25 = 5^2$ ,  $26 = 2^1 \times 13^1$ ,  $27 = 3^3$ ,  $28 = 2^2 \times 7^1$ ,  $29 = 29^1$ ,  $30 = 2^1 \times 3^1 \times 5^1$ ,  $31 = 31^1$ ,  $32 = 2^5$ ,  $33 = 3^1 \times 11^1$ ,  $34 = 2^1 \times 17^1$ ,  $35 = 5^1 \times 7^1$ ,  $36 = 2^2 \times 3^2$ ,  $37 = 37^1$ ,  $38 = 2^1 \times 19^1$ ,  $39 = 3^1 \times 13^1$ ,  $40 = 2^3 \times 5^1$ ,  $41 = 41^1$ ,  $42 = 2^1 \times 3^1 \times 7^1$ ,  $43 = 43<sup>1</sup>$ ,  $44 = 2<sup>2</sup> \times 11<sup>1</sup>$ ,  $45 = 3<sup>2</sup> \times 5<sup>1</sup>$ ,  $46 = 2<sup>1</sup> \times 23<sup>1</sup>$ ,  $47 = 47<sup>1</sup>$ ,  $48 = 2<sup>4</sup> \times 3<sup>1</sup>$ ,  $49 = 7<sup>2</sup>$ ,  $50 = 2<sup>1</sup> \times 5<sup>2</sup>$ ,  $51 = 3<sup>1</sup> \times 17<sup>1</sup>$ ,  $52 = 2<sup>2</sup> \times 13<sup>1</sup>$ ,  $53 = 53<sup>1</sup>$ ,  $54 = 2<sup>1</sup> \times 3<sup>3</sup>$ ,  $55 = 5<sup>1</sup> \times 11<sup>1</sup>$ ,  $56 = 2<sup>3</sup> \times 7<sup>1</sup>$ ,  $57 = 3<sup>1</sup> \times 19<sup>1</sup>$ ,  $58 = 2^1 \times 29^1$ ,  $59 = 59^1$ ,  $60 = 2^2 \times 3^1 \times 5^1$ ,  $61 = 61^1$ ,  $62 = 2^1 \times 31^1$ ,  $63 = 3^2 \times 7^1$ ,  $64 = 2^6$ ,  $65 = 5^1 \times 13^1$ ,  $66 = 2^1 \times 3^1 \times 11^1$ ,  $67 = 67^1$ ,  $68 = 2^2 \times 17^1$ ,  $69 = 3^1 \times 23^1$ ,  $70 = 2^1 \times 5^1 \times 7^1$ ,  $71 = 71^1$ ,  $72 = 2^3 \times 3^2$ ,  $73 = 73^1$ ,  $74 = 2^1 \times 37^1$ ,  $75 = 3^1 \times 5^2$ ,  $76 = 2^2 \times 19^1$ ,  $77 = 7^1 \times 11^1$ ,  $78 = 2^1 \times 3^1 \times 13^1$ ,  $79 = 79^1$ ,  $80 = 2^4 \times 5^1$ ,  $81 = 3^4$ ,  $82 = 2^1 \times 41^1$ ,  $83 = 83^1$ ,  $84 = 2^2 \times 3^1 \times 7^1$ ,  $85 = 5^1 \times 17^1$ ,  $86 = 2^1 \times 43^1$ ,  $87 = 3<sup>1</sup> \times 29<sup>1</sup>$ ,  $88 = 2<sup>3</sup> \times 11<sup>1</sup>$ ,  $89 = 89<sup>1</sup>$ ,  $90 = 2<sup>1</sup> \times 3<sup>2</sup> \times 5<sup>1</sup>$ ,  $91 = 7<sup>1</sup> \times 13<sup>1</sup>$ ,  $92 = 2<sup>2</sup> \times 23<sup>1</sup>$ ,  $93 = 3<sup>1</sup> \times 31<sup>1</sup>$ ,  $94 = 2<sup>1</sup> \times 47<sup>1</sup>$ ,  $95 = 5<sup>1</sup> \times 19<sup>1</sup>$ ,  $96 = 2<sup>5</sup> \times 3<sup>1</sup>$ ,  $97 = 97<sup>1</sup>$ ,  $98 = 2<sup>1</sup> \times 7<sup>2</sup>$ ,  $99 = 3<sup>2</sup> \times 11<sup>1</sup>$ ,  $100 = 2<sup>2</sup> \times 5<sup>2</sup>$ 

### *Using the Box Language*

One final note. Those of you who are already familiar with the box language might occasionally find that these box generators get in the way of your constructing low level boxes yourselves, and inserting their display into a piece of output. That can be true for any layered technology where one abstraction layer attempts to hide the layers on which it sits. However, there is a simple loophole through which you can take boxes which you happen to know are valid, and display them directly in output: RawBoxes.

```
8a, b, RawBoxes@SubscriptBox@"c", "d"DD, e<
\{a, b, c_d, e\}
```
As with all loopholes, RawBoxes gives you added flexibility, but it also allows you to shoot yourself in the foot. Use with care. And if you are not yet familiar with the box language, perhaps you should not use it at all.

# **Requesting Input**

*Mathematica* usually works by taking whatever input you give, and then processing it. Sometimes, however, you may want to have a program you write explicitly request more input. You can do this using Input and InputString.

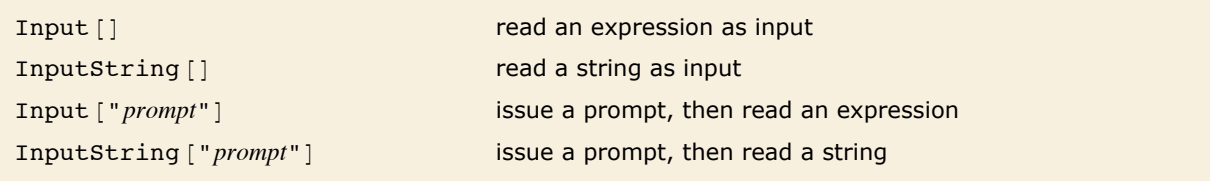

Interactive input.

Exactly how Input and InputString work depends on the computer system and *Mathematica* interface you are using. With a text-based interface, they typically just wait for standard input, terminated with a newline. With a notebook interface, however, they typically get the front end to put up a "dialog box", in which the user can enter input.

In general, Input is intended for reading complete *Mathematica* expressions. InputString, on the other hand, is for reading arbitrary strings.

# **Messages**

*Mathematica* has a general mechanism for handling messages generated during computations. Many built-in *Mathematica* functions use this mechanism to produce error and warning messages. You can also use the mechanism for messages associated with functions you write.

The basic idea is that every message has a definite name, of the form *symbol*::*tag*. You can use this name to refer to the message. (The object *symbol*::*tag* has head MessageName.)

```
Quiet [expr] evaluate expr without printing any messages
Quiet [expr, {s_1: : tag, s_2: : tag, ...}] evaluate expr without printing the specified messages
Off [s::i: tag switch off a message, so it is not printed
On [s: : tag] switch on a message
```
Controlling the printing of messages.

As discussed in "Warnings and Messages", you can use Quiet to control the printing of particular messages during an evaluation. Most messages associated with built-in functions are switched on by default. If you want to suppress a message permanently, you can use Off.

This prints a warning message. Also, the front end highlights the extra argument in red.  $In[1]:$  **Log[a, b, c]** 

Log::argt: Log called with 3 arguments; 1 or 2 arguments are expected.  $\gg$ 

```
Out[1]= Log[a, b, c]
```
This suppresses the warning message.

```
In[2]: Quiet[Log[a, b, c]]
```

```
Out[2]= Log[a, b, c]
```
The message reappears with the next evaluation.

```
In[3]:= Log@a, b, cD
```
Log:: argt: Log called with 3 arguments; 1 or 2 arguments are expected.  $\gg$ 

 $Out[3]=$  **Log**[a, b, c]

You can use On and Off to make global changes to the printing of particular messages. You can use Off to switch off a message if you never want to see it.

You can switch off the message like this.

```
In[4]: Off[Log::argt]
       Now no warning message is produced. 
In[5]: = Log[a, b, c]
Out[5] = Log[a, b, c]
```
Although most messages associated with built-in functions are switched on by default, there are some which are switched off by default, and which you will see only if you explicitly switch them on. An example is the message General::newsym, discussed in "Intercepting the Creation of New Symbols", which tells you every time a new symbol is created.

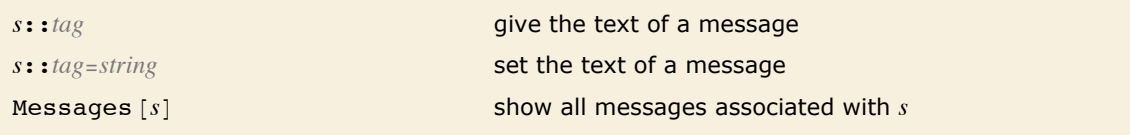

Manipulating messages.

The text of a message with the name *s*::*tag* is stored simply as the value of *s*::*tag*, associated with the symbol *s*. You can therefore see the text of a message simply by asking for *s*::*tag*. You can set the text by assigning a value to *s*::*tag*.

```
If you give LinearSolve a singular matrix, it prints a warning message. 
In[6]:= LinearSolve[{\{1, 1\}, {2, 2}}, {3, 5}]
```
LinearSolve::nosol: Linear equation encountered that has no solution.  $\gg$ 

```
Out[6]= LinearSolve[{{1, 1}, {2, 2}}, {3, 5}]
```
#### Here is the text of the message.

```
In[7]:= LinearSolve::nosol
```
*Out[7]=* Linear equation encountered that has no solution.

#### This redefines the message.

*In[8]:=* **LinearSolve::nosol = "Matrix encountered is not invertible."**

*Out[8]=* Matrix encountered is not invertible.

Now the new form will be used.

```
In[9]:= LinearSolve[{{1, 1}, {2, 2}}, {3, 5}]
```
LinearSolve::nosol: Matrix encountered is not invertible.  $\gg$ 

*Out[9]*= LinearSolve[{{1, 1}, {2, 2}}, {3, 5}]

Messages are always stored as strings suitable for use with StringForm. When the message is printed, the appropriate expressions are "spliced" into it. The expressions are wrapped with HoldForm to prevent evaluation. In addition, any function that is assigned as the value of the global variable \$MessagePrePrint is applied to the resulting expressions before they are given to StringForm. The default for \$MessagePrePrint uses Short for text formatting and a combination of Short and Shallow for typesetting.

Most messages are associated directly with the functions that generate them. There are, however, some "general" messages, which can be produced by a variety of functions.

If you give the wrong number of arguments to a function *F*, *Mathematica* will warn you by printing a message such as *F*::argx. If *Mathematica* cannot find a message named *F*::argx, it will use the text of the "general" message General::argx instead. You can use off [ $F$ ::argx] to switch off the argument count message specifically for the function *F*. You can also use Off  $[General::array]$  to switch off all messages that use the text of the general message.

*Mathematica* prints a message if you give the wrong number of arguments to a built-in function. *In[10]:=* **Sqrt@a, bD**

Sqrt::argx: Sqrt called with 2 arguments; 1 argument is expected.  $\gg$ 

 $Out[10]=$ **Sqrt**[a, b]

This argument count message is a general one, used by many different functions.

```
In[11]:= General::argx
```
*Out[11]=* `1` called with `2` arguments; 1 argument is expected.

If something goes very wrong with a calculation you are doing, it is common to find that the same warning message is generated over and over again. This is usually more confusing than useful. As a result, *Mathematica* keeps track of all messages that are produced during a particular calculation, and stops printing a particular message if it comes up more than three times. Whenever this happens, *Mathematica* prints the message General::stop to let you know. If

you really want to see all the messages that *Mathematica* tries to print, you can do this by switching off General::stop.

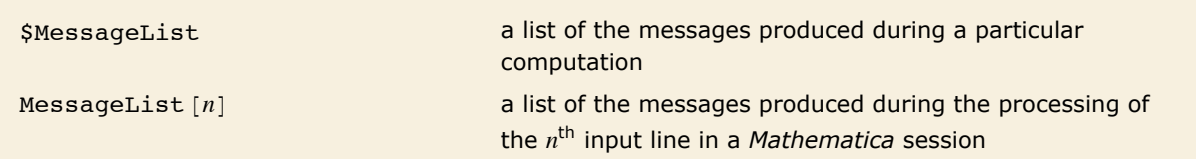

Finding out what messages were produced during a computation.

In every computation you do, *Mathematica* maintains a list \$MessageList of all the messages that are produced. In a standard *Mathematica* session, this list is cleared after each line of output is generated. However, during a computation, you can access the list. In addition, when the *n*th output line in a session is generated, the value of \$MessageList is assigned to MessageList<sup>[n]</sup>.

This returns \$MessageList, which gives a list of the messages produced.

#### *In[12]:=* **Sqrt@a, b, cD; Exp@a, bD; \$MessageList**

Sqrt::argx: Sqrt called with 3 arguments; 1 argument is expected.  $\gg$ 

Exp::argx: Exp called with 2 arguments; 1 argument is expected.  $\gg$ 

```
Out[12]= {Sqrt::argx, Exp::argx}
```
The message names are wrapped in HoldForm to stop them from evaluating.

#### $In[13]:$  **InputForm** $[$ **%** $]$

*Out[13]//InputForm=* {HoldForm[Sqrt::argx], HoldForm[Exp::argx]}

In writing programs, it is often important to be able to check automatically whether any messages were generated during a particular calculation. If messages were generated, say as a consequence of producing indeterminate numerical results, then the result of the calculation may be meaningless.

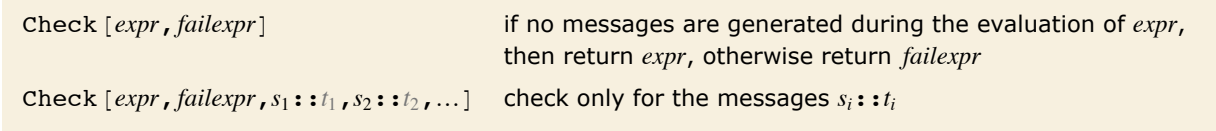

Checking for warning messages.

```
Evaluating 1^0 produces no messages, so the result of the evaluation is returned. 
In[14]: Check[1^0, err]Out[14]= 1
```
Evaluating 0 ^ 0 produces a message, so the second argument of Check is returned.

```
In[15]:= Check@0^0, errD
```
Power::indet: Indeterminate expression  $0^0$  encountered.  $\gg$ 

*Out[15]=* err

Check [expr, *failexpr*] tests for all messages that are actually printed out. It does not test for messages whose output has been suppressed using Off.

In some cases you may want to test only for a specific set of messages, say ones associated with numerical overflow. You can do this by explicitly telling Check the names of the messages you want to look for.

The message generated by  $\sin[1, 2]$  is ignored by Check, since it is not the one specified. *In[16]:*= **Check[Sin[1, 2], err, General::ind]** 

Sin::argx: Sin called with 2 arguments; 1 argument is expected.  $\gg$ 

```
Out[16]= Sin[1, 2]
```
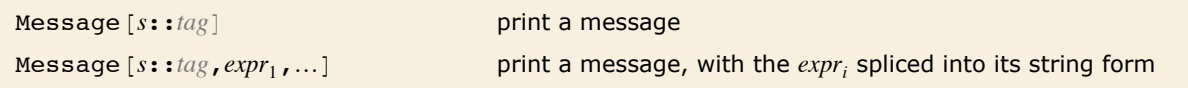

Generating messages.

By using the function Message, you can mimic all aspects of the way in which built-in *Mathematica* functions generate messages. You can for example switch on and off messages using On and Off, and Message will automatically look for General::*tag* if it does not find the specific message *s*::*tag*.

This defines the text of a message associated with f.

```
In[17]:= f::overflow = "Factorial argument `1` too large."
Out[17]= Factorial argument `1` too large.
```
Here is the function f.

*In[18]*:= **f**[**x** ] := If[**x** > 10, (Message[f::overflow, **x**]; Infinity), **x** !]

When the argument of f is greater than 10, the message is generated.

```
In[19]:= f@20D
```
f::overflow: Factorial argument 20 too large.

 $Out[19] = ∞$ 

This switches off the message.

```
In[20]:= Off[f::overflow]
```
Now the message is no longer generated.

*In[21]:=* **f@20D**  $Out[21]=\infty$ 

When you call Message, it first tries to find a message with the explicit name you have specified. If this fails, it tries to find a message with the appropriate tag associated with the symbol General. If this too fails, then *Mathematica* takes any function you have defined as the value of the global variable \$NewMessage, and applies this function to the symbol and tag of the message you have requested.

By setting up the value of \$NewMessage appropriately, you can, for example, get *Mathematica* to read in the text of a message from a file when that message is first needed.

## **International Messages**

The standard set of messages for built-in *Mathematica* functions are written in American English. In some versions of *Mathematica*, messages are also available in other languages. In addition, if you set up messages yourself, you can give ones in other languages.

Languages in *Mathematica* are conventionally specified by strings. The languages are given in English, in order to avoid the possibility of needing special characters. Thus, for example, the French language is specified in *Mathematica* as "French".

```
$Language="lang" set the language to use
$Language={"lang_1","lang_2",...}
                                 set a sequence of languages to try
```
Setting the language to use for messages.

This tells *Mathematica* to use French-language versions of messages.

*In[1]:=* **\$Language = "French"**

*Out[1]=* French

If your version of *Mathematica* has French-language messages, the message generated here will be in French.

 $In[2]: =$  **Sqrt** $[a, b, c]$ 

Sqrt::argx: Sqrt est appel elax\parskip\z@\$\$EAcute]e avec 3 arguments; il faut y avoir 1.

 $Out[2]=$  **Sqrt[a, b, c]** 

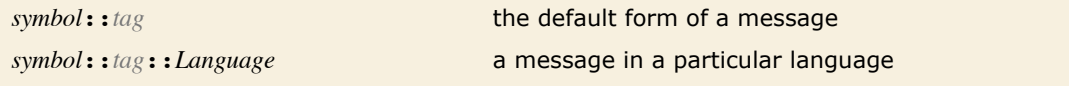

Messages in different languages.

When built-in *Mathematica* functions generate messages, they look first for messages of the form *s*::*t*::*Language*, in the language specified by \$Language. If they fail to find any such messages, then they use instead the form *s*::*t* without an explicit language specification.

The procedure used by built-in functions will also be followed by functions you define if you call Message with message names of the form *s*::*t*. If you give explicit languages in message names, however, only those languages will be used.

### **Documentation Constructs**

When you write programs in *Mathematica*, there are various ways to document your code. As always, by far the best thing is to write clear code, and to name the objects you define as explicitly as possible.

Sometimes, however, you may want to add some "commentary text" to your code, to make it easier to understand. You can add such text at any point in your code simply by enclosing it in matching  $(*$  and  $*)$ . Notice that in *Mathematica*, "comments" enclosed in  $(*$  and  $*)$  can be nested in any way.

You can use comments anywhere in the *Mathematica* code you write.

```
In[1]: If[a >b, (*then*)p, (*else*)q]Out[1]= If [a > b, p, q]
```
H\**text*\*L a comment that can be inserted anywhere in *Mathematica* code

Comments in *Mathematica*.

There is a convention in *Mathematica* that all functions intended for later use should be given a definite "usage message", which documents their basic usage. This message is defined as the value of *f*::usage, and is retrieved when you type ? *f*.

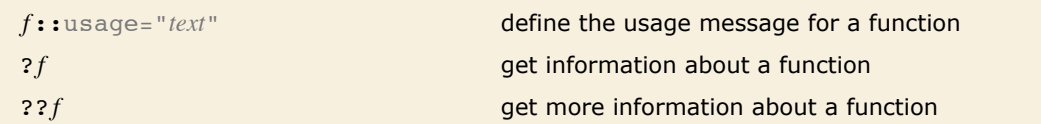

Usage messages for functions.

Here is the definition of a function f.

*In[2]:=* **f@x\_D := x^2**

Here is a "usage message" for f.

In[3]:=  $f::usage = "f[x] gives the square of x."$  $Out[3] = f[x]$  gives the square of x.

This gives the usage message for f.

*In[4]:=* **? f**

 $f[x]$  gives the square of x.

?? f gives all the information *Mathematica* has about f, including the actual definition.

*In[5]:=* **?? f**

f[x] gives the square of  $x$ .

f  $\lceil x \rceil := x^2$ 

When you define a function *f*, you can usually display its value using ? *f*. However, if you give a usage message for *f*, then ? *f* just gives the usage message. Only when you type ?? *f* do you get all the details about *f*, including its actual definition.

If you ask for information using ? about just one function, *Mathematica* will print out the complete usage messages for the function. If you ask for information on several functions at the same time, however, *Mathematica* will give the name of each function, if possible with a link to its usage information.

This gives all the symbols in *Mathematica* that start with "Plot".

```
In[6]:= ? Plot*
```
**System`**

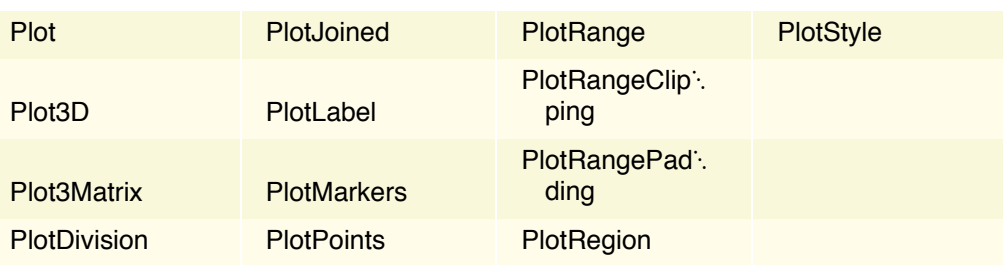

If you use *Mathematica* with a text-based interface, then messages and comments are the primary mechanisms for documenting your definitions. However, if you use *Mathematica* with a notebook interface, then you will be able to give much more extensive documentation in text cells in the notebook.

Ì

٦

# **Manipulating Notebooks**

# **Cells as** *Mathematica* **Expressions**

Like other objects in *Mathematica*, the cells in a notebook, and in fact the whole notebook itself, are all ultimately represented as *Mathematica* expressions. With the standard notebook front end, you can use the command **Show Expression** to see the text of the *Mathematica* expression that corresponds to any particular cell.

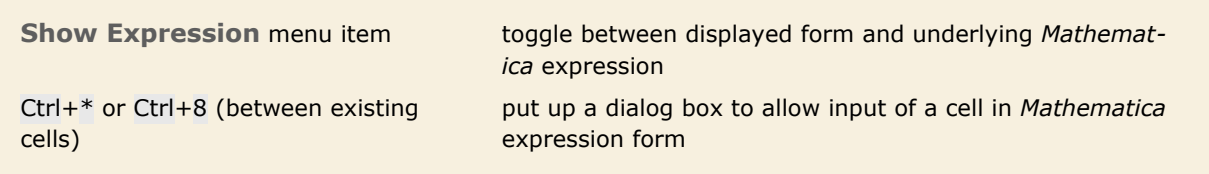

Handling Cell expressions in the notebook front end.

Here is a cell displayed in its usual way in the front end.

This is a text cell.

Here is the underlying *Mathematica* expression that corresponds to the cell.

```
Cell["This is a text cell.", "Text"]
```

```
Cell [contents, "style"] a cell with a specific style
Cell@contents,"style1",
  "style_2", ..., options]
```
Cell@*contents*,"*style*",*options*D a cell with additional options specified a cell with several styles

*Mathematica* expressions corresponding to cells in notebooks.

Within a given notebook, there is always a collection of *styles* that can be used to determine the appearance and behavior of cells. Typically the styles are named so as to reflect what role cells which have them will play in the notebook.

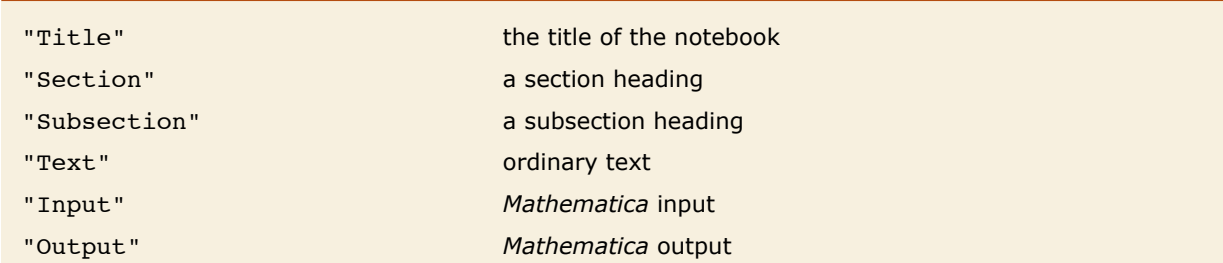

Some typical cell styles defined in notebooks.

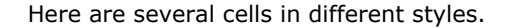

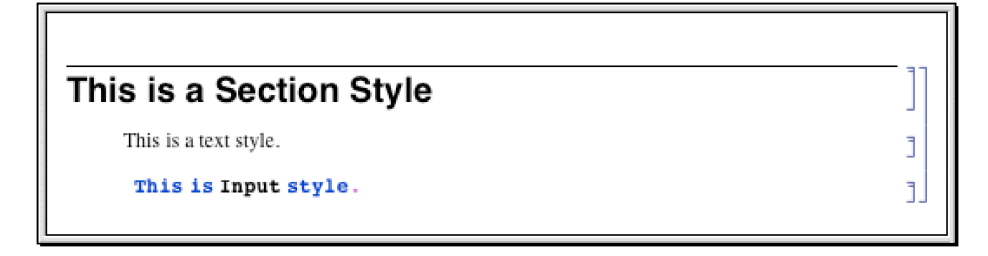

Here are the expressions that correspond to these cells.

```
Cell["This is a Section Style", "Section"]
Cell["This is a text style.", "Text"]
Cell[BoxData]
ROWBOX[{"This", "", "is", "", "Input", " ", "style", "."}]], "Input"]
```
A particular style such as "Section" or "Text" defines various settings for the options associated with a cell. You can override these settings by explicitly setting options within a specific cell.

> Here is the expression for a cell in which options are set to use a gray background and to put a frame around the cell.

```
Cell["This is some text.", "Text",
CellFrame-7rue,Background->GrayLevel[0.8]]
```
This is how the cell looks in a notebook.

This is some text.

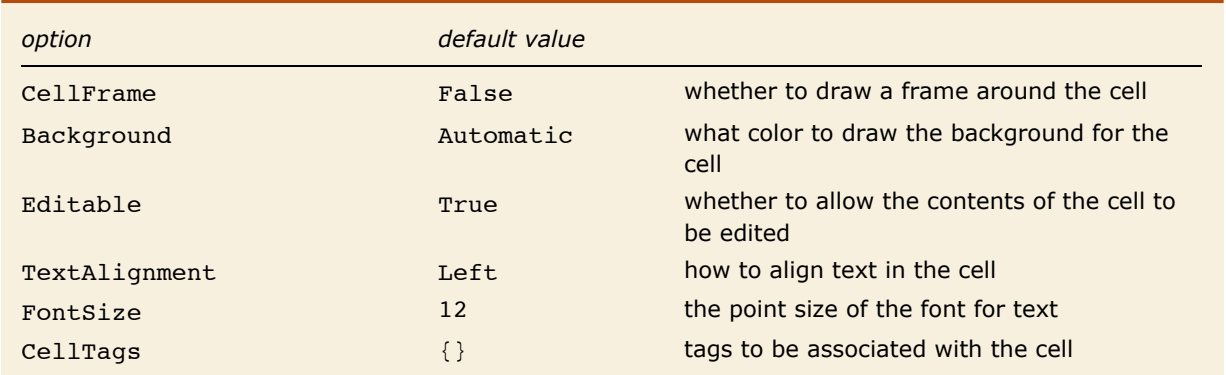

A few of the large number of possible options for cells.

The standard notebook front end for *Mathematica* provides several ways to change the options of a cell. In simple cases, such as changing the size or color of text, there will often be a specific menu item for the purpose. But in general you can use the *Option Inspector* that is built into the front end. This is typically accessed using the **Option Inspector** menu item in the **Format** menu.

- $\blacksquare$  Change settings for specific options with menus.
- **ELOOK at and modify all options with the Option Inspector.**
- **Edit the textual form of the expression corresponding to the cell.**
- $\blacksquare$  Change the settings for all cells with a particular style.

Ways to manipulate cells in the front end.

Sometimes you will want just to change the options associated with a specific cell. But often you may want to change the options associated with all cells in your notebook that have a particular style. You can do this by using the **Edit Stylesheet** command in the front end to create a custom stylesheet associated with your notebook. Then use the controls in the stylesheet to create a cell corresponding to the style you want to change and modify the options for that cell.

```
CellPrint[{Cell[
  \dots], Cell[\dots], \dots}]
```
CellPrint [Cell [...] ] insert a cell into your currently selected notebook insert a sequence of cells into your currently selected notebook

Inserting cells into a notebook.

This inserts a section cell into the current notebook.

```
In[1]:= CellPrint[Cell["The heading", "Section"]]
```
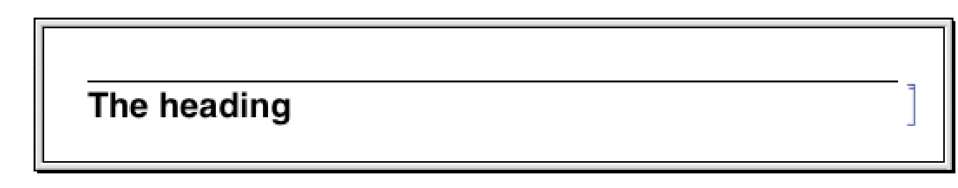

This inserts a text cell with a frame around it.

```
In[2]:= CellPrint[Cell["Some text", "Text", CellFrame -> True]]
```
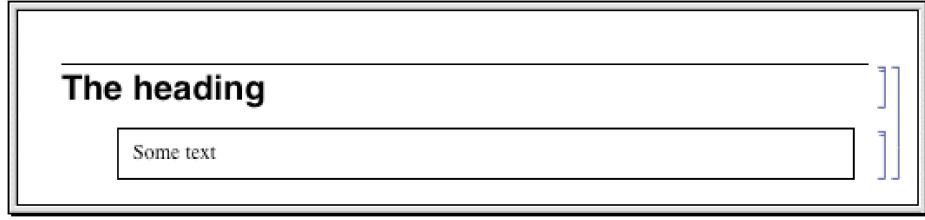

CellPrint allows you to take a raw Cell expression and insert it into your current notebook. The cell created by CellPrint is grouped with the input and will be overwritten if the input is reevaluated.

# **Notebooks as** *Mathematica* **Expressions**

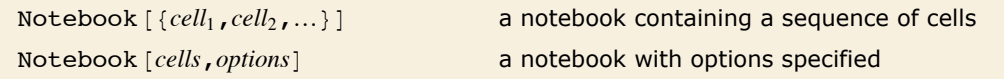

Expressions corresponding to notebooks.

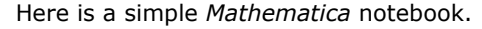

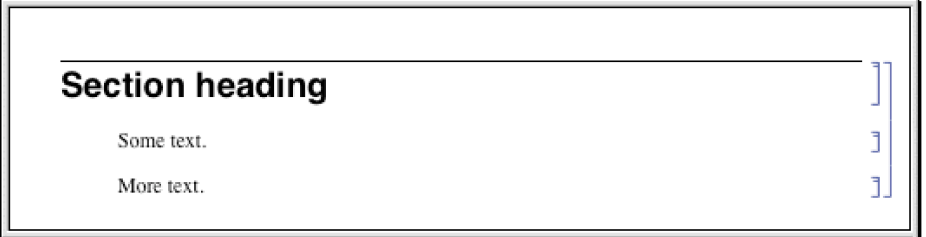

Here is the expression that corresponds to this notebook.

```
Notebook[{
     Cell["Section heading", "Section"],
     Cell["Some text.", "Text"],
     Cell["More text.", "Text"]}]
```
Just like individual cells, notebooks in *Mathematica* can also have options. You can look at and modify these options using the Option Inspector in the standard notebook front end.

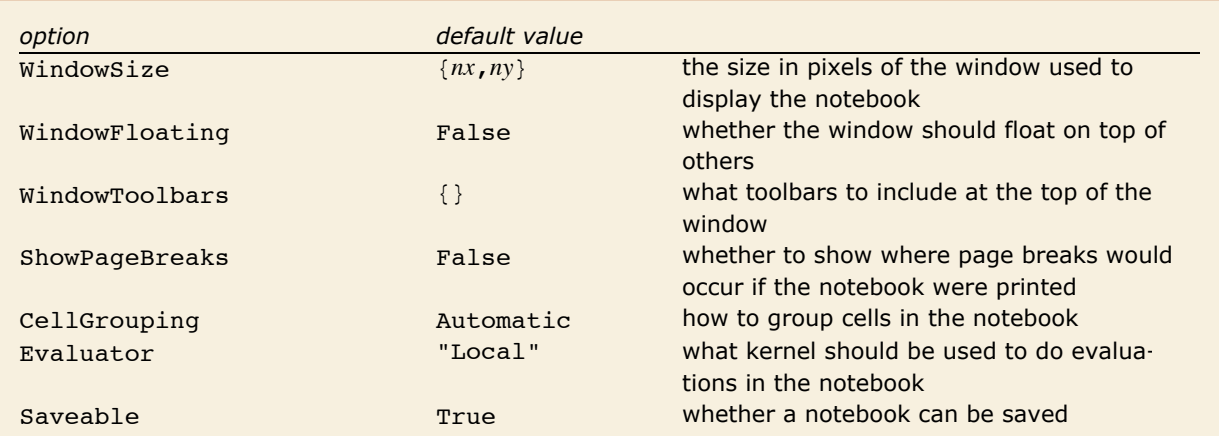

A few of the large number of possible options for notebooks.

A notebook with the option setting Saveable -> False can always be saved using the **Save As** menu item, but does not respond to **Save** and does not prompt for saving when it is closed.

In addition to notebook options, you can also set any cell option at the notebook level. Doing this tells *Mathematica* to use that option setting as the default for all the cells in the notebook. You can override the default by explicitly setting the options within a particular cell or by using a named style which explicitly overrides the option.

Here is the expression corresponding to a notebook with a ruler displayed in the toolbar at the top of the window.

```
Notebook[{
     Cell["Section heading", "Section"],
     Cell["Some text.", "Text"]},
        WindowToolbars->{"RulerBar"}]
```
This is what the notebook looks like in the front end.

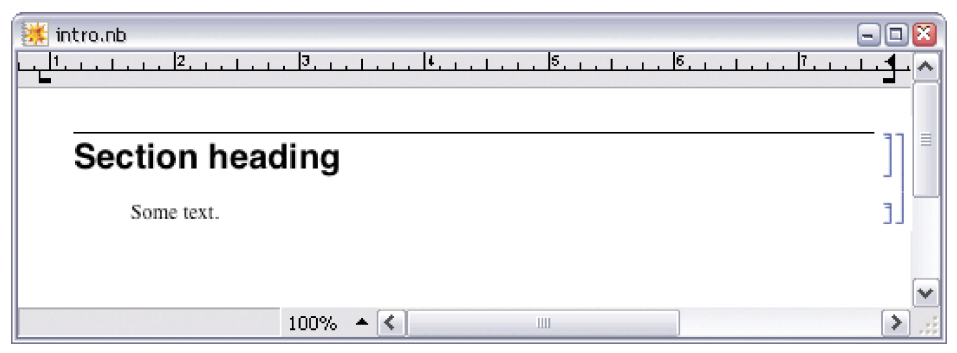

This sets the default background color for all cells in the notebook.

Notebook[{

```
 Cell["Section heading", "Section"],
 Cell["Some text.", "Text"]},
    Background->GrayLevel[.7]]
```
Now each cell has a gray background.

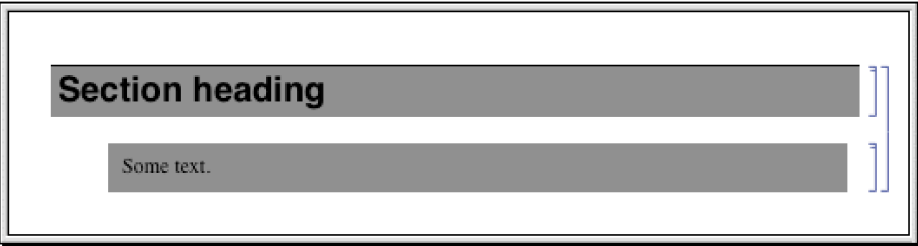

If you go outside of *Mathematica* and look at the raw text of the file that corresponds to a *Mathematica* notebook, you will find that what is in the file is just the textual form of the expression that represents the notebook. One way to create a *Mathematica* notebook is therefore to construct an appropriate expression and put it in a file.

In notebook files that are written out by *Mathematica*, some additional information is typically included to make it faster for *Mathematica* to read the file in again. The information is enclosed in *Mathematica* comments indicated by  $(*...*)$  so that it does not affect the actual expression stored in the file.

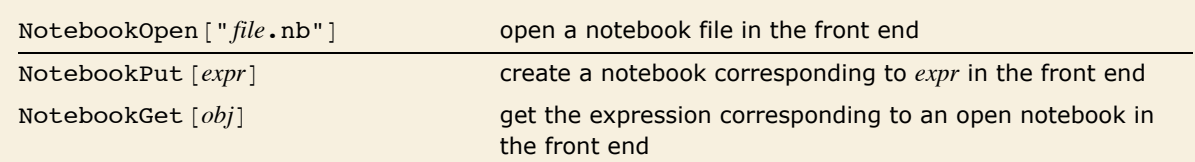

Setting up notebooks in the front end from the kernel.

This writes a notebook expression out to the file sample.nb.

```
In[1]:= Notebook[{Cell["Section heading", "Section"], Cell["Some text.", "Text"]}] >>
       "sample.nb"
```
This reads the notebook expression back from the file.

```
In[2]:= << sample.nb
```

```
Out[2]= Notebook[{Cell[Section heading, Section], Cell[Some text., Text]}]
```
This opens sample.nb as a notebook in the front end.

```
In[3]:= NotebookOpen@"sample.nb"D;
```
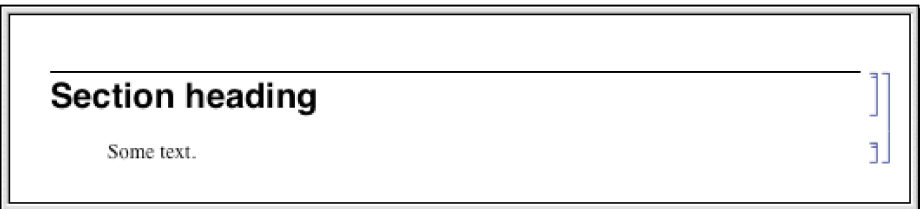

Once you have set up a notebook in the front end using NotebookOpen, you can then manipulate the notebook interactively just as you would any other notebook. But in order to use NotebookOpen, you have to explicitly have a notebook expression in a file. With NotebookPut, however, you can take a notebook expression that you have created in the kernel, and immediately display it as a notebook in the front end.

```
Here is a notebook expression in the kernel. 
In[4]: Notebook [{Cell["Section heading", "Section"], Cell["Some text.", "Text"]}]
Out[4]= Notebook[{Cell[Section heading, Section], Cell[Some text., Text]}]
```
This uses the expression to set up a notebook in the front end.

```
In[5]: NotebookPut<sup>[%]</sup>
```
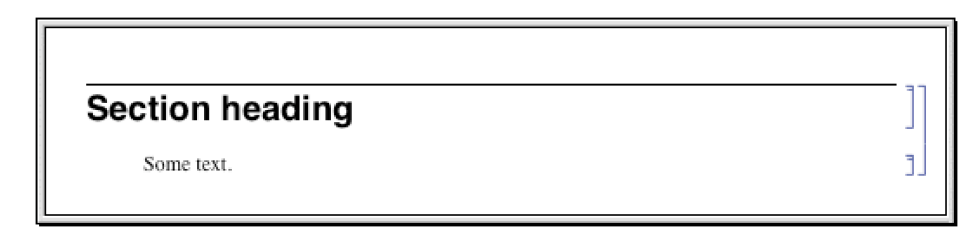

You can use NotebookGet to get the notebook corresponding to a particular NotebookObject back into the kernel.

```
In[6]: NotebookGet<sup>[%]</sup>
```

```
Out[6]= Notebook[{Cell[CellGroupData[
             {Cell TextData [Section heading], Section], Cell [TextData [Some text.], Text] }, Open] [ } ]
```
# **Manipulating Notebooks from the Kernel**

If you want to do simple operations on *Mathematica* notebooks, then you will usually find it convenient just to use the interactive capabilities of the standard *Mathematica* front end. But if you want to do more complicated and systematic operations, then you will often find it better to use the kernel.

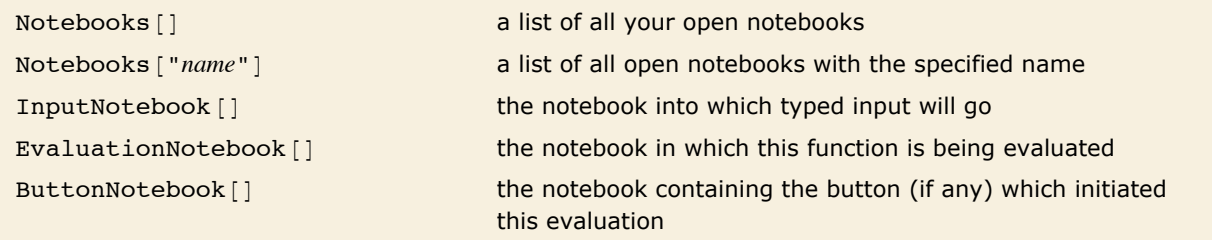

Functions that give the notebook objects corresponding to particular notebooks.

Within the *Mathematica* kernel, notebooks that you have open in the front end are referred to by *notebook objects* of the form NotebookObject[fe, *id*]. The first argument of NotebookObject specifies the FrontEndObject for the front end in which the notebook resides, while the second argument gives a unique serial number for the notebook.

Here is a notebook named Example.nb.

- First Heading
- Second Heading

This finds the corresponding notebook object in the front end.

```
In[1]: Notebooks ["Example.nb"]
```

```
Out[1]= {NotebookObject[<<Example.nb>>]}
```
This gets the expression corresponding to the notebook into the kernel.

```
In[2]: NotebookGet[First[%]]
```

```
Out[2]= Notebook[{Cell[First Heading, Section],
            Cell[Second Heading, Section]}]
```
This replaces every occurrence of the string "Section" by "Text".

```
In[3]:= % ê. "Section" -> "Text"
```

```
Out[3]= Notebook[{Cell[First Heading, Text],
            Cell[Second Heading, Text]}]
```
This creates a new modified notebook in the front end.

```
In [4]: NotebookPut [%]
```
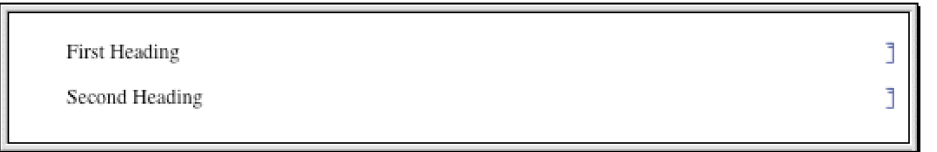

*Out[4]=* {NotebookObject[<<Untitled-1.nb>>]}

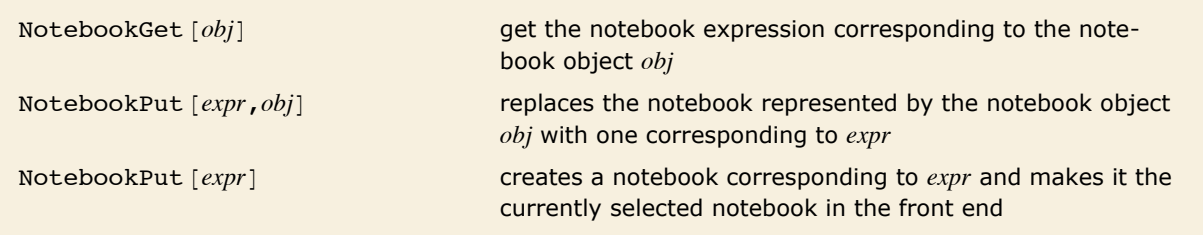

Exchanging whole notebook expressions between the kernel and front end.

If you want to do extensive manipulations on a particular notebook you will usually find it convenient to use NotebookGet to get the whole notebook into the kernel as a single expression. But if instead you want to do a sequence of small operations on a notebook, then it is often better to leave the notebook in the front end, and then to send specific commands from the kernel to the front end to tell it what operations to do.

*Mathematica* is set up so that anything you can do interactively to a notebook in the front end you can also do by sending appropriate commands to the front end from the kernel.

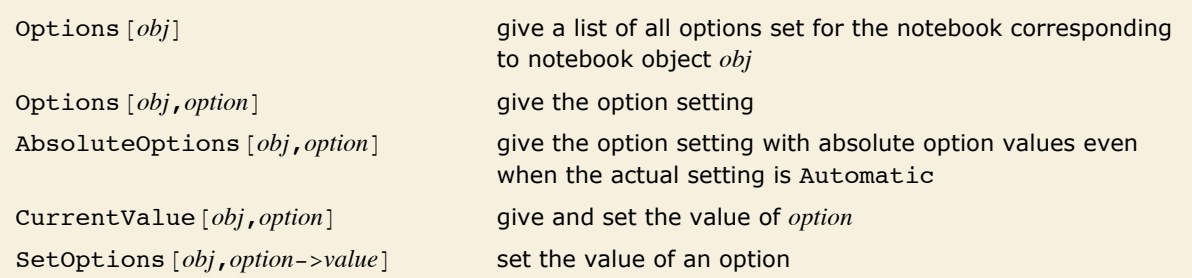

Finding and setting options for notebooks.

This gives the setting of the WindowSize option for your currently selected notebook.

```
In[5]:= Options[InputNotebook[], WindowSize]
```

```
Out[5] = \{WindowSize \rightarrow \{250., 100.\}\}
```
This changes the size of the currently selected notebook on the screen.

```
In[6]: SetOptions [InputNotebook[], WindowSize -> {250, 100}]
```
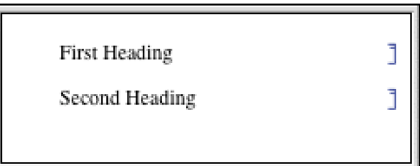

 $Out[6] = \{WindowSize \rightarrow \{250., 100.\}\}$ 

Alternatively, use CurrentValue to directly get the value of the WindowSize option.

```
In[7]: = CurrentValue<sup>[InputNotebook[], WindowSize]</sup>
```

```
Out[7] = \{WindowSize \rightarrow \{250., 100.\}\}
```
This changes the option using CurrentValue with a simple assignment.

```
In[8] := CurrentValue [InputNotebook [], WindowSize] = {400, 300}
```
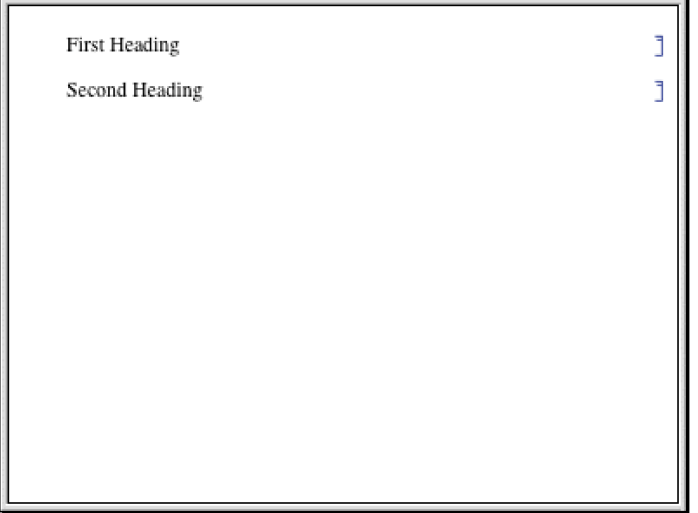

Within any open notebook, the front end always maintains a *current selection*. The selection can consist for example of a region of text within a cell or of a complete cell. Usually the selection is indicated on the screen by some form of highlighting. The selection can also be between two characters of text, or between two cells, in which case it is usually indicated on the screen by a vertical or horizontal insertion bar.

You can modify the current selection in an open notebook by issuing commands from the kernel.

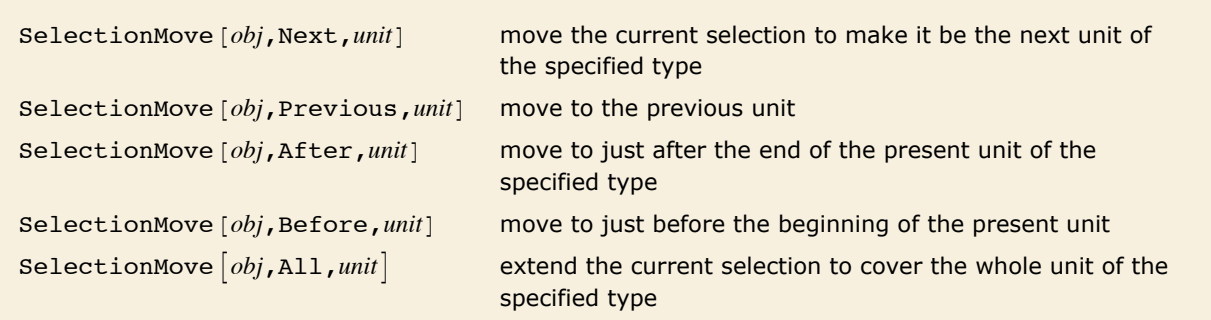

Moving the current selection in a notebook.
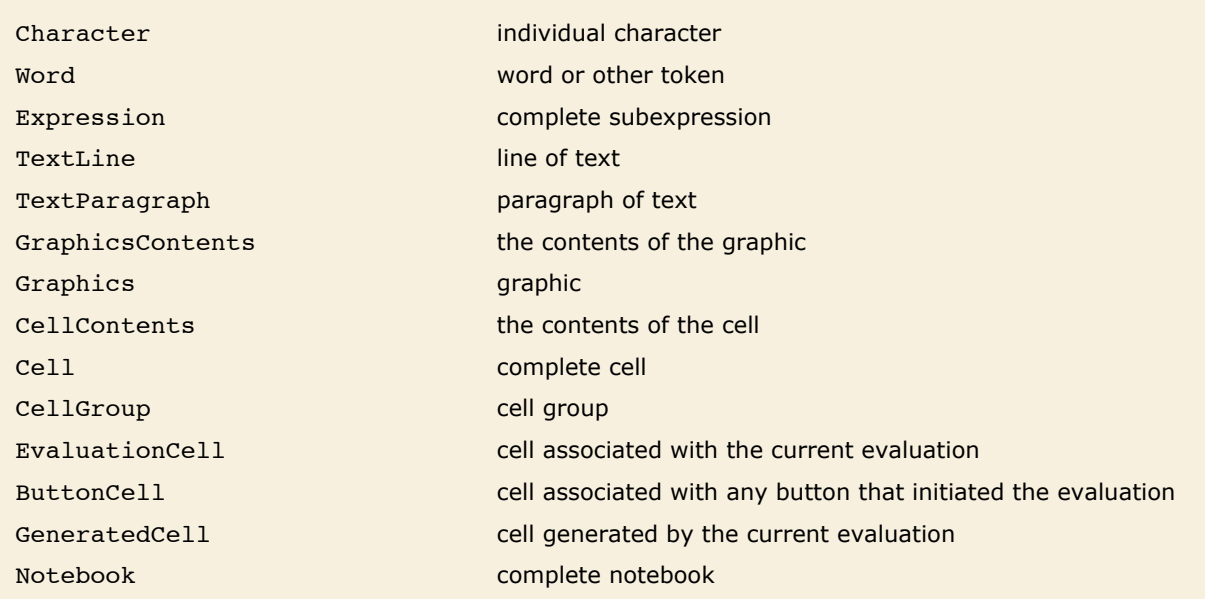

Units used in specifying selections.

Here is a simple notebook.

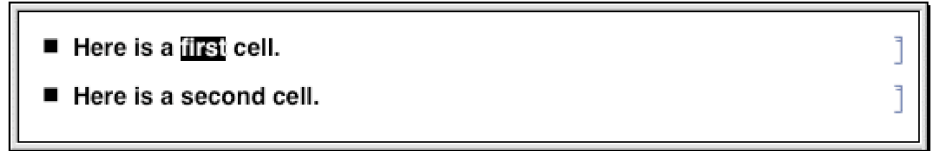

This sets nb to be the notebook object corresponding to the current input notebook.  $In[9]:=$   $nb = InputNotebook[]$ ;

This moves the current selection within the notebook to be the next word.

```
In[10]:= SelectionMove@nb, Next, WordD
```
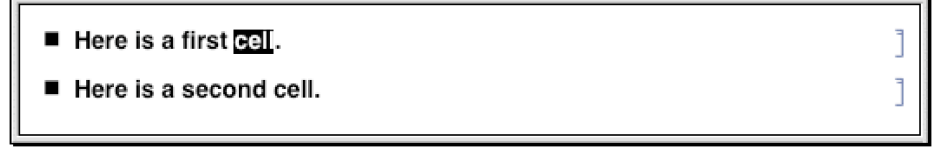

j

This extends the selection to the complete first cell.

```
In[11]:= SelectionMove@nb, All, CellD
```
- Here is a first cell.
- Here is a second cell.

This puts the selection at the end of the whole notebook.

```
In[12]: SelectionMove[nb, After, Notebook]
```
- Here is a first cell.
- Here is a second cell.

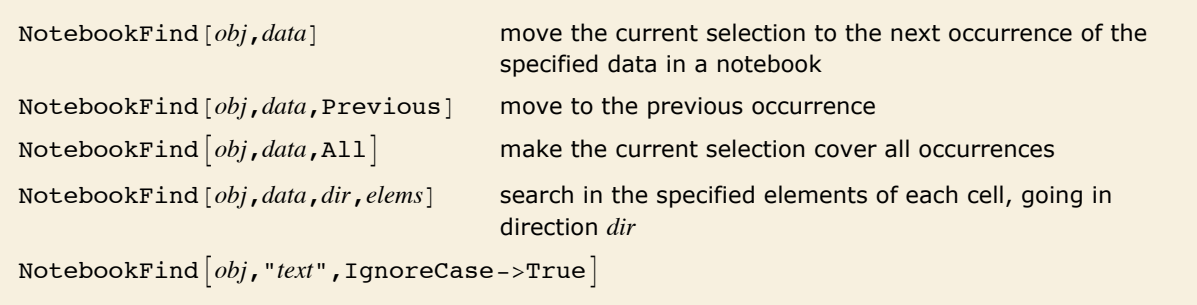

do not distinguish uppercase and lowercase letters in text

Searching the contents of a notebook.

This moves the current selection to the position of the previous occurrence of the word cell. *In[13]:*= **NotebookFind[nb, "cell", Previous]** 

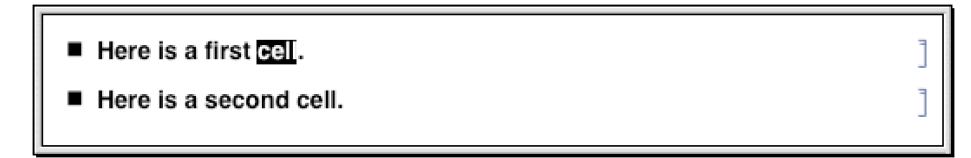

The letter  $\alpha$  does not appear in the current notebook, so \$Failed is returned, and the selection is not moved.

```
In[14]: NotebookFind[nb, "\alpha", Next]
```
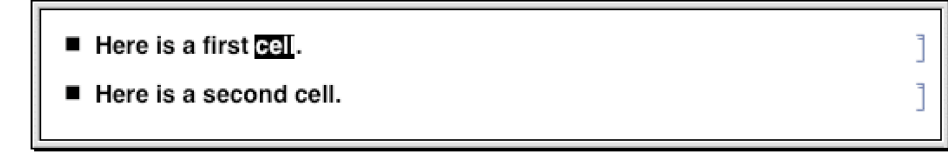

*Out[14]=* \$Failed

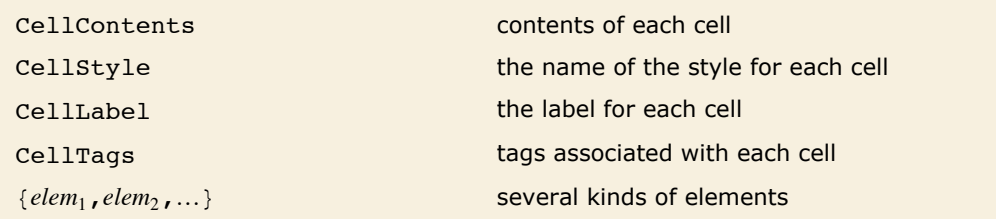

Possible elements of cells to be searched by NotebookFind.

In setting up large notebooks, it is often convenient to insert tags which are not usually displayed, but which mark particular cells in such a way that they can be found using NotebookFind. You can set up tags for cells either interactively in the front end, or by explicitly setting the CellTags option for a cell.

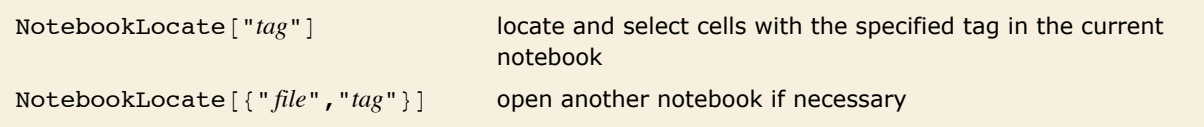

Globally locating cells in notebooks.

NotebookLocate is typically the underlying function that *Mathematica* calls when you follow a hyperlink in a notebook. The **Insert Hyperlink** menu item sets up the appropriate NotebookLocate as part of the script for a particular hyperlink button.

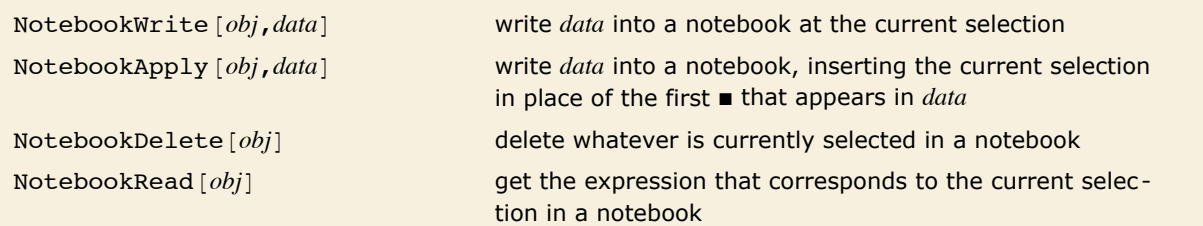

Writing and reading in notebooks.

NotebookWrite [obj, data] is similar to a **Paste** operation in the front end: it replaces the current selection in your notebook by *data*. If the current selection is a cell NotebookWrite [obj, data] will replace the cell with *data*. If the current selection lies between two cells, however, then NotebookWrite [obj, data] will create an appropriate new cell or cells.

Here is a notebook with a word of text selected.

- Here is a first **Rell**.
- Here is a second cell.

This replaces the selected word by new text.

```
In[15]: NotebookWrite[nb, "<<inserted text>>"]
```
- Here is a first << inserted text>>.
- Here is a second cell.

This moves the current selection to just after the first cell in the notebook.

```
In[16]:= SelectionMove[nb, After, Cell]
```
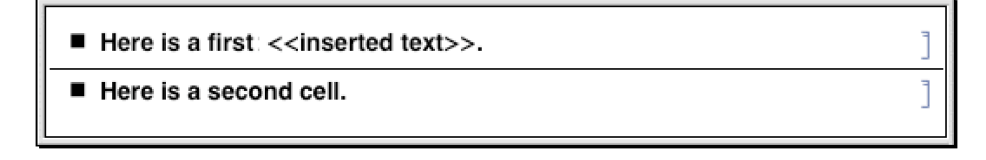

This now inserts a text cell after the first cell in the notebook.

```
In[17]:= NotebookWrite@nb, Cell@"This cell contains text.", "Text"DD
```
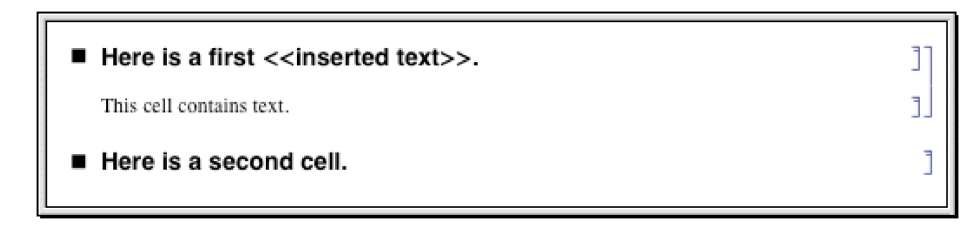

This makes the current selection be the next cell in the notebook.

```
In[18]:= SelectionMove@nb, Next, CellD
```
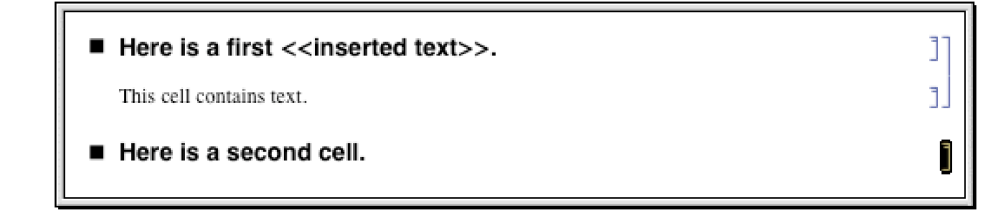

This reads the current selection, returning it as an expression in the kernel.

```
In[19]: NotebookRead [nb]
```
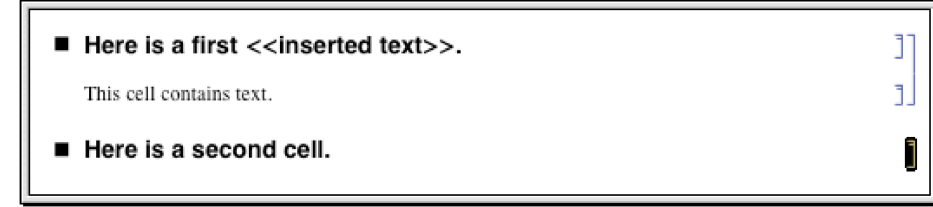

*Out[19]*= Cell[Here is a second one., Section]

NotebookWrite [obj, data] just discards the current selection and replaces it with data. But particularly if you are setting up palettes, it is often convenient first to modify *data* by inserting the current selection somewhere inside it. You can do this using *selection placeholders* and NotebookApply. The first time the character " $\blacksquare$ ", entered as  $\setminus$  [SelectionPlaceholder] or Esc spl Esc, appears anywhere in *data*, NotebookApply will replace this character by the current selection.

Here is a simple notebook with the current selection being the contents of a cell.

```
In[20]:= nb = InputNotebook[];
```
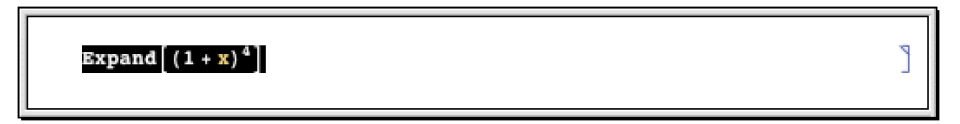

This replaces the current selection by a string that contains a copy of its previous form.

```
In[21]:= NotebookApply@nb, "x + 1êÉ"D
```

```
x + 1 /Expand (1 + x)^4
```
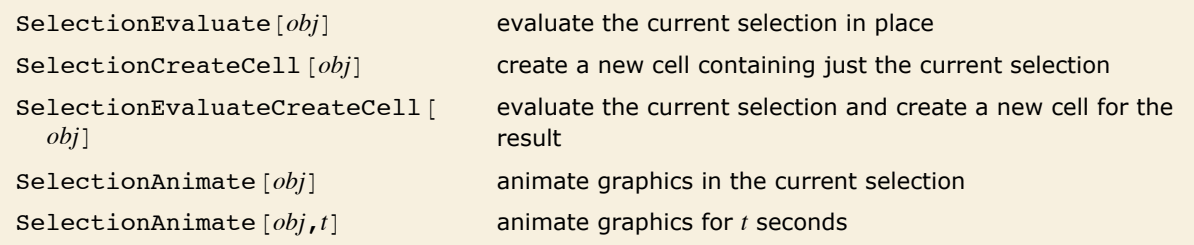

Operations on the current selection.

This makes the current selection be the whole contents of the cell.

```
In[22]:= SelectionMove[nb, All, CellContents]
```
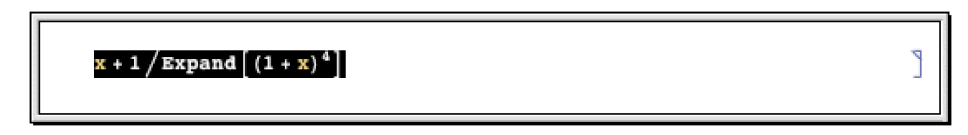

This evaluates the current selection in place.

 $In[23]:$  **SelectionEvaluate**[nb]

$$
\frac{x}{1+4\ x+6\ x^2+4\ x^3+x^4}
$$

SelectionEvaluate allows you to take material from a notebook and send it through the kernel for evaluation. On its own, however, SelectionEvaluate always overwrites the material you took. But by using functions like SelectionCreateCell you can maintain a record of the sequence of forms that are generated~just like in a standard *Mathematica* session.

This makes the current selection be the whole cell.

```
In[24]:= SelectionMove[nb, All, Cell]
```

```
\mathbf{1}x +\frac{1+4x+6x^2+4x^3+x^4}{x^2+4x^3+x^4}
```
This creates a new cell, and copies the current selection into it.

```
In[25]: SelectionCreateCell[nb]
```
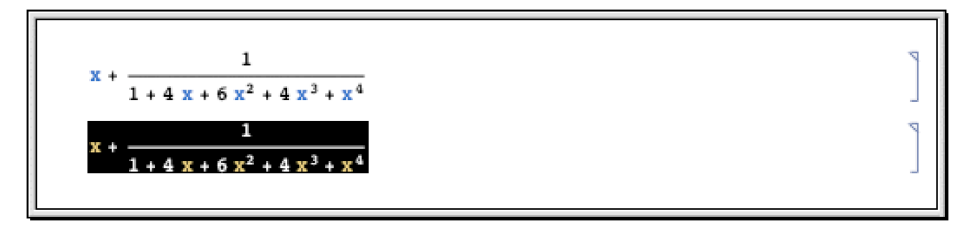

This wraps Factor around the contents of the current cell.

```
In[26]:= NotebookApply@nb, "Factor@ÉD"D
```
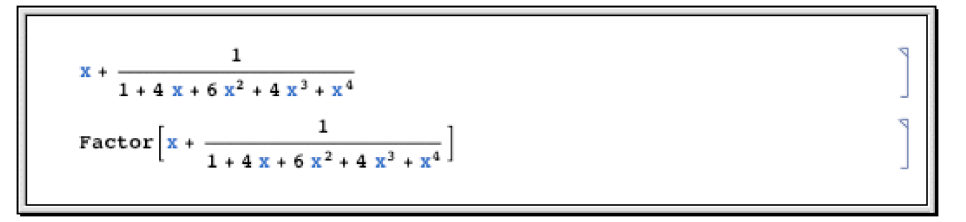

This evaluates the contents of the current cell, and creates a new cell to give the result.

```
In[27]: SelectionEvaluateCreateCell[nb]
```
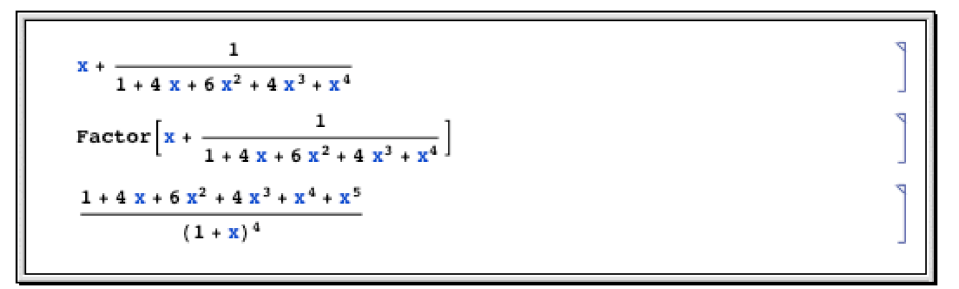

Functions like NotebookWrite and SelectionEvaluate by default leave the current selection just after whatever material they insert into your notebook. You can then always move the

SelectionMove and MotebookWrite

SelectionEvaluate

selection by explicitly using SelectionMove. But functions like NotebookWrite and SelectionEvaluate can also take an additional argument which specifies where the current selection should be left after they do their work.

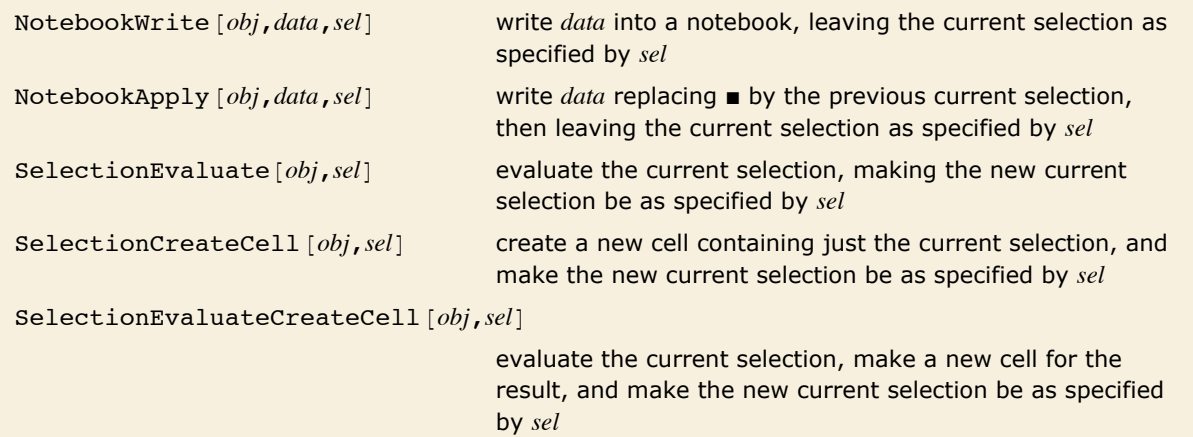

Performing operations and specifying what the new current selection should be.

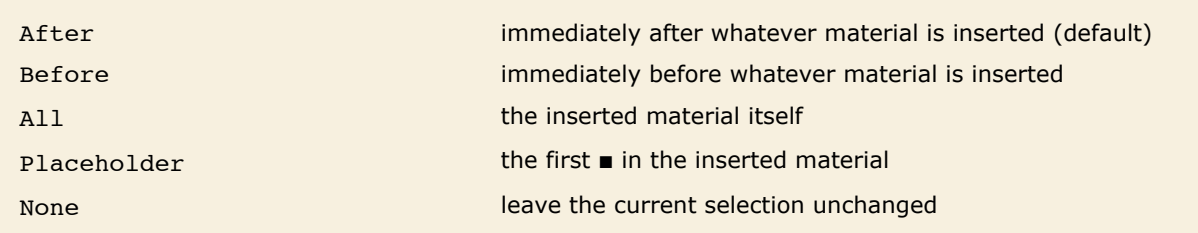

Specifications for the new current selection.

#### Here is a blank notebook.

```
In[28]: = nb = InputNotebook[];
```
This writes 10 ! into the notebook, making the current selection be what was written. *In[29]:=* **NotebookWrite@nb, "10!", AllD**

10!

ľ

This evaluates the current selection, creating a new cell for the result, and making the current selection be the whole of the result.

```
In [30]: SelectionEvaluateCreateCell[nb, All]
```
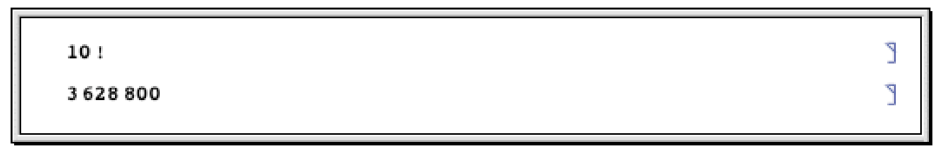

This wraps FactorInteger around the current selection.

```
In[31]:= NotebookApply@nb, "FactorInteger@ÉD", AllD
```
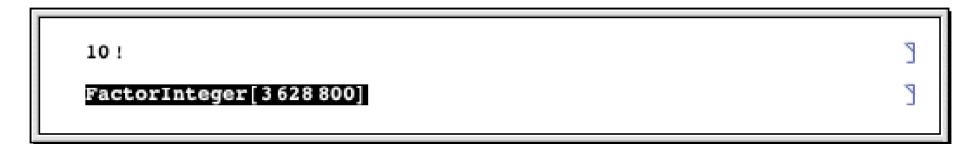

This evaluates the current selection, leaving the selection just before the result.

```
In [32]: = SelectionEvaluate[nb, Before]
```

```
10!
                                                                  ľ
                                                                  ſ.
({2, 8}, {3, 4}, {5, 2}, {7, 1})
```
ľ ٦

This now inserts additional text at the position of the current selection.

```
In[33]:= NotebookWrite@nb, "a = "D
```

```
10!a = \{ \{2, 8\}, \{3, 4\}, \{5, 2\}, \{7, 1\} \}
```
Options [*obj*,*option*] find the value of an option for a complete notebook Options [NotebookSelection [*obj*], *option*] find the value for the current selection SetOptions  $[obj, option->value]$  set the value of an option for a complete notebook SetOptions [NotebookSelection [*obj*], *option->value*] set the value for the current selection

Finding and setting options for whole notebooks and for the current selection.

ſ.

٦

Make the current selection be a complete cell.

```
In[34]:= SelectionMove@nb, All, CellD
```
 $10<sub>1</sub>$  $a = \{(2, 8), (3, 4), (5, 2), (7, 1)\}\$ 

Put a frame around the cell that is the current selection.

```
In [35]: SetOptions [NotebookSelection [nb], CellFrame -> True]
```

```
10<sub>1</sub>ľ
 a = \{\{2, 8\}, \{3, 4\}, \{5, 2\}, \{7, 1\}\}\
```
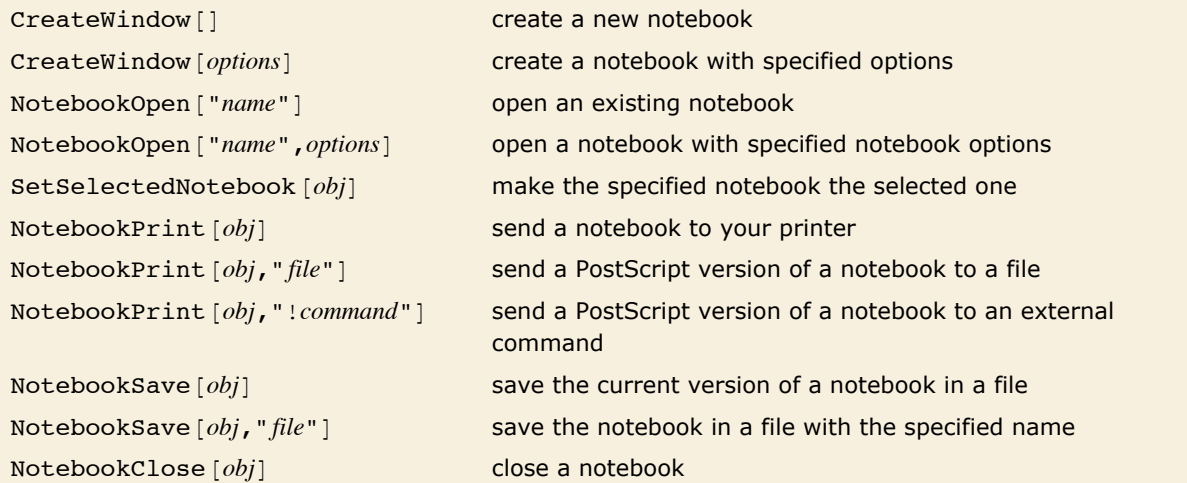

Operations on whole notebooks.

If you call  $CreateWindow[]$  a new empty notebook will appear on your screen.

By executing commands like SetSelectedNotebook and NotebookOpen, you tell the *Mathematica* front end to change the windows you see. Sometimes you may want to manipulate a notebook without ever having it displayed on the screen. You can do this by using the option setting Visible -> False in NotebookOpen or CreateWindow.

## **Manipulating the Front End from the Kernel**

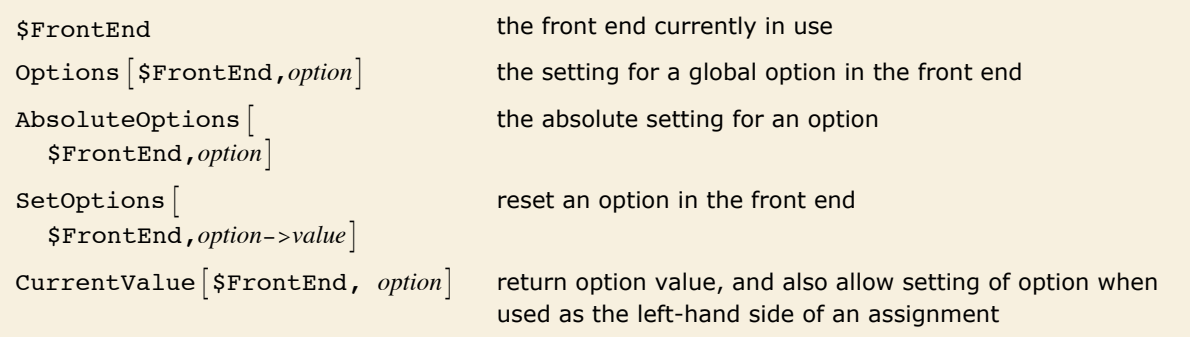

Manipulating global options in the front end.

Just like cells and notebooks, the complete *Mathematica* front end has various options, which you can look at and manipulate from the kernel.

This gives the object corresponding to the front end currently in use.

```
In[1]:= $FrontEnd
```
*Out[1]*= **FrontEndObject -**

This gives the current directory used by the front end for notebook files.

```
In[2]: options [$FrontEnd, NotebookBrowseDirectory]
```
 $Out[2]=$  {NotebookBrowseDirectory  $\rightarrow$  C:\Documents and Settings\All Users\Documents}

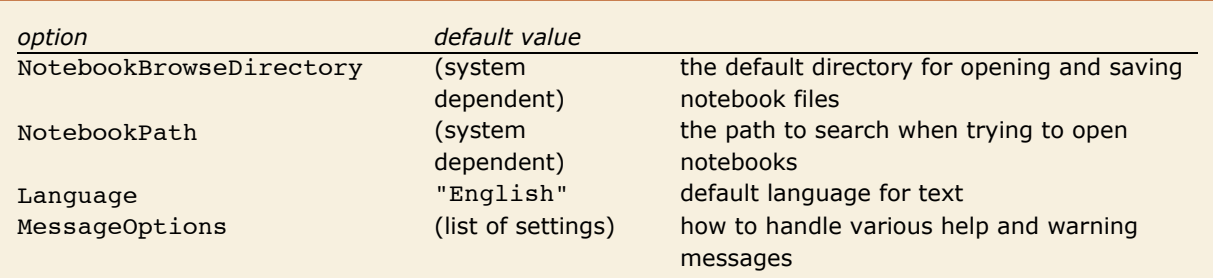

A few global options for the *Mathematica* front end.

By using NotebookWrite you can effectively input to the front end any ordinary text that you can enter on the keyboard. FrontEndTokenExecute allows you to send from the kernel any command that the front end can execute. These commands include both menu items and control sequences.

```
FrontEndTokenExecute ["name"] execute a named command in the front end
```
Executing a named command in the front end.

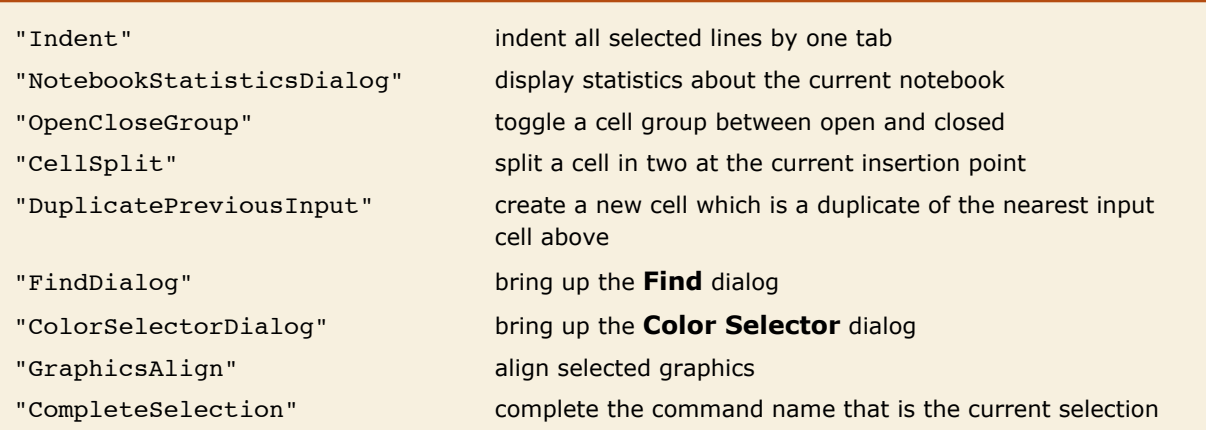

A few named commands that can be given to the front end. These commands usually correspond to menu items.

## **Front End Tokens**

Front end tokens let you perform kernel commands that would normally be done using the menus. Front end tokens are particularly convenient for writing programs to manipulate notebooks.

FrontEndToken is a kernel command that identifies its argument as a front end token. FrontEndExecute is a kernel command that sends its argument to the front end for execution. For example, the following command creates a new notebook.

```
In[10]: FrontEndExecute [FrontEndToken [ "New"]]
```
FrontEndExecute can take a list as its argument, allowing you to execute multiple tokens in a single evaluation. When you evaluate the following command, the front end creates a new notebook and then pastes the contents of the clipboard into that notebook.

```
In[9]: FrontEndExecute<sup>[</sup>{FrontEndToken<sup>[</sup>"New"], FrontEndToken<sup>[</sup>"Paste"]}
```
#### *Simple and Compound Front End Tokens*

Front end tokens are divided into two classes: simple tokens and compound tokens that take parameters.

#### *Simple Tokens*

For simple tokens, FrontEndToken can have one or two arguments.

If FrontEndToken has one argument, the token operates on the input notebook. The following examples use the front end token "Save". The result is the same as using **File Save**.

```
In [12]: FrontEndExecute [FrontEndToken ["Save"]]
```
With two arguments, the arguments of FrontEndToken must be a NotebookObject and a front end token. For example, to save the notebook containing the current evaluation, the first argument of FrontEndToken is the notebook object EvaluationNotebook , and the second argument is the front end token "Save".

```
In[3]: FrontEndExecute [FrontEndToken [FrontEnd`EvaluationNotebook [], "Save"]]
```
You can execute a simple, one-argument front end token with the command FrontEndTokenExecute [token]. This is equivalent to FrontEndExecute [FrontEndToken [token]].

For example, the following command will save the input notebook.

```
In/5: = FrontEndTokenExecute["Save"]
```
#### *Compound Tokens*

Compound tokens have a token parameter that controls some aspect of their behavior. For a compound token, the three arguments of FrontEndToken must be a NotebookObject, the front end token, and the selected token parameter.

For example, this saves the selected notebook as plain text.

```
In[6]:= FrontEndExecute@
       8FrontEndToken@FrontEnd`InputNotebook@D, "SaveRenameSpecial", "Text"D<D
```
# **Executing Notebook Commands Directly in the Front End**

When you execute a command like NotebookWrite [*obi, data*] the actual operation of inserting data into your notebook is performed in the front end. Normally, however, the kernel is needed in order to evaluate the original command, and to construct the appropriate request to send to the front end. But it turns out that the front end is set up to execute a limited collection of commands directly, without ever involving the kernel.

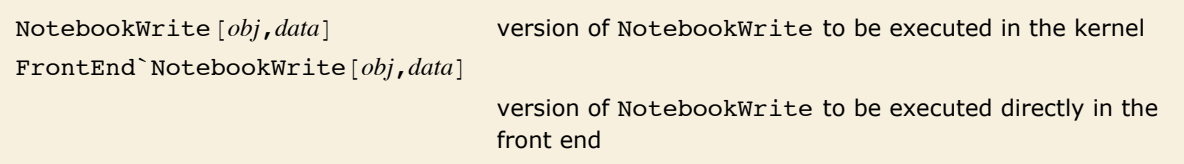

Distinguishing kernel and front end versions of commands.

The basic way that *Mathematica* distinguishes between commands to be executed in the kernel and to be executed directly in the front end is by using contexts. The kernel commands are in the usual System` context, but the front end commands are in the FrontEnd` context.

FrontEndExecute [*expr*] send *expr* to be executed in the front end

Sending an expression to be executed in the front end.

Here is a blank notebook.

This uses kernel commands to write data into the notebook.

```
In[1]:= NotebookWrite[SelectedNotebook[], "x + y + z"]
```
 $x + y + z$ 

ľ

In the kernel, these commands do absolutely nothing.

```
In[2] := FrontEnd NotebookWrite [FrontEnd SelectedNotebook [], "a + b + c + d"]
```
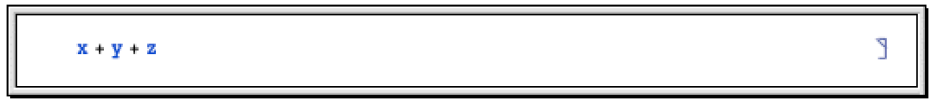

If they are sent to the front end, however, they cause data to be written into the notebook.

```
In[3]:= FrontEndExecute@%D
```
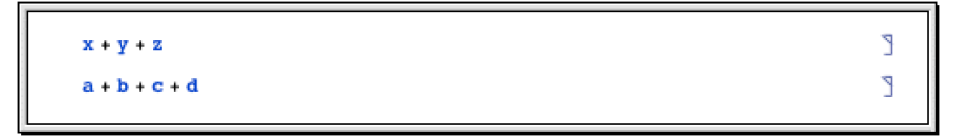

If you write sophisticated programs for manipulating notebooks, then you will have no choice but to execute these programs primarily in the kernel. But for the kinds of operations typically performed by simple buttons, you may find that it is possible to execute all the commands you need directly in the front end—without the kernel even needing to be running.

#### **The Structure of Cells**

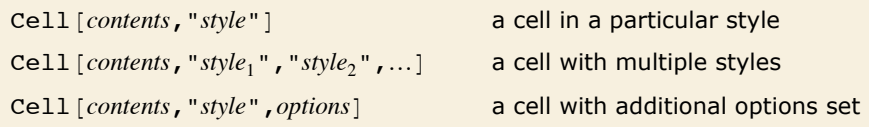

Expressions corresponding to cells.

Here is a notebook containing a text cell and a *Mathematica* input cell.

```
Here is some ordinary text.
                                                                                                                    Ī
 x^{\alpha} / yľ
```
Here are the expressions corresponding to these cells.

```
Cell["Here is some ordinary text.", "Text"]
Cell[BoxData[
 ROWBOX<sup>[{</sup>
  SuperscriptBox["x", "\[Alpha]"], "/", "y"}]], "Input"]
```
Here is a notebook containing a text cell with *Mathematica* input inside.

Text with the formula  $xyz^{\alpha}$  inside.

٦

This is the expression corresponding to the cell. The *Mathematica* input is in a cell embedded inside the text.

```
Cell[TextData]{
"Text with the formula ",
Cell[BoxData[
 SuperscriptBox["xyz", "\[Alpha]"]]],
" inside."
\}], "Text",
GeneratedCell->False]
```
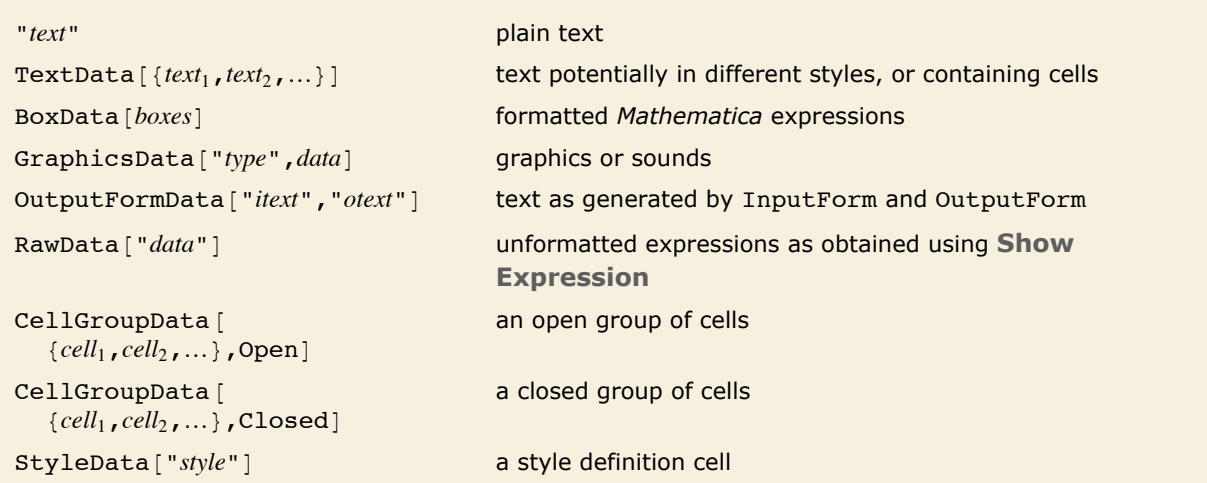

Expressions representing possible forms of cell contents.

## **Styles and the Inheritance of Option Settings**

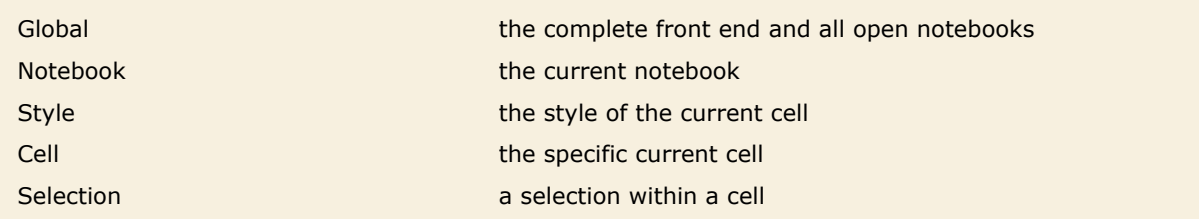

The hierarchy of levels at which options can be set.

Here is a notebook containing three cells.

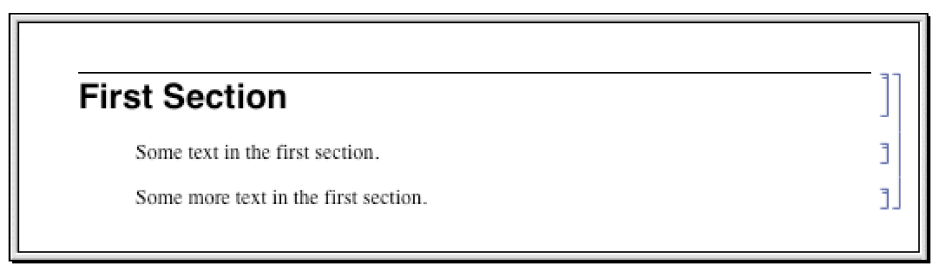

This is what happens when the setting CellFrame -> True is made specifically for the third cell.

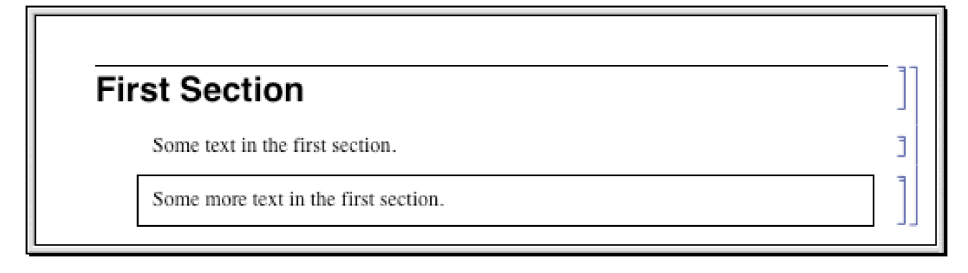

This is what happens when the setting CellFrame  $\rightarrow$  True is made globally for the whole notebook.

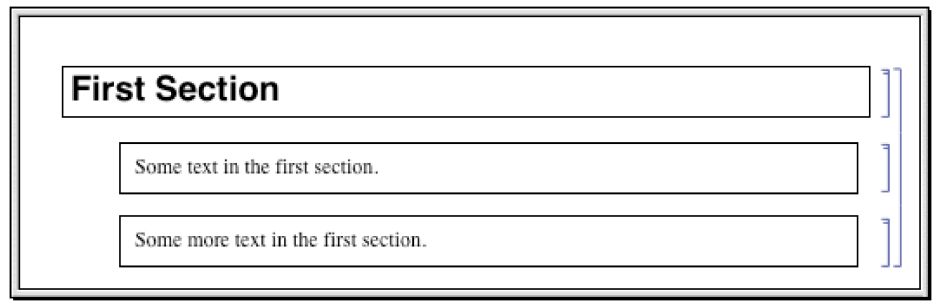

This is what happens when the setting is made for the "Section" style.

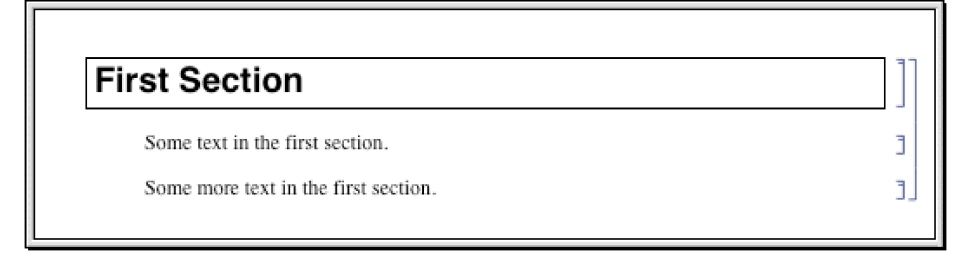

In the standard notebook front end, you can check and set options at any level by using the **Option Inspector** menu item. If you do not set an option at a particular level, then its value will always be inherited from the level above. Thus, for example, if a particular cell does not set the CellFrame option, then the value used will be inherited from its setting for the style of the cell or for the whole notebook that contains the cell.

As a result, if you set CellFrame -> True at the level of a whole notebook, then all the cells in the notebook will have frames drawn around them-unless the style of a particular cell, or the cell itself, explicitly overrides this setting.

- $\blacksquare$  Choose the basic default styles for a notebook
- $\blacksquare$  Choose the styles for screen and printing style environments
- $\blacksquare$  Edit specific styles for the notebook

Ways to set up styles in a notebook.

Depending on what you intend to use your *Mathematica* notebook for, you may want to choose different basic default styles for the notebook. In the standard notebook front end, you can do this by selecting a different stylesheet in the **Stylesheet** menu or by using the **Edit Stylesheet** menu item.

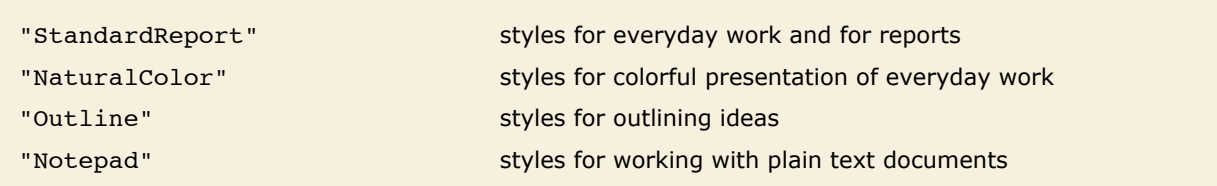

Some typical choices of basic default styles.

With each choice of basic default styles, the styles that are provided will change. Thus, for example, the Notepad stylesheet provides a limited number of styles since it is designed to work with plain text documents.

Here is a notebook that uses NaturalColor default styles.

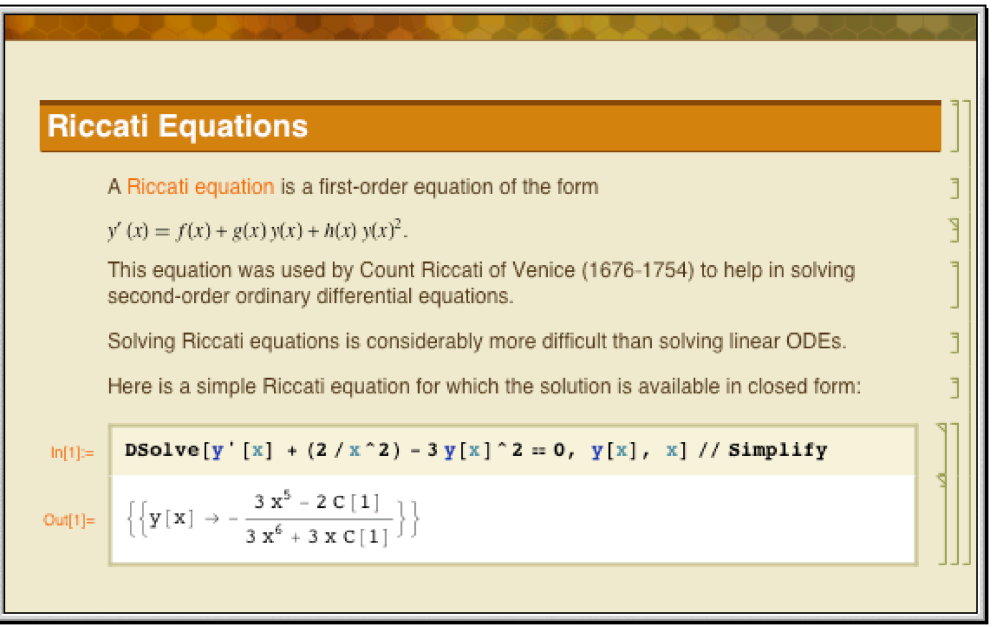

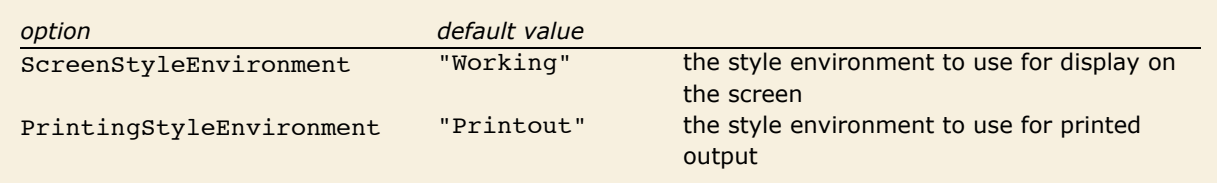

Options for specifying style environments.

Within a particular set of basic default styles, *Mathematica* allows for two different style environments: one for display on the screen, and another for output to a printer. The existence of separate screen and printing style environments allows you to set up styles which are separately optimized both for low-resolution display on a screen, and high-resolution printing.

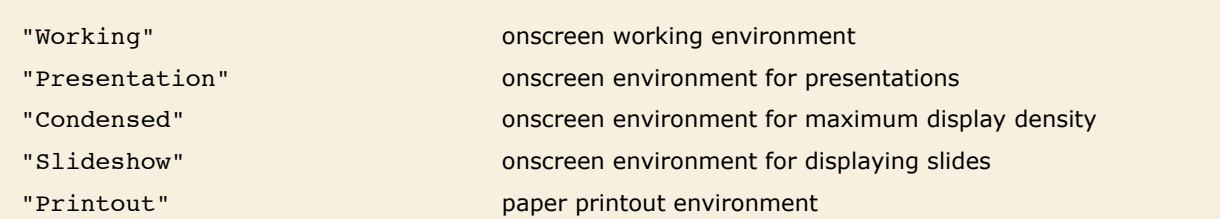

Some typical settings for style environments.

The way that *Mathematica* actually sets up the definitions for styles is by using *style definition cells*. These cells can either be given in separate *stylesheet notebooks*, or can be included in the options of a specific notebook. In either case, you can access style definitions by using the **Edit Stylesheet** menu item in the standard notebook front end.

## **Options for Cells**

*Mathematica* provides a large number of options for cells. All of these options can be accessed through the **Option Inspector** menu item in the front end. They can be set either directly at the level of individual cells or at a higher level, to be inherited by individual cells.

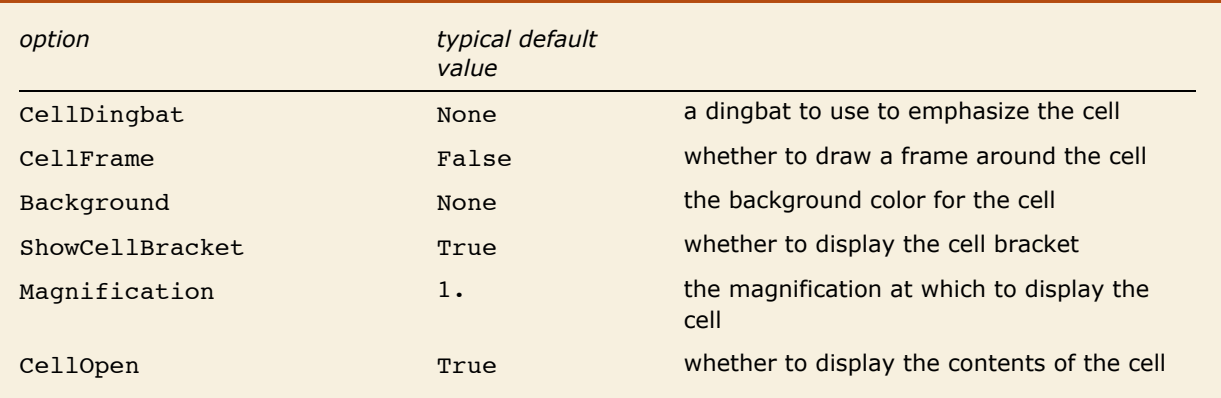

Some basic cell display options.

This creates a cell in "Section" style with default settings for all options.

```
In[1]:= CellPrint[Cell["A Heading", "Section"]]
```
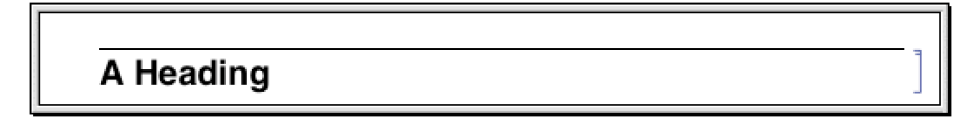

This creates a cell with dingbat and background options modified.

```
In[2]:= CellPrint@
       Cell@"A Heading", "Section", CellDingbat -> "Ê", Background -> GrayLevel@.7DDD
```
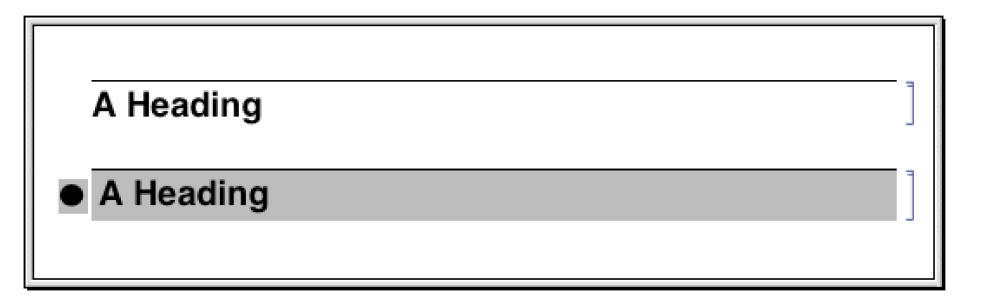

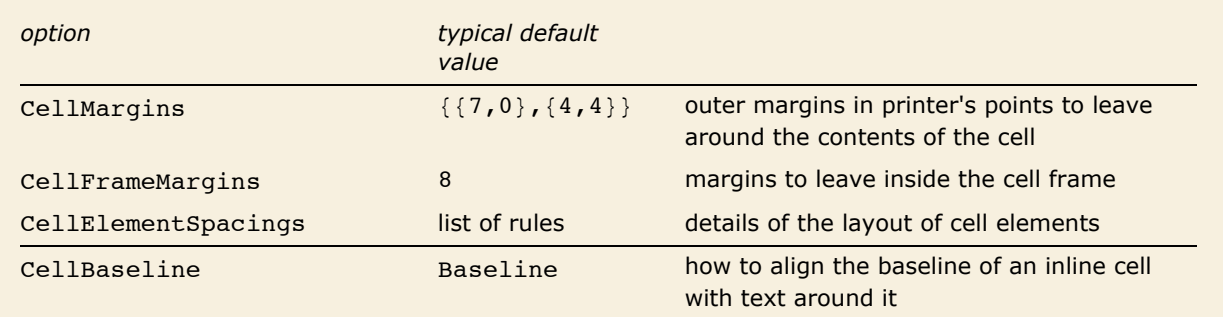

Options for cell positioning.

The option CellMargins allows you to specify both horizontal and vertical margins to put around a cell. You can set the horizontal margins interactively by using the margin stops in the ruler displayed when you choose the **Show Ruler** menu item in the front end.

Whenever an option can refer to all four edges of a cell, *Mathematica* follows the convention that the setting for the option takes the form  $\{ \{left, right\}, \{ bottom, top\} \}$ . By giving nonzero values for the *top* and *bottom* elements, CellMargins can specify gaps to leave above and below a particular cell. The values are always taken to be in printer's points.

This leaves 50 points of space on the left of the cell, and 20 points above and below.

```
In[3]:= CellPrint [Cell ["First text", "Text", CellMargins -> {{50, 0}, {20, 20}}]]
```
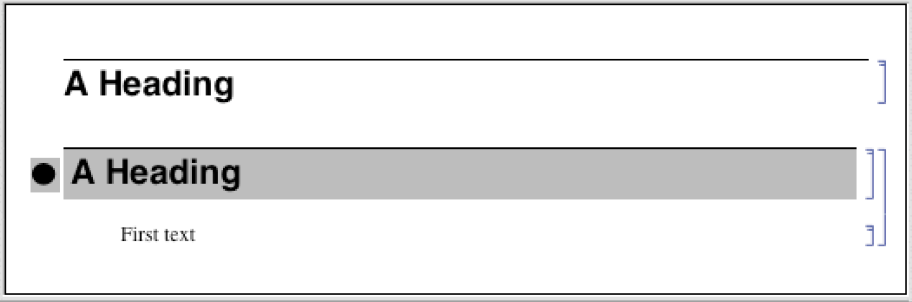

Almost every aspect of *Mathematica* notebooks can be controlled by some option or another. More detailed aspects are typically handled by "aggregate options" such as CellElementSpacings. The settings for these options are lists of *Mathematica* rules, which effectively give values for a sequence of suboptions. The names of these suboptions are usually strings rather than symbols.

This shows the settings for all the suboptions associated with CellElementSpacings.

```
In[4]:= Options [SelectedNotebook [], CellElementSpacings]
```

```
Out[4] = \{CellElements \neq \{CellMinHeight \rightarrow 12., ClosedCellHeight \rightarrow 19.,\texttt{ClosedGroupTopMargin} \rightarrow 4., \texttt{GroupTopMargin} \rightarrow 3., \texttt{GroupLoopMod} \rightarrow 12.}
```
*Mathematica* allows you to embed cells inside pieces of text. The option cellBaseline determines how such "inline cells" will be aligned vertically with respect to the text around them. In direct analogy with the option BaselinePosition for a Grid, the option CellBaseline specifies what aspect of the cell should be considered its baseline.

Here is a cell containing an inline formula. The baseline of the formula is aligned with the baseline of the text around it.

```
\blacksquare the \hat{-} fraction
            ٧
```
Here is a cell in which the bottom of the formula is aligned with the baseline of the text around it.

 $\blacksquare$  the  $\bar{x}$  fraction

This alignment is specified using the CellBaseline -> Bottom setting.

```
Cell[TextData[{
 "the ",
Cell[BoxData[
 FractionBox['x", "y"],
 CellBaseline->Bottoml.
 " fraction"
}], "Subsection"]
```
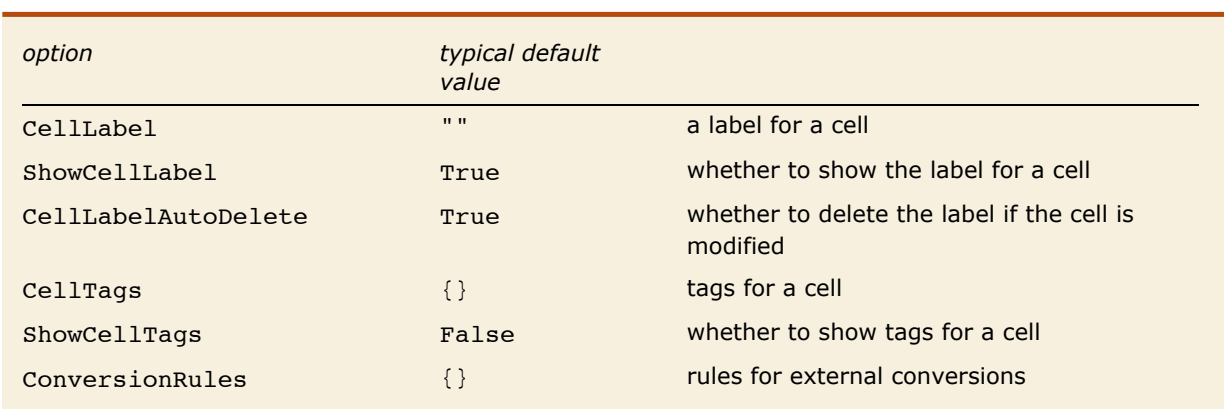

Options for ancillary data associated with cells.

In addition to the actual contents of a cell, it is often useful to associate various kinds of ancillary data with cells.

In a standard *Mathematica* session, cells containing successive lines of kernel input and output are given labels of the form  $In [n] :=$  and  $Out[n] =$ . The option ShowCellLabel determines whether such labels should be displayed. CellLabelAutoDelete determines whether the label on a cell should be removed if the contents of the cell are modified. Doing this ensures that In  $[n]$  := and  $Out[n]$  = labels are only associated with unmodified pieces of kernel input and output.

Cell tags are typically used to associate keywords or other attributes with cells, that can be searched for using functions like NotebookFind. Destinations for hyperlinks in *Mathematica* notebooks are usually implemented using cell tags.

The option ConversionRules allows you to give a list containing entries such as "TeX" -> *data* which specify how the contents of a cell should be converted to external formats. This is particularly relevant if you want to keep a copy of the original form of a cell that has been converted in *Mathematica* notebook format from some external format.

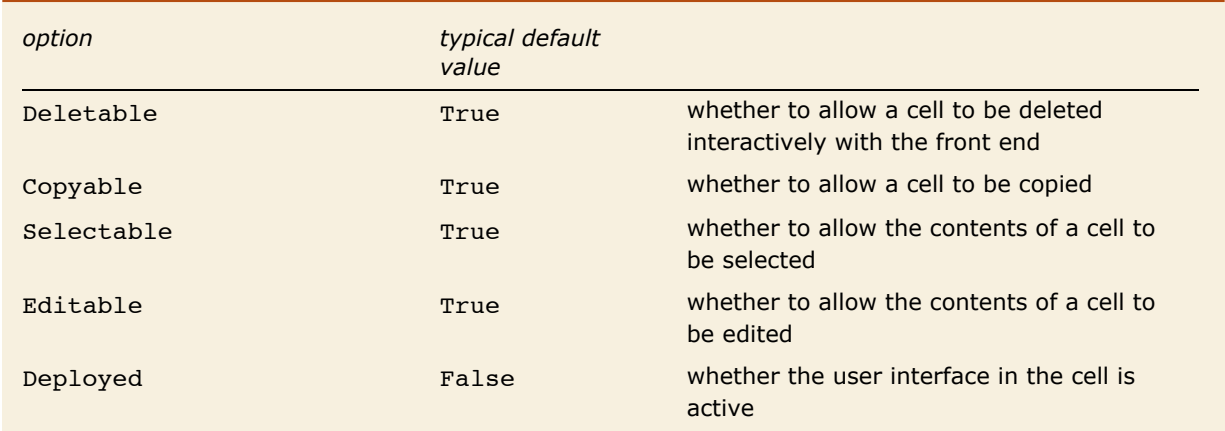

Options for controlling interactive operations on cells.

The options Deletable, Copyable, Selectable and Editable allow you to control what interactive operations should be allowed on cells. By setting these options to False at the notebook level, you can protect all the cells in a notebook.

Deployed allows you to treat the contents of a cell as if they were a user interface. In a user interface, labels are typically not selectable and controls such as buttons can be used, but not modified. Deployed can also be set on specific elements inside a cell so that, for example, the output of Manipulate is always deployed even if the cell it is in has the Deployed option set to False.

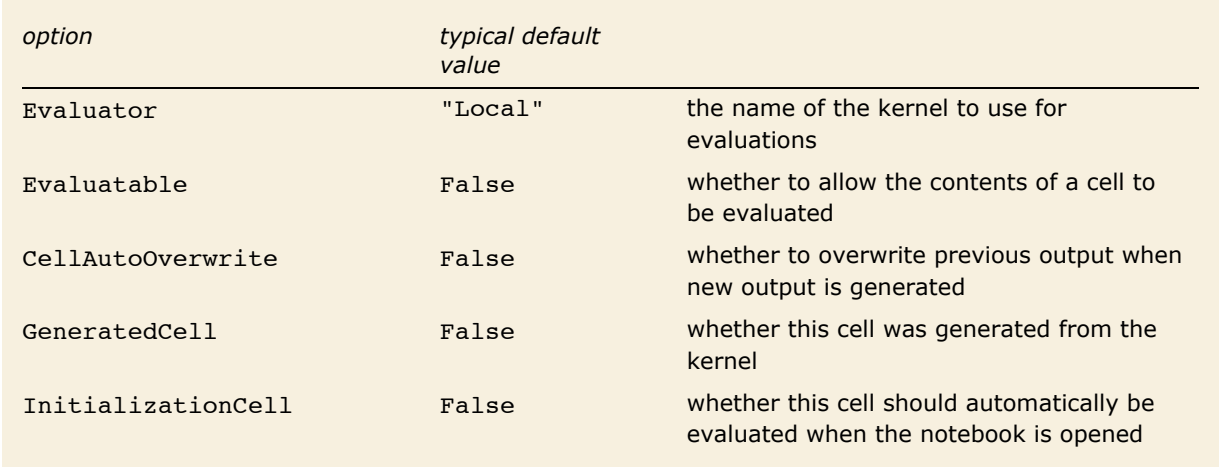

Options for evaluation.

*Mathematica* makes it possible to specify a different evaluator for each cell in a notebook. But most often, the Evaluator option is set only at the notebook or global level, typically using the **Kernel Configuration Options** menu item in the front end.

The option CellAutoOverwrite is typically set to True for styles that represent *Mathematica* output. Doing this means that when you reevaluate a particular piece of input, *Mathematica* will automatically delete the output that was previously generated from that input, and will overwrite it with new output.

The option GeneratedCell is set whenever a cell is generated by an external request to the front end rather than by an interactive operation within the front end. Thus, for example, any cell obtained as an output or side effect from a kernel evaluation will have GeneratedCell -> True. Cells generated by low-level functions designed to manipulate notebooks directly, such as NotebookWrite and NotebookApply, do not have the GeneratedCell option set.

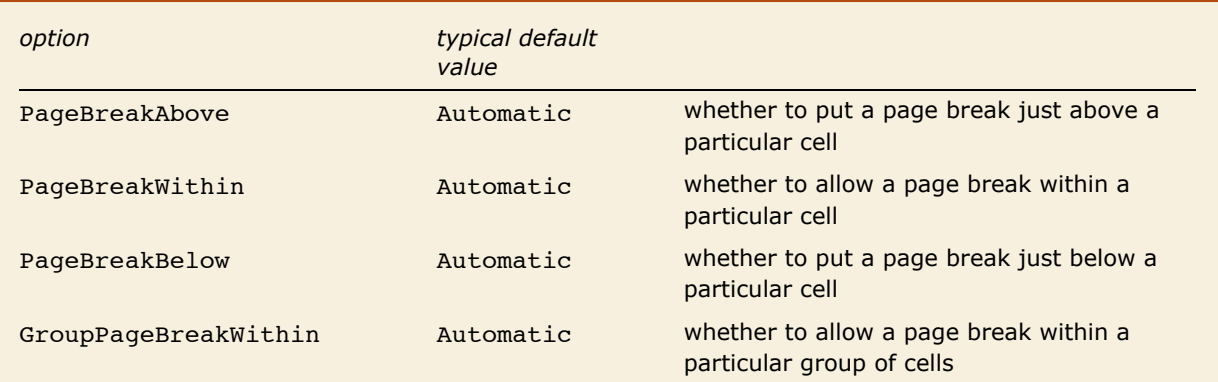

Options for controlling page breaks when cells are printed.

When you display a notebook on the screen, you can scroll continuously through it. But if you print the notebook out, you have to decide where page breaks will occur. A setting of Automatic for a page break option tells *Mathematica* to make a page break if necessary; True specifies that a page break should always be made, while False specifies that it should never be.

Page breaks set using the PageBreakAbove and PageBreakBelow options also determine the breaks between slides in a slide show. When creating a slide show, you will typically use a cell with a special named style to determine where each slide begins. This named style will have one of the page-breaking options set on it.

Additional functionality related to this tutorial has been introduced in subsequent versions of *Mathematica*. For the latest information, see Text Styling.

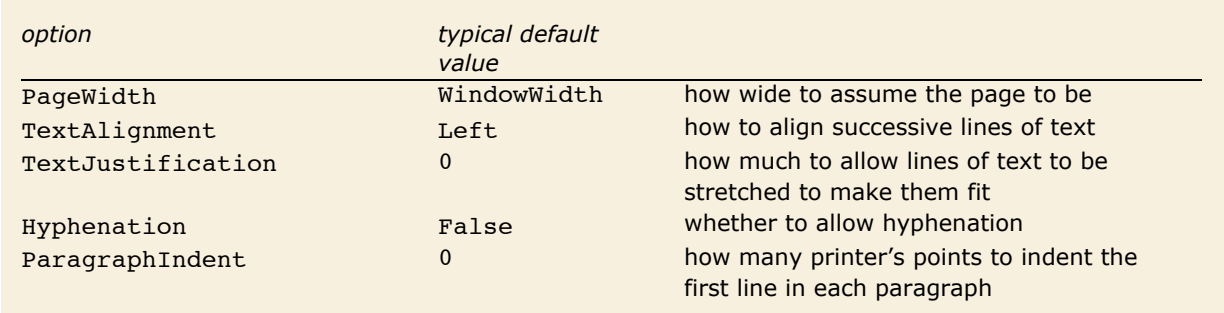

#### **Text and Font Options**

General options for text formatting.

If you have a large block of text containing no explicit newline characters, then *Mathematica* will automatically break your text into a sequence of lines. The option PageWidth specifies how long each line should be allowed to be.

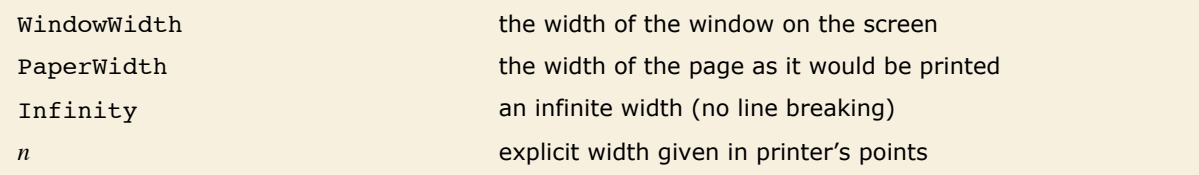

Settings for the PageWidth option in cells and notebooks.

The option TextAlignment allows you to specify how you want successive lines of text to be aligned. Since *Mathematica* normally breaks text only at space or punctuation characters, it is common to end up with lines of different lengths. Normally the variation in lengths will give your text a ragged boundary. But *Mathematica* allows you to adjust the spaces in successive lines of text so as to make the lines more nearly equal in length. The setting for TextJustification gives the fraction of extra space which *Mathematica* is allowed to add. TextJustification -> 1 leads to "full justification" in which all complete lines of text are adjusted to be exactly the same length.

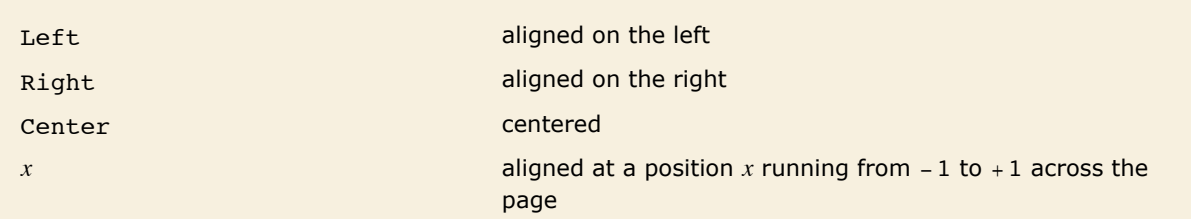

Settings for the **TextAlignment** option.

Here is text with TextAlignment -> Left and TextJustification -> 0.

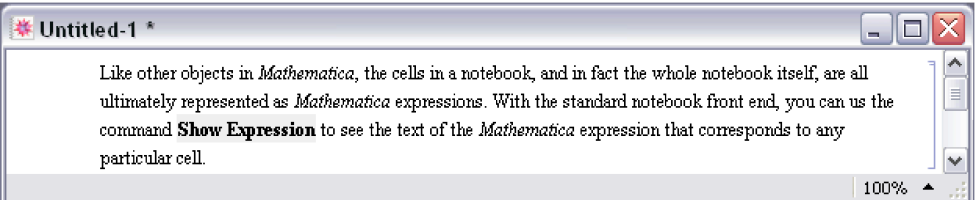

With TextAlignment -> Center the text is centered.

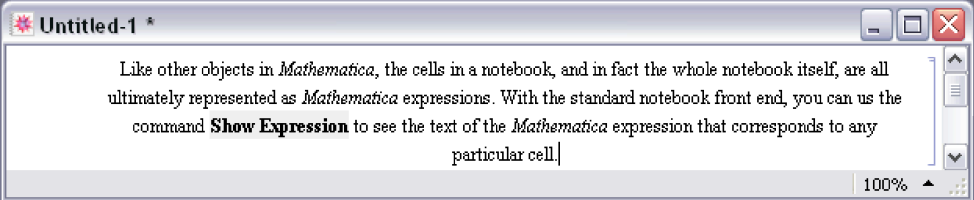

TextJustification -> 1 adjusts word spacing so that both the left and right edges line up.

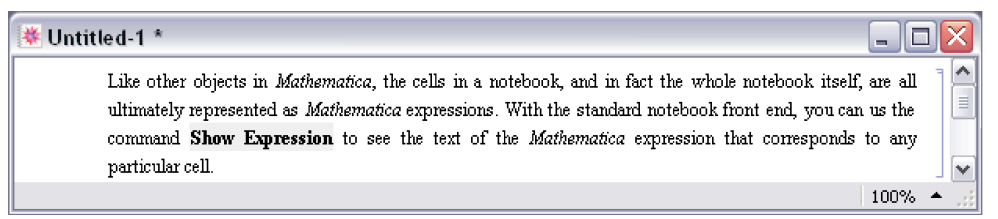

TextJustification -> 0.5 reduces the degree of raggedness, but does not force the left and right edges to be precisely lined up.

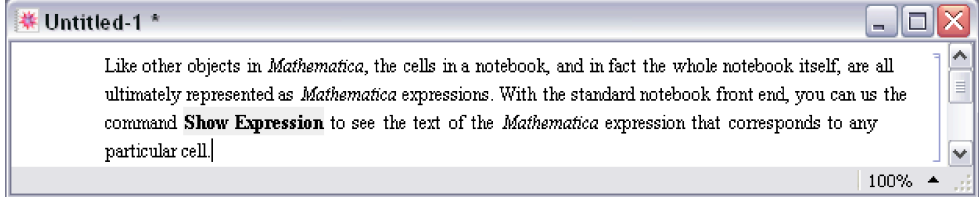

With Hyphenation -> True the text is hyphenated.

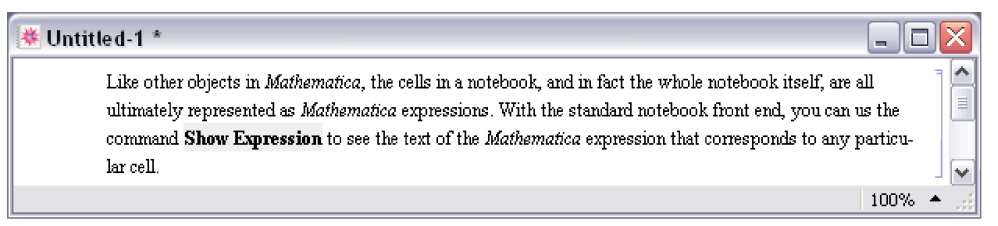

When you enter a block of text in a *Mathematica* notebook, *Mathematica* will treat any explicit newline characters that you type as paragraph breaks. The option ParagraphIndent allows you to specify how much you want to indent the first line in each paragraph. By giving a negative setting for ParagraphIndent, you can make the first line stick out to the left relative to subsequent lines.

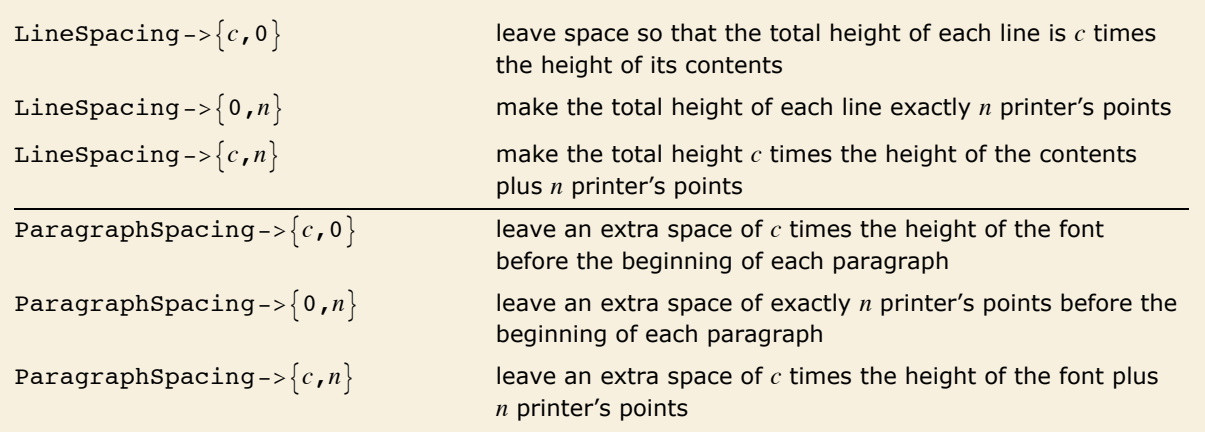

Options for spacing between lines of text.

Here is some text with the default setting LineSpacing  $\rightarrow \{1, 1\}$ , which inserts just 1 printer's point of extra space between successive lines.

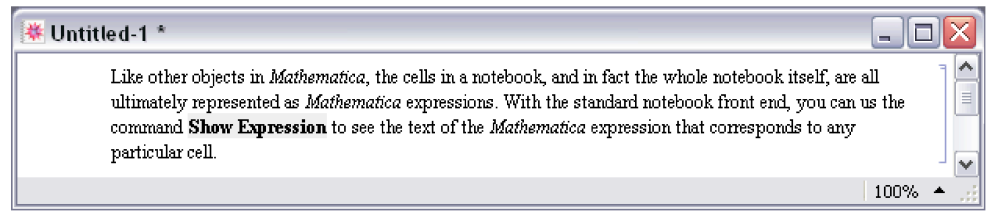

With LineSpacing  $\rightarrow$  {1, 5} the text is "looser".

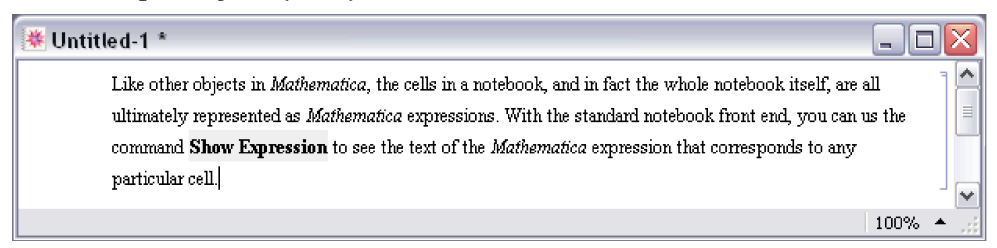

LineSpacing  $\rightarrow$  {2, 0} makes the text double-spaced.

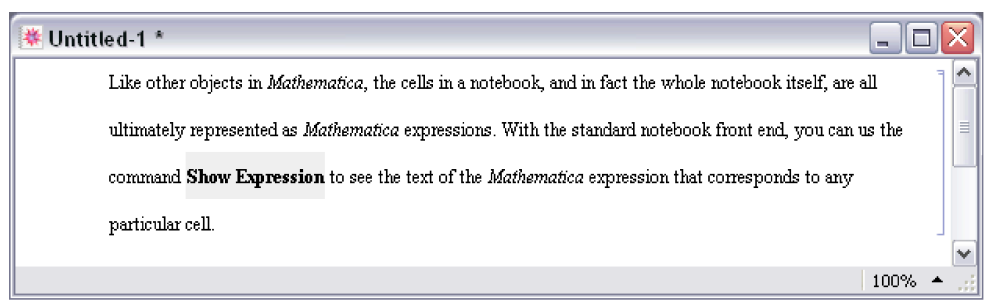

With LineSpacing  $\rightarrow$  {1, -2} the text is tight.

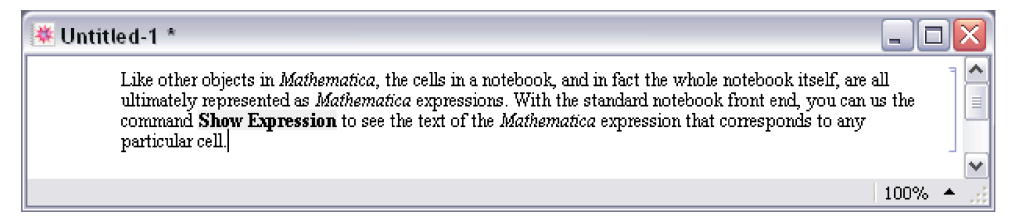

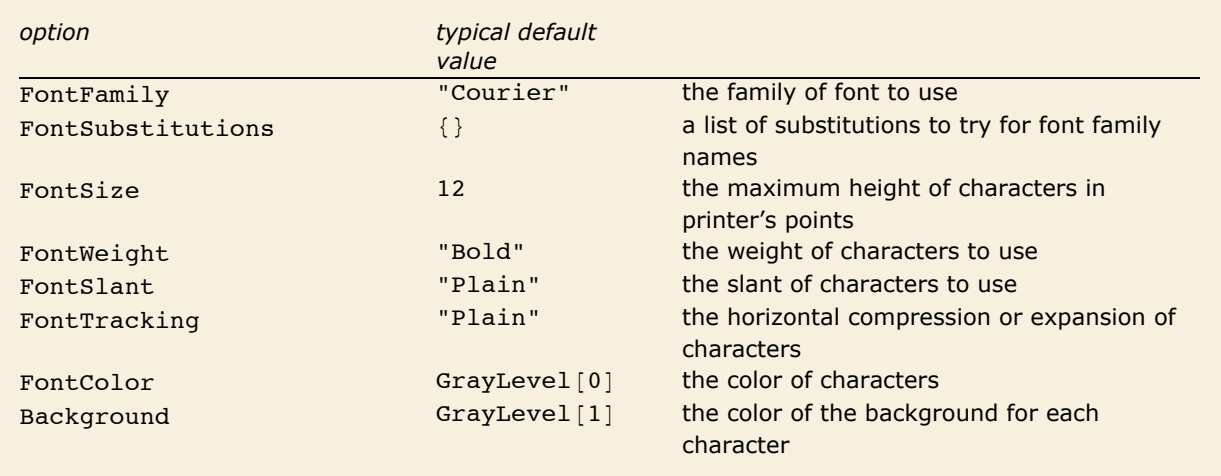

Options for fonts.

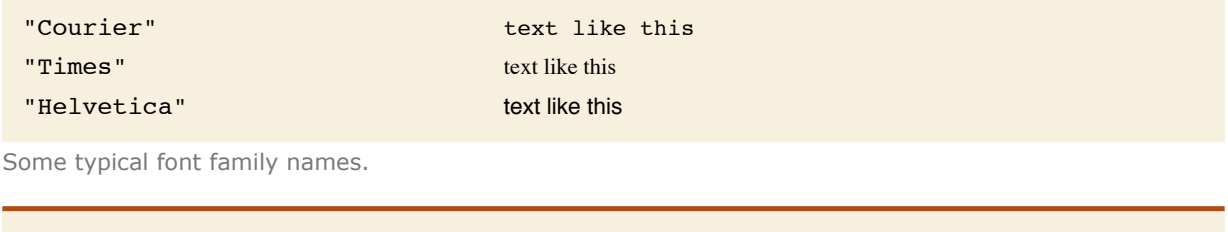

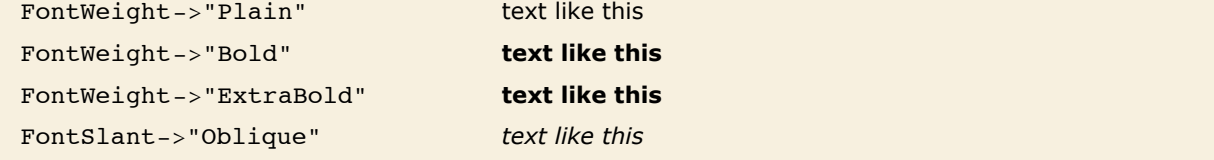

Some settings of font options.

*Mathematica* allows you to specify the font that you want to use in considerable detail. Sometimes, however, the particular combination of font families and variations that you request may not be available on your computer system. In such cases, *Mathematica* will try to find the closest approximation it can. There are various additional options, such as FontPostScriptName, that you can set to help *Mathematica* find an appropriate font. In addition, you can set FontSubstitutions to be a list of rules that give replacements to try for font family names.

There are a great many fonts available for ordinary text. But for special technical characters, and even for Greek letters, far fewer fonts are available. The *Mathematica* system includes fonts that were built to support all of the various special characters that are used by *Mathematica*. There are three versions of these fonts: ordinary (like Times), monospaced (like Courier), and sans serif (like Helvetica).

For a given text font, *Mathematica* tries to choose the special character font that matches it best. You can help *Mathematica* to make this choice by giving rules for "FontSerifed" and "FontMonospaced" in the setting for the FontProperties option. You can also give rules for "FontEncoding" to specify explicitly from what font each character is to be taken.

## **Options for Expression Input and Output**

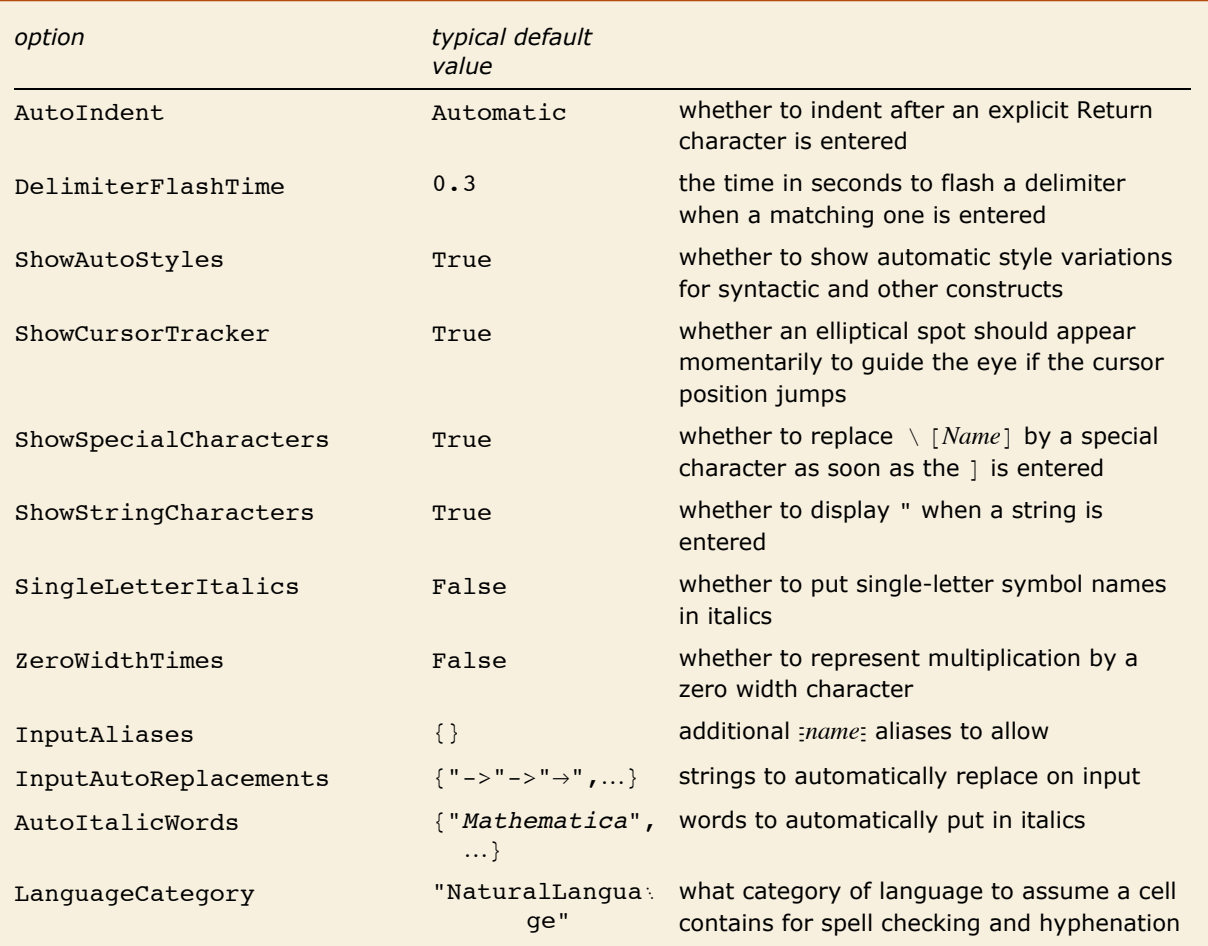

Options associated with the interactive entering of expressions.

The option SingleLetterItalics is typically set whenever a cell uses TraditionalForm.

Here is an expression entered with default options for a StandardForm input cell.

$$
x^{6} + 6 x^{5} y + 15 x^{4} y^{2} + 20 x^{3} y^{3} + 15 x^{2} y^{4} + 6 x y^{5} + y^{6}
$$

Here is the same expression entered in a cell with SingleLetterItalics -> True and  $ZeroWidthTrimes -&True.$ 

```
x^{6} + 6 x^{5} y + 15 x^{4} y<sup>2</sup> + 20 x^{3} y<sup>3</sup> + 15 x^{2} y<sup>4</sup> + 6 x y<sup>5</sup> + y<sup>6</sup>
```
Built into *Mathematica* are a large number of aliases for common special characters. InputAliases allows you to add your own aliases for further special characters or for any other kind of *Mathematica* input. A rule of the form "*name*" -> *expr* specifies that  $_{Z}^{n}$  should immediately be replaced on input by *expr*.

Aliases are delimited by explicit Esc characters. The option InputAutoReplacements allows you to specify that certain kinds of input sequences should be immediately replaced even when they have no explicit delimiters. By default, for example,  $\rightarrow$  is immediately replaced by  $\rightarrow$ . You can give a rule of the form "*seq*" -> "*rhs*" to specify that whenever *seq* appears as a token in your input, it should immediately be replaced by *rhs*.

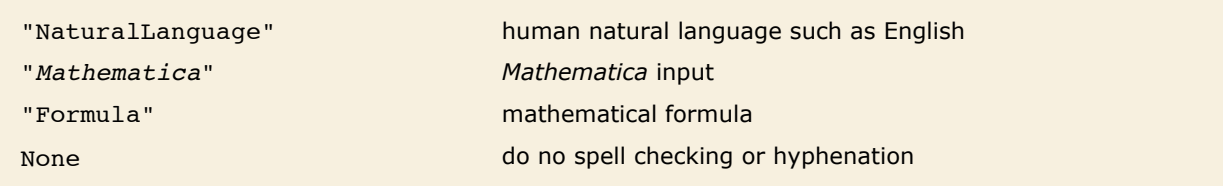

Settings for Language Category to control spell checking and hyphenation.

The option LanguageCategory allows you to tell *Mathematica* what type of contents it should assume cells have. This determines how spelling and structure should be checked, and how hyphenation should be done.

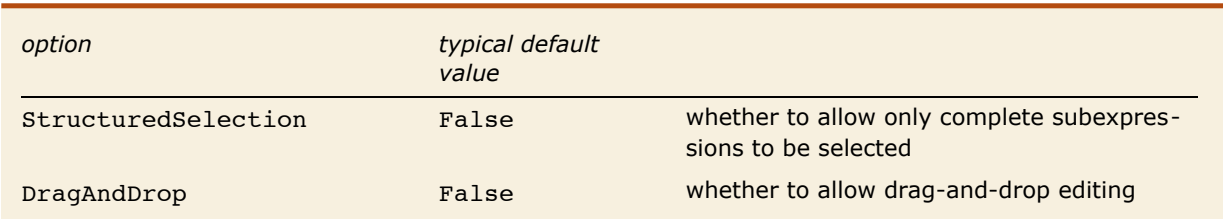

Options associated with interactive manipulation of expressions.

*Mathematica* normally allows you to select any part of an expression that you see on the screen. Occasionally, however, you may find it useful to get *Mathematica* to allow only selections which correspond to complete subexpressions. You can do this by setting the option StructuredSelection -> True.

Here is an expression with a piece selected.

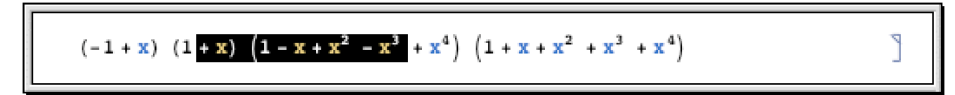

With StructuredSelection -> True only complete subexpressions can ever be selected.

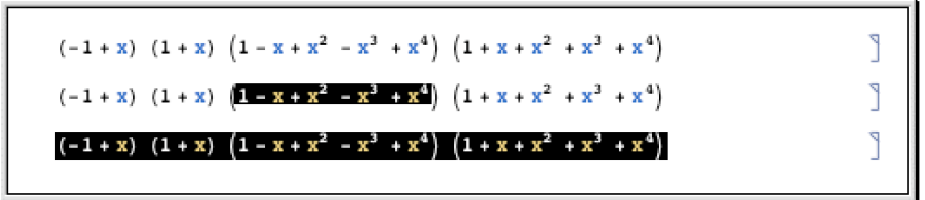

Unlike most of the other options here, the DragAndDrop option can only be set for the entire front end, rather than for individual cells or cell styles.

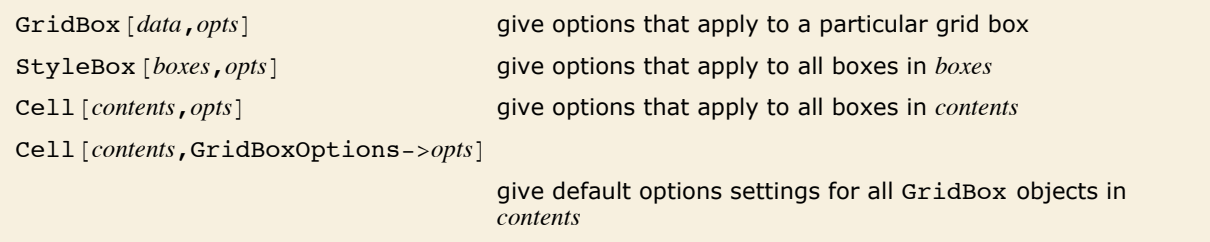

Examples of specifying options for the display of expressions.

As discussed in "Textual Input and Output", *Mathematica* provides many options for specifying how expressions should be displayed. By using  $StyleBox[boxes, opts]$  you can apply such options to collections of boxes. But *Mathematica* is set up so that any option that you can give to a StyleBox can also be given to a complete Cell object, or even a complete Notebook. Thus, for example, options like Background and LineIndent can be given to complete cells as well as to individual StyleBox objects.

There are some options that apply only to a particular type of box, such as GridBox. Usually these options are best given separately in each GridBox where they are needed. But sometimes you may want to specify default settings to be inherited by all GridBox objects that appear in a particular cell. You can do this by giving these default settings as the value of the option GridBoxOptions for the whole cell.

For most box types named *XXX*Box, *Mathematica* provides a cell option *XXX*BoxOptions that allows you to specify the default options settings for that type of box. Box types which take options can also have their options set in a stylesheet by defining the XXX style. The stylesheets which come with *Mathematica* define many such styles.

## **Options for Notebooks**

- **E** Use the Option Inspector menu to change options interactively.
- $\blacksquare$  Use SetOptions  $[obj, options]$  from the kernel.
- **Use CreateWindow** [*options*] to create a new notebook with specified options.

Ways to change the overall options for a notebook.

This creates a notebook displayed in a 40x30 window with a thin frame.

```
In[1]: CreateWindow[WindowFrame -> "ThinFrame", WindowSize -> {40, 30}]
```
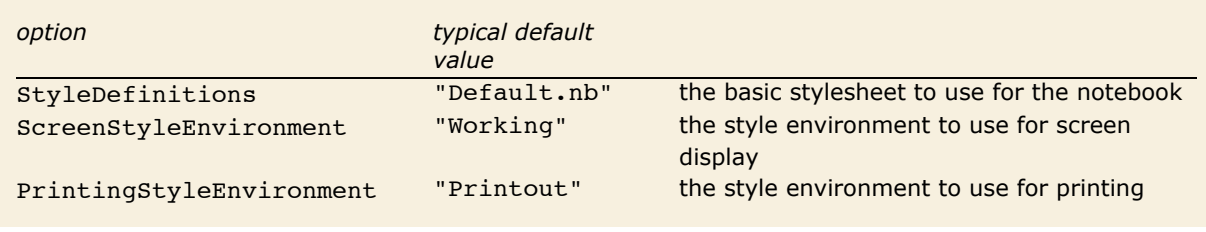

Style options for a notebook.

In giving style definitions for a particular notebook, *Mathematica* allows you either to reference another notebook, or explicitly to include the Notebook expression that defines the styles.

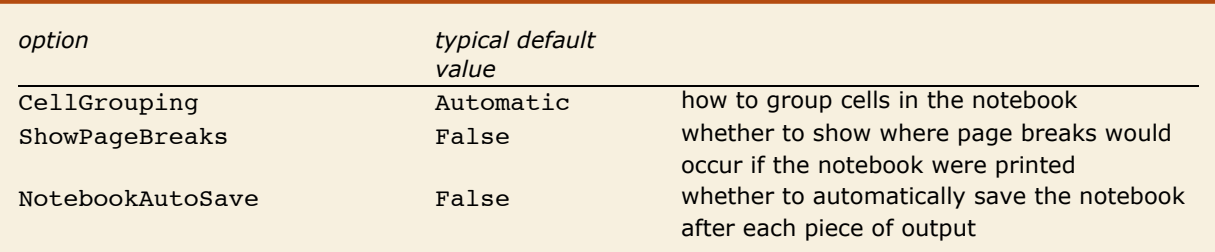

General options for notebooks.

With CellGrouping -> Automatic, cells are automatically grouped based on their style.

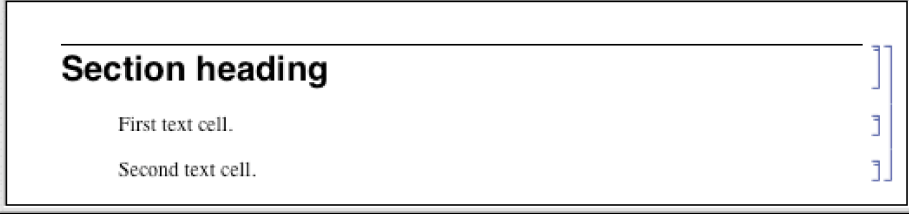

With CellGrouping -> Manual, you have to group cells by hand.

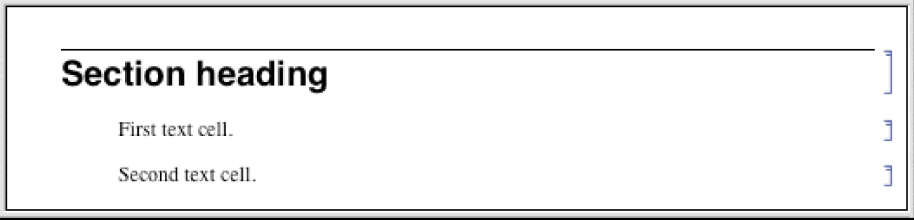

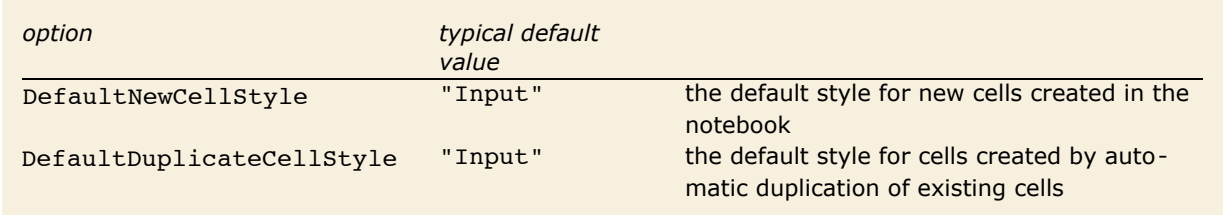

Options specifying default styles for cells created in a notebook.

*Mathematica* allows you to take any cell option and set it at the notebook level, thereby specifying a global default for that option throughout the notebook.

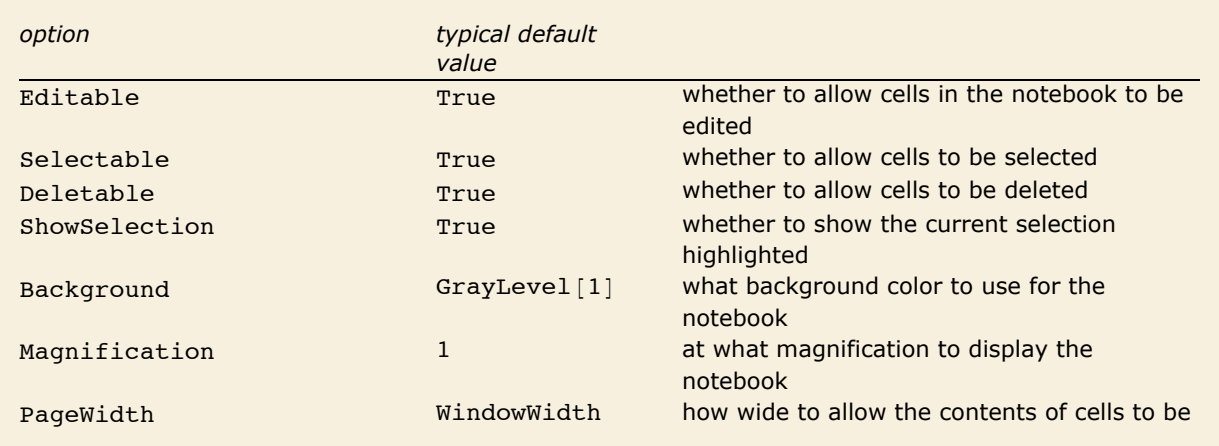

A few cell options that are often set at the notebook level.

Here is a notebook with the Background option set at the notebook level.

Here is some text.

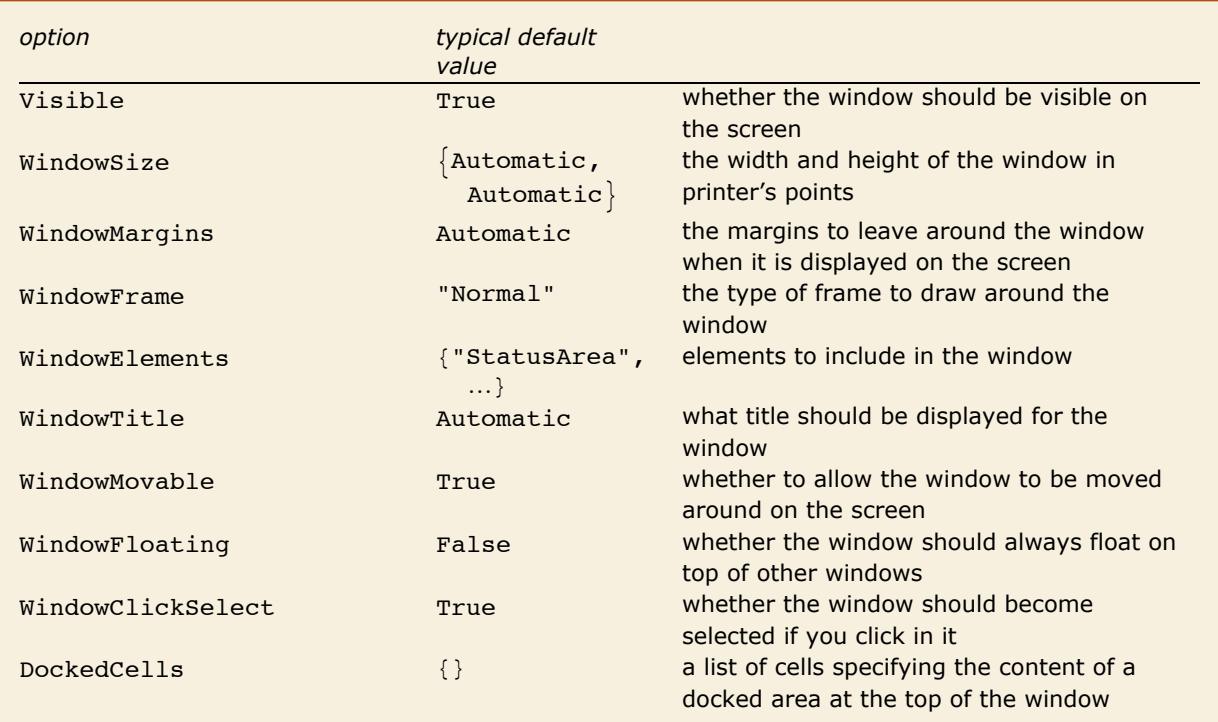

Characteristics of the notebook window.

WindowSize allows you to specify how large you want a window to be; WindowMargins allows you to specify where you want the window to be placed on your screen. The setting WindowMargins  $\rightarrow$  {{left, right}, {bottom, top}} gives the margins in pixels to leave around your window on the screen. Often only two of the margins will be set explicitly; the others will be Automatic, indicating that these margins will be determined from the particular size of screen that you use.

WindowClickSelect is the principal option that determines whether a window acts like a palette. Palettes are generally windows with content that acts upon other windows, rather than windows which need to be selected for their own ends. Palettes also generally have a collection of other option settings such as WindowFloating -> True and WindowFrame -> "Palette".
#### **192** *Notebooks and Documents*

DockedCells allows you to specify any content that you want to stay at the top of a window and never scroll offscreen. A typical use of the DockedCells option is to define a custom toolbar. Many default stylesheets have the DockedCells option defined in certain environments to create toolbars for purposes such as presenting slideshows and editing package files.

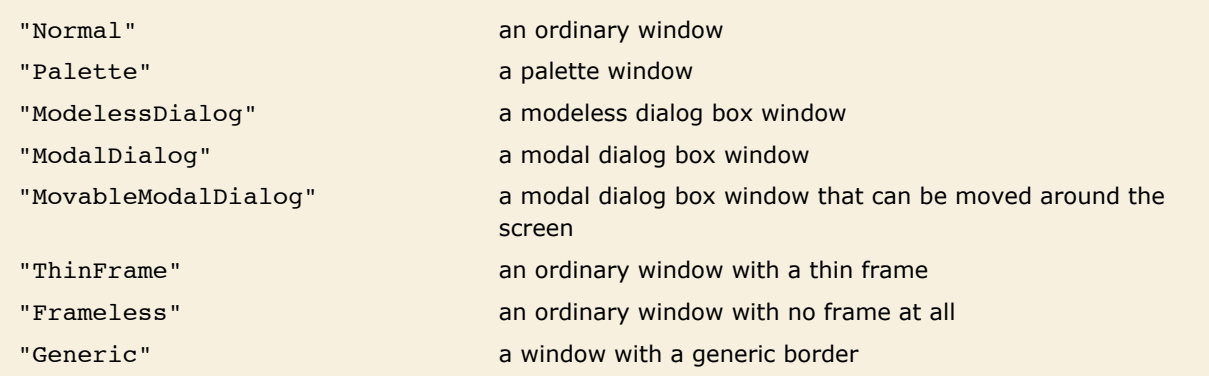

Typical possible settings for WindowFrame.

*Mathematica* allows many different types of windows. The details of how particular windows are rendered may differ slightly from one computer system to another, but their general form is always the same. WindowFrame specifies the type of frame to draw around the window. WindowElements gives a list of specific elements to include in the window.

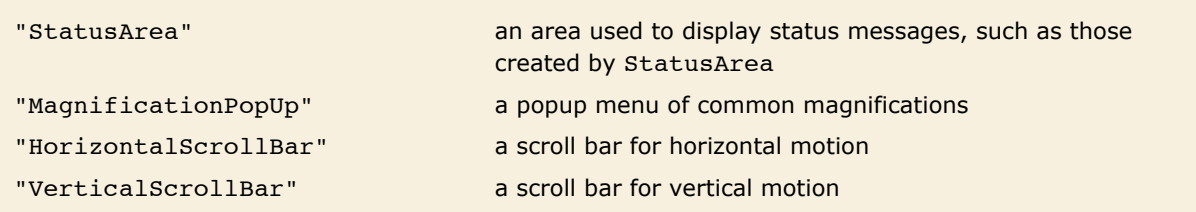

Some typical possible entries in the WindowElements list.

Here is a window with a status area and horizontal scroll bar, but no magnification popup or vertical scroll bar.

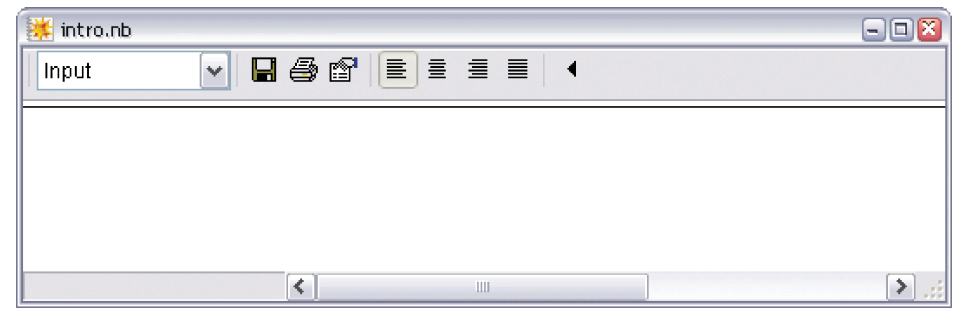

# **Global Options for the Front End**

In the standard notebook front end, *Mathematica* allows you to set a large number of global options. The values of all these options are by default saved in a "preferences file", and are automatically reused when you run *Mathematica* again. These options include all the settings which can be made using the **Preferences** dialog.

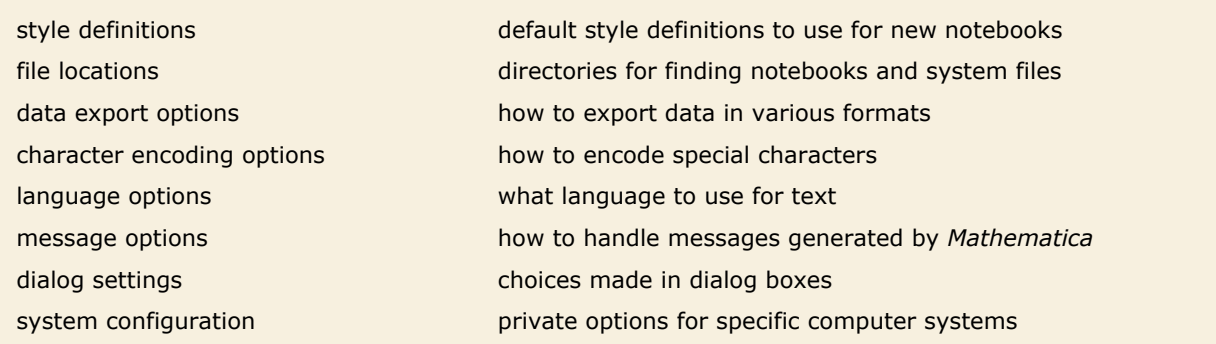

Some typical categories of global options for the front end.

You can access global front end options from the kernel by using *Options* [\$FrontEnd, *name*]. But more often, you will want to access these options interactively using the Option Inspector in the front end.

# **Mathematical and Other Notation**

# **Mathematical Notation in Notebooks**

If you use a text-based interface to *Mathematica*, then the input you give must consist only of characters that you can type directly on your computer keyboard. But if you use a notebook interface then other kinds of input become possible.

There are palettes provided which operate like extensions of your keyboard, and which have buttons that you can click to enter particular forms. You can access standard palettes using the **Palettes** menu.

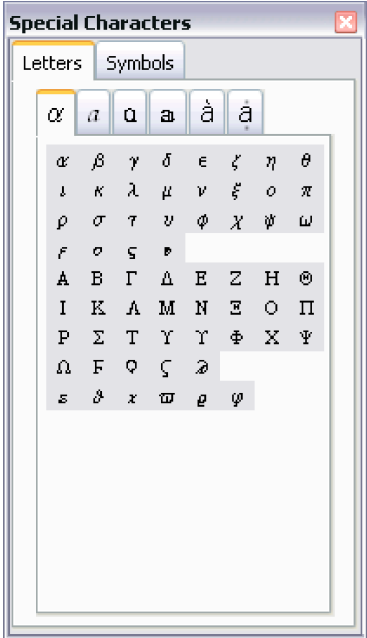

Clicking the  $\pi$  button in this palette will enter a Pi into your notebook.

Clicking the first button in this palette will create an empty structure for entering a power. You can use the mouse to fill in the structure.

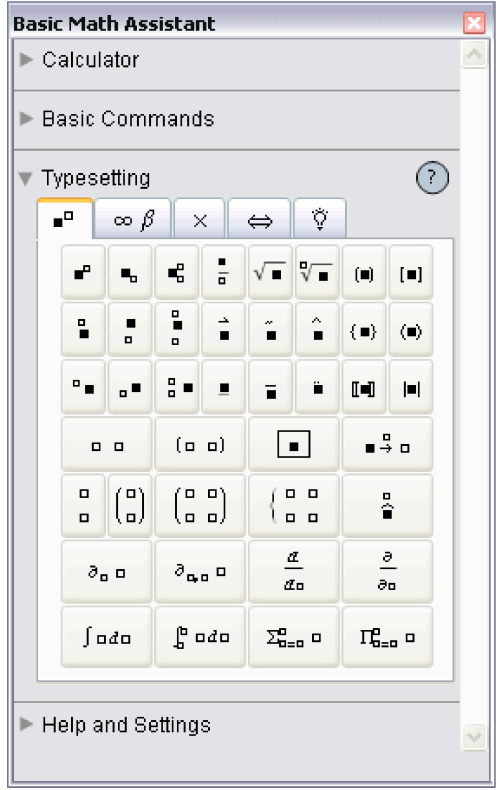

You can also give input by using special keys on your keyboard. Pressing one of these keys does not lead to an ordinary character being entered, but instead typically causes some action to occur or some structure to be created.

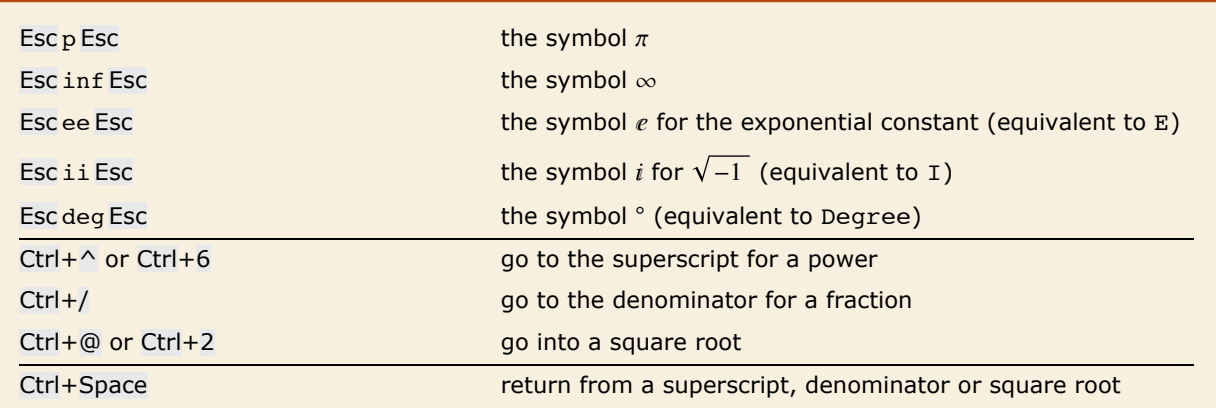

A few ways to enter special notations on a standard English-language keyboard.

Here is a computation entered using ordinary characters on a keyboard.

*In[1]:=* **N@Pi^2 ê 6D** *Out[1]=* 1.64493

Here is the same computation entered using a palette or special keys.

$$
In[2]:=\mathbf{N}\left[\frac{\pi^2}{6}\right]
$$
  
Out[2]=\mathbf{1.64493}

Here is an actual sequence of keys that can be used to enter the input.

```
In[3]:= N[ Esc p Esc Ctrl+^ 2 Ctrl+Space Ctrl+/ 6 Ctrl+Space ]
Out[3]= 1.64493
```
In a traditional computer language such as C, Fortran, Java or Perl, the input you give must always consist of a string of ordinary characters that can be typed directly on a keyboard. But the *Mathematica* language also allows you to give input that contains special characters, superscripts, built-up fractions, and so on.

The language incorporates many features of traditional mathematical notation. But you should realize that the goal of the language is to provide a precise and consistent way to specify computations. And as a result, it does not follow all of the somewhat haphazard details of traditional mathematical notation.

Nevertheless, as discussed in "Forms of Input and Output", it is always possible to get *Mathematica* to produce *output* that imitates every aspect of traditional mathematical notation. And it is also possible for *Mathematica* to import text that uses such notation, and to some extent to translate it into its own more precise language.

# **Mathematical Notation in Notebooks**

If you use the notebook front end for *Mathematica*, then you can enter some of the operations discussed here in special ways.

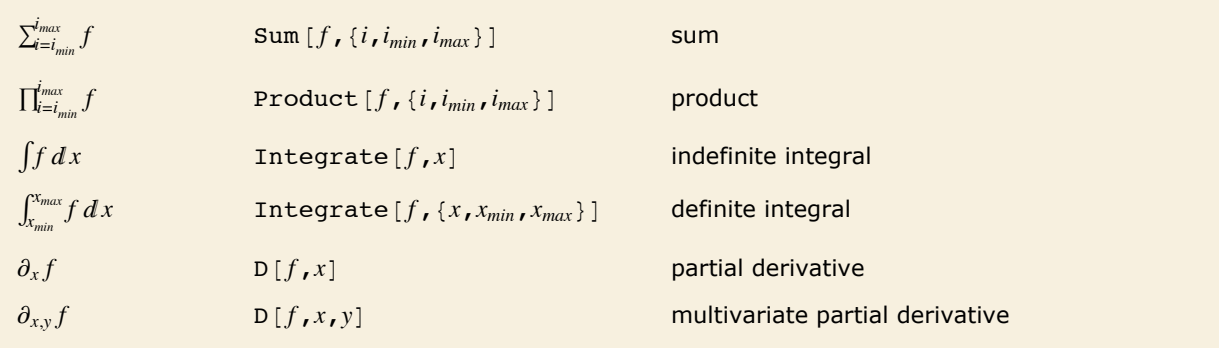

Special and ordinary ways to enter mathematical operations in notebooks.

This one of the standard palettes for entering mathematical operations. When you click a button in the palette, the form shown in the button is inserted into your notebook, with the black square replaced by whatever you had selected in the notebook.

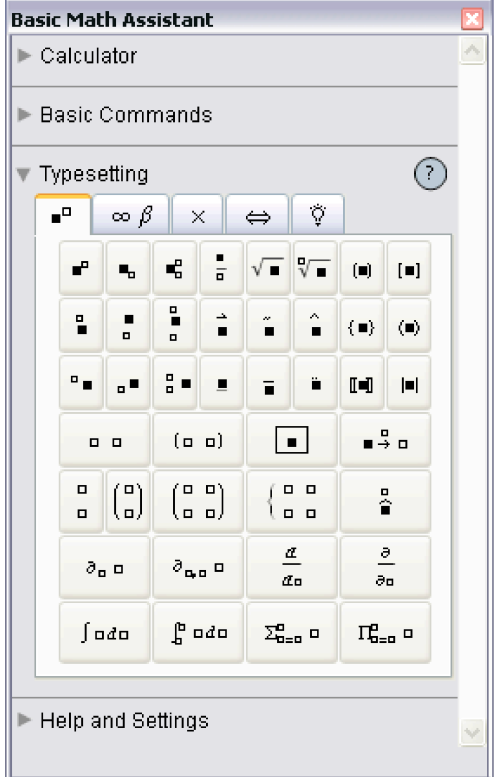

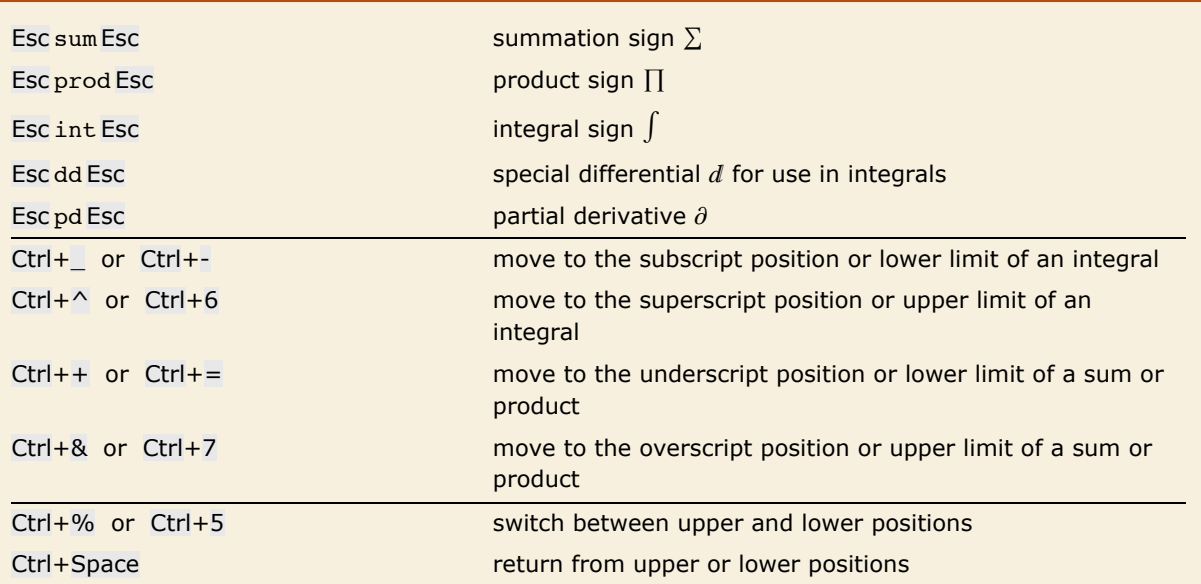

Ways to enter special notations on a standard English-language keyboard.

You can enter an integral like this. Be sure to use the special differential  $d$  entered as Esc dd Esc, not just an ordinary d.

$$
In[1]:=\int \mathbf{x}^{\mathbf{n}} \, \mathbf{d} \, \mathbf{x}
$$

$$
Out[1]=\frac{\mathbf{x}^{1+\mathbf{n}}}{1+\mathbf{n}}
$$

Here is the actual key sequence you type to get the input.

$$
In[2]:=\text{Esc int Esc x Ctrl+^ n Ctrl+Space Esc dd Esc x}
$$
\n
$$
Out[2]=\frac{x^{1+n}}{1+n}
$$

When entering a sum, product or integral that has limits, you can create the first limit using the standard control sequences for subscripts, superscripts, underscripts, or overscripts. However, you must use Ctrl+% to create the second limit.

You can enter a sum like this.

$$
In[3]:=\sum_{\mathbf{x}=0}^n\mathbf{x}
$$
  
Out[3]=\frac{1}{2}n(1+n)

Here is the actual key sequence you type to get the input.

```
In[4]:= Esc sum Esc Ctrl+= x=0 Ctrl+% n Ctrl+Space x
Out[4]=
1
        \frac{1}{2} n (1 + n)
```
# **Special Characters**

Built into *Mathematica* are a large number of special characters intended for use in mathematical and other notation. "Listing of Named Characters" gives a complete listing.

Each special character is assigned a full name such as \[Infinity]. More common special characters are also assigned aliases, such as Esc inf Esc. You can set up additional aliases using the InputAliases notebook option discussed in "Options for Expression Input and Output".

For special characters that are supported in standard dialects of TeX, *Mathematica* also allows you to use aliases based on TeX names. Thus, for example, you can enter  $\{[Infinite]$  using the alias Esc \infty Esc. *Mathematica* also supports aliases such as Esc  $\infty$  Esc based on names used in SGML and HTML.

Standard system software on many computer systems also supports special key combinations for entering certain special characters. On a Macintosh, for example, Option+5 will produce  $\infty$  in most fonts. With the notebook front end *Mathematica* automatically allows you to use special key combinations when these are available, and with a text-based interface you can get *Mathematica* to accept such key combinations if you set an appropriate value for \$CharacterEncoding.

- Use a full name such as  $\Iceil$ Infinity]
- **Use an alias such as Esc inf Esc**
- **Example 3 Use a TeX alias such as Esc \infty Esc**
- **Example 1** Use an SGML or HTML alias such as  $\text{Esc} \otimes \text{Esc}$
- $\blacksquare$  Click a button in a palette
- **E** Use a special key combination supported by your computer system

Ways to enter special characters.

In a *Mathematica* notebook, you can use special characters just like you use standard keyboard characters. You can include special characters both in ordinary text and in input that you intend to give to *Mathematica*.

Some special characters are set up to have an immediate meaning to *Mathematica*. Thus, for example,  $\pi$  is taken to be the symbol Pi. Similarly,  $\ge$  is taken to be the operator  $\ge$ =, while () is equivalent to the function Union.

 $\pi$  and  $\geq$  have immediate meanings in *Mathematica*.  $In[1]: = \pi \geq 3$ *Out[1]=* True

 $\Box$  or  $\Box$  [Union] is immediately interpreted as the Union function.

```
In[2]:= {a, b, c} \bigcup {c, d, e}
Out[2]= {a, b, c, d, e}
```
ü or î[SquareUnion] has no immediate meaning to *Mathematica*.

*In*[3]:= {**a, b, c}**  $\bigsqcup$  {**c, d, e**} *Out*[3]= {**a, b, c**}  $\bigsqcup$  {**c, d, e**}

Among ordinary characters such as E and i, some have an immediate meaning to *Mathematica*, but most do not. And the same is true of special characters.

Thus, for example, while  $\pi$  and  $\infty$  have an immediate meaning to *Mathematica*,  $\lambda$  and  $\mathcal{L}$  do not.

This allows you to set up your own definitions for  $\lambda$  and  $\mathcal{L}$ .

 $\lambda$  has no immediate meaning in *Mathematica*.  $In[4]: = \lambda[2] + \lambda[3]$ *Out[4]*=  $\lambda$  [2] +  $\lambda$  [3]

This defines a meaning for  $\lambda$ .

$$
\text{Inf}[5] := \lambda[\mathbf{x}_\text{m}] := \sqrt{\mathbf{x}^2 - \mathbf{1}}
$$

Now *Mathematica* evaluates  $\lambda$  just as it would any other function.

```
In[6] := \lambda[2] + \lambda[3]Out[6]= 2\sqrt{2} + \sqrt{3}
```
Characters such as  $\lambda$  and  $\mathcal L$  are treated by *Mathematica* as letters-just like ordinary keyboard letters like a or b.

But characters such as ⊕ and || are treated by *Mathematica* as *operators*. And although these particular characters are not assigned any built-in meaning by *Mathematica*, they are nevertheless required to follow a definite *syntax*.

 $\vert \vert$  is an infix operator. *In*[7]:= {**a, b, c} || {c, d, e}** *Out*[7]=  $\{a, b, c\}$ ][ $\{c, d, e\}$ 

The definition assigns a meaning to the  $\vert\,\vert$  operator.

```
In[8]: = \mathbf{x} \cup \mathbf{y} : = \textbf{Join}[\mathbf{x}, \mathbf{y}]
```
Now  $\vert \vert$  can be evaluated by *Mathematica*.

*In*[9]:= {**a, b, c}**  $\bigsqcup$  {**c, d, e**} *Out*[9]= {**a, b, c, c, d, e**}

The details of how input you give to *Mathematica* is interpreted depends on whether you are using StandardForm or TraditionalForm, and on what additional information you supply in InterpretationBox and similar constructs.

But unless you explicitly override its built-in rules by giving your own definitions for MakeExpression, *Mathematica* will always assign the same basic syntactic properties to any particular special character.

These properties not only affect the interpretation of the special characters in *Mathematica* input, but also determine the structure of expressions built with these special characters. They also affect various aspects of formatting; operators, for example, have extra space left around them, while letters do not.

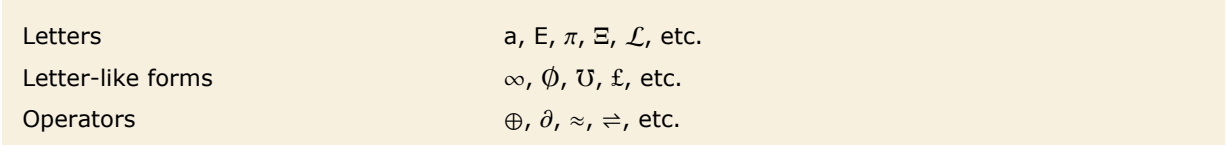

Types of special characters.

In using special characters, it is important to make sure that you have the correct character for a particular purpose. There are quite a few examples of characters that look similar, yet are in fact quite different.

A common issue is operators whose forms are derived from letters. An example is  $\sum$  or  $\setminus$  [Sum], which looks very similar to  $\Sigma$  or  $\Gamma$  CapitalSigma].

As is typical, however, the operator form  $\Sigma$  is slightly less elaborate and more stylized than the letter form  $\Sigma$ . In addition,  $\Sigma$  is an extensible character which grows depending on the summand, while  $\Sigma$  has a size determined only by the current font.

```
A A \[CapitalAlpha], A
```
d d \[DifferentialD], d e e \[ExponentialE], e

 $\in$   $\in$  \[Element], \[Epsilon]

```
i i \[ImaginaryI], i
```

```
Å Å \[Angstrom],\[CapitalARing] \emptyset Ø \[EmptySet],\[CapitalOSlash]
                                         \mu \mu \[Micro], \[Mu]
                                       \P \Pi \[Product], \[CapitalPi]
                                         \sum \ \Sigma \[Sum], \[CapitalSigma]
                                        T T \[Transpose], T
                                        \vert \, \vert U \[Union], U
```
Different characters that look similar.

In cases such as \[CapitalAlpha] versus A, both characters are letters. However, *Mathematica* treats these characters as different, and in some fonts, for example, they may look quite different.

The result contains four distinct characters.  $In[10]:$  **Union**  $[{A, A, A, \mu, \mu, \mu}]$ *Out[10]*=  $\{A, A, \mu, \mu\}$ 

Traditional mathematical notation occasionally uses ordinary letters as operators. An example is the d in a differential such as dx that appears in an integral.

To make *Mathematica* have a precise and consistent syntax, it is necessary at least in StandardForm to distinguish between an ordinary  $d$  and the  $d$  used as a differential operator.

The way *Mathematica* does this is to use a special character  $d$  or  $\int \left[ \text{DifferentialD} \right]$  as the differential operator. This special character can be entered using the alias Esc dd Esc.

*Mathematica* uses a special character for the differential operator, so there is no conflict with an ordinary d.

$$
In[11] := \int \mathbf{x}^d \, d\mathbf{x}
$$

$$
Out[11] = \frac{\mathbf{x}^{1+d}}{1+d}
$$

When letters and letter-like forms appear in *Mathematica* input, they are typically treated as names of symbols. But when operators appear, functions must be constructed that correspond to these operators. In almost all cases, what *Mathematica* does is to create a function whose name is the full name of the special character that appears as the operator.

*Mathematica* constructs a CirclePlus function to correspond to the operator ⊕, whose full name is \[CirclePlus].

*In[12]:=* **a ⊕ b ⊕ c êê FullForm** *Out[12]//FullForm=* CirclePlus[a, b, c]

> This constructs an And function, which happens to have built-in evaluation rules in *Mathematica*.

 $In[13]: =$  **a**  $\bigwedge$  **b**  $\bigwedge$  **c** // **FullForm**  $Out[13]/FullForm= And[a, b, c]$ 

Following the correspondence between operator names and function names, special characters such as  $\cup$  that represent built-in *Mathematica* functions have names that correspond to those functions. Thus, for example,  $\frac{1}{2}$  is named  $\int$  [Divide] to correspond to the built-in *Mathematica* function Divide, and  $\Rightarrow$  is named  $\[\text{Implies}]$  to correspond to the built-in function Implies.

In general, however, special characters in *Mathematica* are given names that are as generic as possible, so as not to prejudice different uses. Most often, characters are thus named mainly according to their appearance. The character  $\oplus$  is therefore named \[CirclePlus], rather than, say \[DirectSum], and  $\approx$  is named \[TildeTilde] rather than, say, \[ApproximatelyEqual].

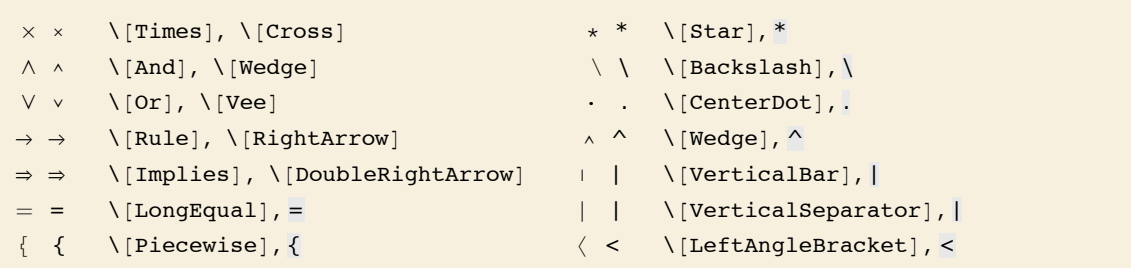

Different operator characters that look similar.

There are sometimes characters that look similar but which are used to represent different operators. An example is  $\Tpsilon$  ines and  $\T$  (Cross).  $\T$  [Times] corresponds to the ordinary Times function for multiplication;  $\Gamma$  (Cross) corresponds to the Cross function for vector cross products. The  $\times$  for  $\Gamma$  [Cross] is drawn slightly smaller than  $\times$  for  $\Gamma$  Times], corresponding to usual careful usage in mathematical typography.

The  $\Upsilon$ [Times] operator represents ordinary multiplication. *In[14]:=* **85, 6, 7< µ 82, 3, 1<** *Out[14]*= {10, 18, 7}

The  $\Gamma$  [Cross] operator represents vector cross products. *In[15]:=* **85, 6, 7< ä 82, 3, 1<** *Out[15]*= {-15, 9, 3}

```
The two operators display in a similar way—with \Tpsilon innes \Rightarrow slightly larger than \Tpsilon Cross \Gamma.
In[16]:= 8a µ b, a ä b<
Out[16]= {ab, a<sup>*</sup>b}
```
In the example of  $\[\text{And}]$  and  $\[\text{wedge}]$ , the  $\[\text{And}]$  operator-which happens to be drawn slightly larger—corresponds to the built-in *Mathematica* function And, while the \[Wedge] operator has a generic name based on the appearance of the character and has no built-in meaning.

You can mix *i*[Wedge] and *i*[And] operators. Each has a definite precedence.

```
In[17]: = a \land b \land c \land d \land FullForm
Out[17]//FullForm= And[Wedge[a, b], Wedge[c, d]]
```
Some of the special characters commonly used as operators in mathematical notation look similar to ordinary keyboard characters. Thus, for example,  $\land$  or *\*[Wedge] looks similar to the  $\land$ character on a standard keyboard.

*Mathematica* interprets a raw  $\land$  as a power. But it interprets  $\land$  as a generic wedge function. In cases such as this where there is a special character that looks similar to an ordinary keyboard character, the convention is to use the ordinary keyboard character as the alias for the special character. Thus, for example, Esc  $\circ$  Esc is the alias for  $\setminus$  [Wedge].

The raw  $\hat{\ }$  is interpreted as a power, but the Esc  $\hat{\ }$  Esc is a generic wedge operator.

```
In[18]:= {x ^ y, x Esc ^ Esc y}
Out[18]= \{x^y, x \cdot y\}
```
A related convention is that when a special character is used to represent an operator that can be typed using ordinary keyboard characters, those characters are used in the alias for the special character. Thus, for example, Esc -> Esc is the alias for  $\rightarrow$  or  $\setminus$  [Rule], while Esc & Esc is the alias for  $\wedge$  or  $\wedge$  [And].

Esc -> Esc is the alias for \[Rule], and Esc && Esc for \[And].

```
In[19]:= {x Esc -> Esc y, x Esc && Esc y} // FullForm
Out[19]//FullForm= List[Rule[x, y], And[x, y]]
```
The most extreme case of characters that look alike but work differently occurs with vertical bars.

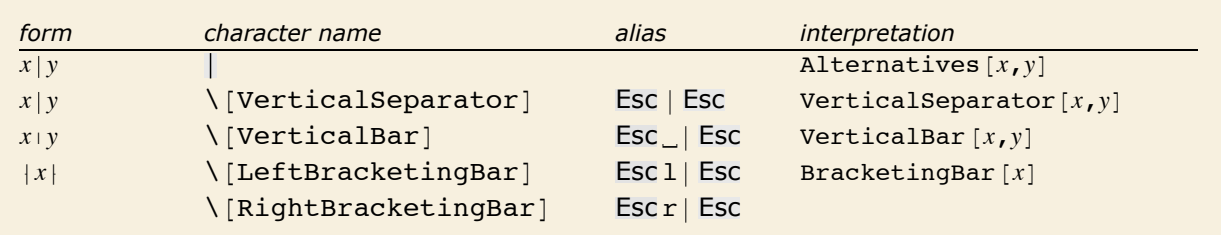

Different types of vertical bars.

Notice that the alias for  $\Upsilon$  verticalBar] is Esc  $\Box$  Esc, while the alias for the somewhat more common \[VerticalSeparator] is Esc | Esc. *Mathematica* often gives similar-looking characters similar aliases; it is a general convention that the aliases for the less commonly used characters are distinguished by having spaces at the beginning.

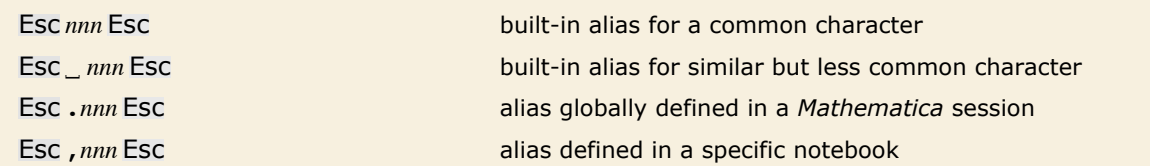

Conventions for special character aliases.

The notebook front end for *Mathematica* often allows you to set up your own aliases for special characters. If you want to, you can overwrite the built-in aliases. But the convention is to use aliases that begin with a dot or comma.

Note that whatever aliases you may use to enter special characters, the full names of the characters will always be used when the characters are stored in files.

# **Names of Symbols and Mathematical Objects**

*Mathematica* by default interprets any sequence of letters or letter-like forms as the name of a symbol.

All these are treated by *Mathematica* as symbols.

```
In[1]:= 8x, Sa, R¶, , ¡, —ABC, ‡X, m…n<
Out[1]=\{\xi, \Sigma\alpha, \mathbb{R}\infty, \mathcal{H}, \kappa, \mathbb{L}ABC, \blacksquare X, \mathbb{m} \ldots \mathbb{n}\}
```
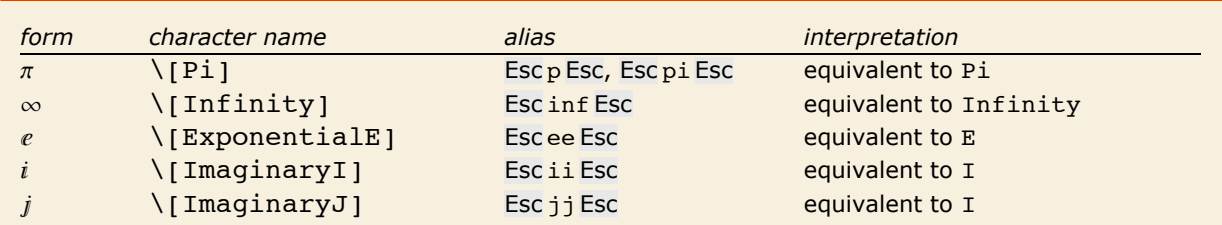

Symbols with built-in meanings whose names do not start with capital English letters.

Essentially all symbols with built-in meanings in *Mathematica* have names that start with capital English letters. Among the exceptions are  $\epsilon$  and  $\pm$ , which correspond to E and I respectively.

Forms such as  $e$  are used for both input and output in StandardForm.

```
In[2]: = {e^{\hat{}}(2\pi i), e^{\hat{}}n]}Out[2]= \{1, e^{\pi}\}\
```

```
In OutputForm e is output as E.
   In[3]: OutputForm[%]Out[3]//OutputForm= {1, E<sup>Pi</sup>}
```
In written material, it is standard to use very short names—often single letters—for most of the mathematical objects that one considers. But in *Mathematica*, it is usually better to use longer and more explicit names.

In written material you can always explain that a particular single-letter name means one thing in one place and another in another place. But in *Mathematica*, unless you use different contexts, a global symbol with a particular name will always be assumed to mean the same thing.

As a result, it is typically better to use longer names, which are more likely to be unique, and which describe more explicitly what they mean.

For variables to which no value will be assigned, or for local symbols, it is nevertheless convenient and appropriate to use short, often single-letter, names.

It is sensible to give the global function LagrangianL a long and explicit name. The local variables can be given short names.

 $In[4]:$  **LagrangianL**[ $\phi$ *\_,*  $\mu$ \_] =  $(\Box \phi)^2 + \mu^2 \phi^2$ *Out[4]*=  $\mu^2 \phi^2$  +  $(\Box \phi)^2$ 

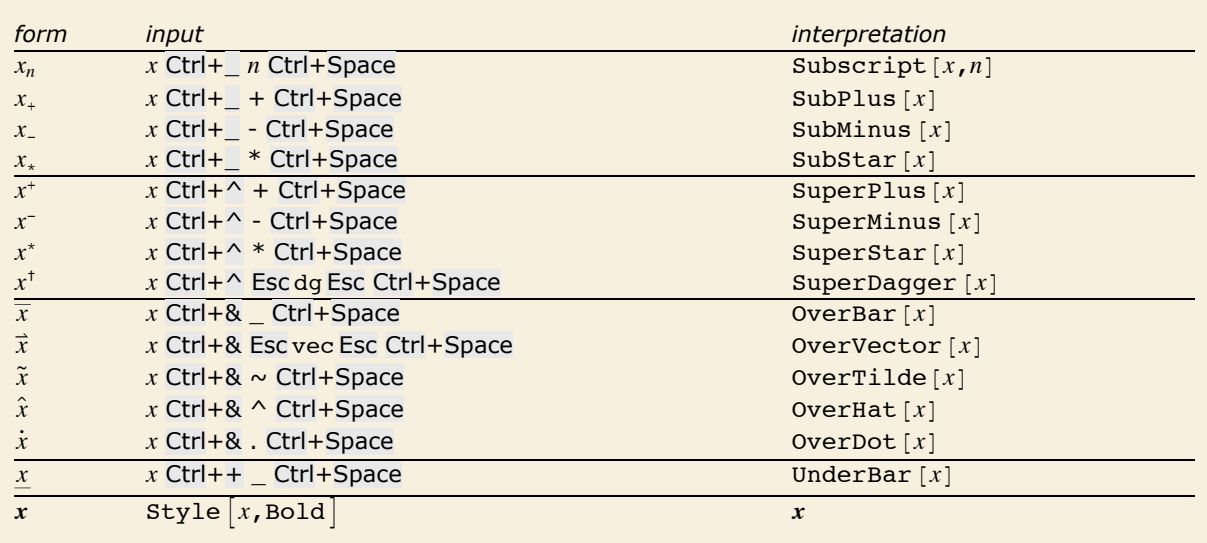

Creating objects with annotated names.

Note that with a notebook front end, you can change the style of text using menu items.

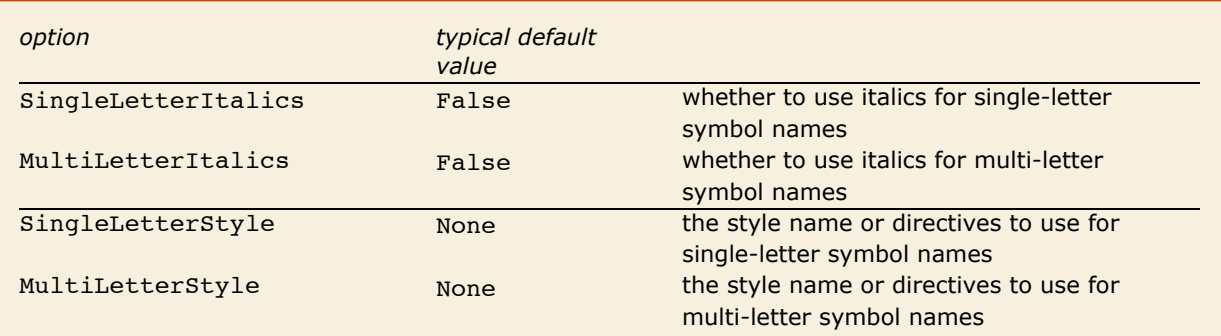

Options for cells in a notebook.

It is conventional in traditional mathematical notation that names consisting of single ordinary English letters are normally shown in italics, while other names are not. If you use TraditionalForm, then *Mathematica* will by default follow this convention. You can explicitly specify whether you want the convention followed by setting the singleLetterItalics option for particular cells or cell styles. You can further specify styles for names using single English letters or multiple English letters by specifying values for the options SingleLetterStyle and MultiLetterStyle.

# **Letters and Letter-like Forms**

# *Greek Letters*

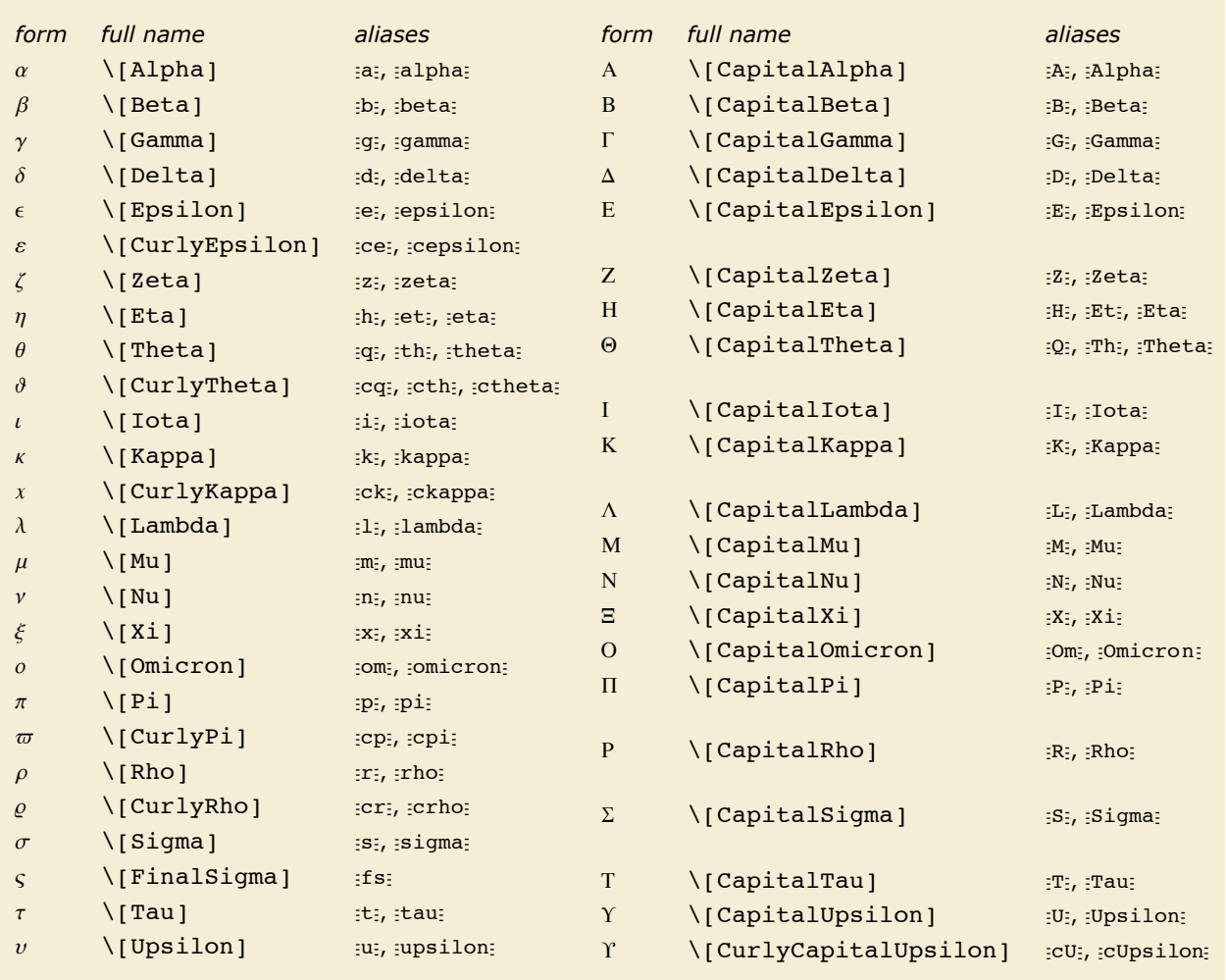

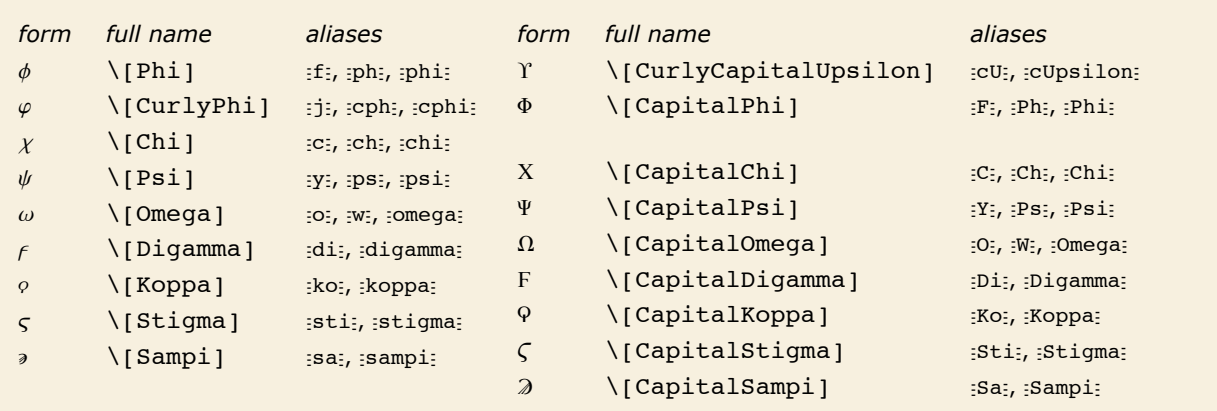

The complete collection of Greek letters in *Mathematica*.

You can use Greek letters as the names of symbols. The only Greek letter with a built-in meaning in standardForm is  $\pi$ , which *Mathematica* takes to stand for the symbol  $Pi$ .

Note that even though  $\pi$  on its own is assigned a built-in meaning, combinations such as  $\pi$ 2 or  $x\pi$  have no built-in meanings.

The Greek letters  $\Sigma$  and  $\Pi$  look very much like the operators for sum and product. But as discussed above, these operators are different characters, entered as *I*[Sum] and *I*[Product] respectively.

Similarly,  $\epsilon$  is different from the  $\epsilon$  operator \[Element], and  $\mu$  is different from  $\mu$  or \[Micro].

Some capital Greek letters such as \[CapitalAlpha] look essentially the same as capital English letters. *Mathematica* however treats them as different characters, and in TraditionalForm it uses *I*[CapitalBeta], for example, to denote the built-in function Beta.

Following common convention, lower-case Greek letters are rendered slightly slanted in the standard fonts provided with *Mathematica*, while capital Greek letters are unslanted. On Greek systems, however, *Mathematica* will render all Greek letters unslanted so that standard Greek fonts can be used.

Almost all Greek letters that do not look similar to English letters are widely used in science and mathematics. The *capital xi*  $\Xi$  is rare, though it is used to denote the cascade hyperon particles, the grand canonical partition function and regular language complexity. The *capital upsilon*  $\Upsilon$  is also rare, though it is used to denote  $b\overline{b}$  particles, as well as the vernal equinox.

*Curly Greek letters* are often assumed to have different meanings from their ordinary counterparts. Indeed, in pure mathematics a single formula can sometimes contain both curly and ordinary forms of a particular letter. The curly pi  $\varpi$  is rare, except in astronomy.

The *final sigma* c is used for sigmas that appear at the ends of words in written Greek; it is not commonly used in technical notation.

The *digamma* <sub>*F*</sub>, *koppa* <sub>*ρ*</sub>, *stigma ς* and *sampi »* are archaic Greek letters. These letters provide a convenient extension to the usual set of Greek letters. They are sometimes needed in making correspondences with English letters. The digamma corresponds to an English w, and koppa to an English q. Digamma is occasionally used to denote the digamma function  $PolyGamma[x]$ .

### *Variants of English Letters*

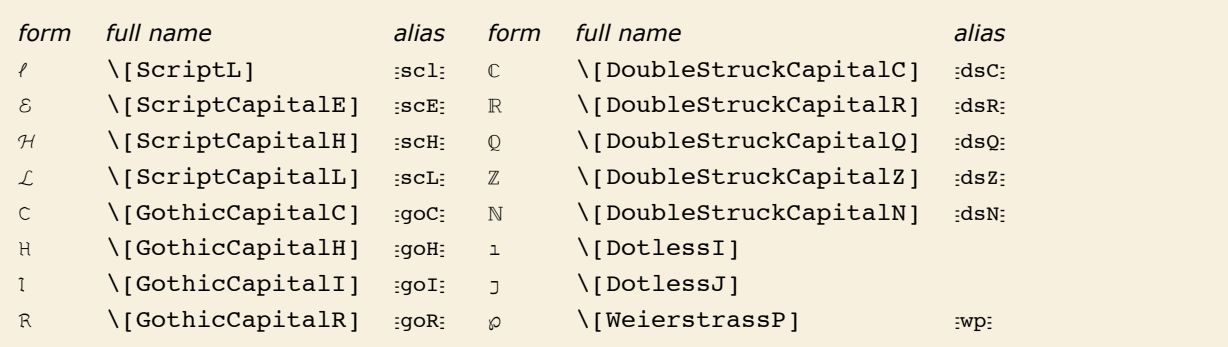

Some commonly used variants of English letters.

By using menu items in the notebook front end, you can make changes in the font and style of ordinary text. However, such changes are usually discarded whenever you send input to the *Mathematica* kernel.

Script, gothic and double-struck characters are, however, treated as fundamentally different from their ordinary forms. This means that even though a C that is italic or a different size will be considered equivalent to an ordinary  $c$  when fed to the kernel, a double-struck  $c$  will not.

Different styles and sizes of C are treated as the same by the kernel. But gothic and doublestruck characters are treated as different.

*In[9]:=* **<sup>C</sup> <sup>+</sup>** *<sup>C</sup>* **<sup>+</sup> C<sup>+</sup> <sup>ℭ</sup> <sup>+</sup>** *Out[9]=* 3 C + ℭ +

In standard mathematical notation, capital script and gothic letters are sometimes used interchangeably. The double-struck letters, sometimes called blackboard or openface letters, are conventionally used to denote specific sets. Thus, for example,  $\mathbb C$  conventionally denotes the set of complex numbers, and  $Z$  the set of integers.

Dotless i and j are not usually taken to be different in meaning from ordinary i and j; they are simply used when overscripts are being placed on the ordinary characters.

î[WeierstrassP] is a notation specifically used for the Weierstrass P function WeierstrassP.

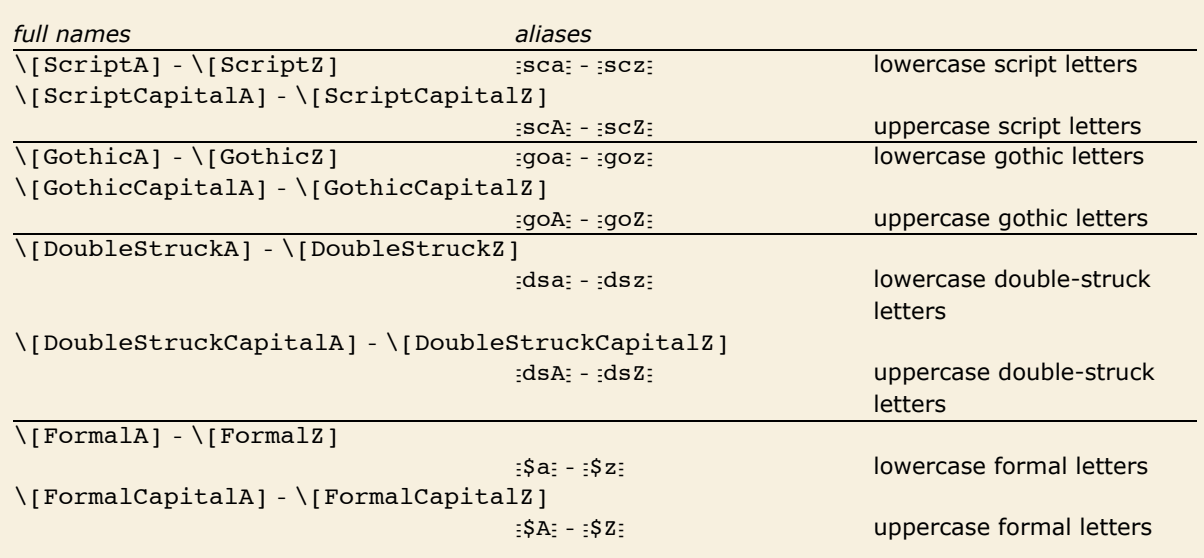

Complete alphabets of variant English letters.

# *Formal Symbols*

Symbols represented by formal letters, or formal symbols, appear in the output of certain functions. They are indicated by gray dots above and below the English letter.

```
DifferentialRoot automatically chooses the names for the function arguments.
In [83]: root = DifferentialRootReduce<sup>[Cos]</sup>
Out[83] = \text{DifferentialRoot}\left[\text{Function}\left[\{\mathbf{\dot{y}}, \ \mathbf{\dot{x}}\right], \ \left[\mathbf{\dot{y}}\right] * \mathbf{\dot{y}}\right]\dot{Y}'\left[\dot{x}\right] = 0, \dot{Y}\left[0\right] = 1, \dot{Y}\left[0\right] = 0
```
Formal symbols are Protected, so they cannot be accidentally assigned a value.

Trying to modify a formal symbol fails.

```
In[2]:= y
.
. = 0
               Set::wrsym: Symbol y่ is Protected. \ggOut[2]= 0
 In[3]:= y
.
          .
Out[3]= y
.
          .
```
This means that expressions depending on formal symbols will not be accidentally modified.

 $In[4]: =$  **root** $[1, 2]$  $Out[4] = {\mathbf{y} \cdot \mathbf{y}} \cdot \mathbf{y}$  $\dot{y}''\left[\dot{x}\right] = 0, \dot{y}[0] = 1, \dot{y}'[0] = 0$ 

Specific values for formal symbols can be substituted using replacement rules.

Verify that the defining equations hold for cosine.

```
In[5]: = \text{root} \begin{bmatrix} 1, 2 \end{bmatrix} \rightarrow \text{Cos}Out[5]= {True, True, True}
```
Formal symbols can be temporarily modified inside of a Block because Block clears all definitions associated with a symbol, including Attributes. Table works essentially like Block, thus also allowing temporary changes.

```
Assign a temporary value to \mathring{\mathring{\mathsf{y}}}:
 \text{Index}\left[\left\{\hat{\mathbf{Y}}\}=\text{Cos}\right\}, \text{root}\left[\left\{1, 2\right\}\right]\right]Out[6]= {True, True, True}
```
In most situations modifying formal symbols is not necessary. Since in DifferentialRoot formal symbols are used as names for the formal parameters of a function, the function should simply be evaluated for the actual values of arguments.

```
Evaluating the function substitutes x for \stackrel{*}{x} and y for \stackrel{*}{y}.
In[7]: root [[1]] [y, x]Out[7] = \{ \mathbf{y}[\mathbf{x}] + \mathbf{y}^{\prime\prime}[\mathbf{x}] = \mathbf{0}, \mathbf{y}[0] = 1, \mathbf{y}^{\prime}[0] = 0 \}
```
It is possible to define custom typesetting rules for formal symbols.

Use coloring to highlight formal symbols.

```
In[84]:= MakeBoxesAx
.
., _E := TagBoxA"x", x.
. &, AutoDelete Ø True,
              BaseStyle \rightarrow {FontColor \rightarrow RGBColor [.6, .4, .2], ShowSyntaxStyles \rightarrow False}
            \mathbf{M}akeBoxes\begin{bmatrix} \dot{\mathbf{y}}, \end{bmatrix} := TagBox\begin{bmatrix} \mathbf{y} \\ \mathbf{y} \end{bmatrix}, \dot{\mathbf{y}} &, AutoDelete → True,
               BaseStyle \rightarrow {FontColor \rightarrow RGBColor[.6, .4, .2], ShowSyntaxStyles \rightarrow False}
In[86]:= root
Out[86]= DifferentialRoot[Function[\{y, x\}, \{y[x] + y''(x] = 0, y[0] = 1, y'(0] = 0\}]]
           The formatting rules were attached to MakeBoxes. Restore the original formatting:
In[87]:= FormatValuesüMakeBoxes = 8<;
```
*In[88]:=* **root**

 $Out[88] = \text{DifferentialRoot}\left[\text{Function}\left[\{\mathbf{\dot{Y}}, \ \mathbf{\dot{x}}\right], \ \left[\mathbf{\dot{Y}}\right] \mathbf{\dot{x}}\right] + \mathbf{\dot{Y}}$  $\dot{\hat{y}}''\left[\dot{\hat{x}}\right] = 0, \ \dot{\hat{y}}[0] = 1, \ \dot{\hat{y}}'[0] = 0 \right\}]$ 

### *Hebrew Letters*

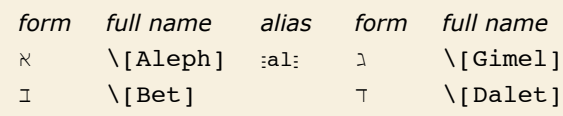

Hebrew characters.

Hebrew characters are used in mathematics in the theory of transfinite sets;  $\varkappa_0$  is for example used to denote the total number of integers.

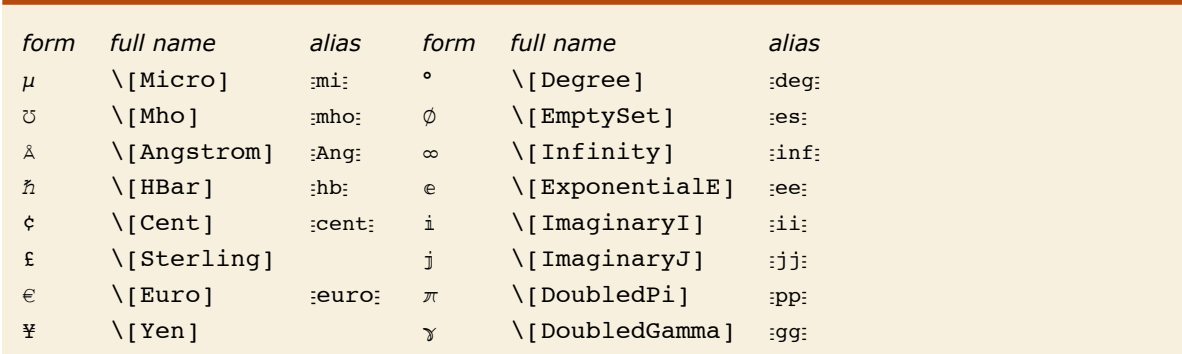

### *Units and Letter-Like Mathematical Symbols*

Units and letter-like mathematical symbols.

*Mathematica* treats  $\circ$  or \[Degree] as the symbol Degree, so that, for example, 30 ° is equivalent to 30 Degree.

Note that  $\mu$ ,  $\Lambda$  and  $\phi$  are all distinct from the ordinary letters  $\mu$  (\[Mu]),  $\Lambda$ (\[CapitalARing]) and Ø (\[CapitalOSlash]).

*Mathematica* interprets  $\infty$  as Infinity, e as E, and both i and j as I. The characters e, i and j are provided as alternatives to the usual uppercase letters E and I.

 $\pi$  and  $\gamma$  are not by default assigned meanings in StandardForm. You can therefore use  $\pi$  to represent a pi that will not automatically be treated as Pi. In TraditionalForm  $\gamma$  is interpreted as EulerGamma.

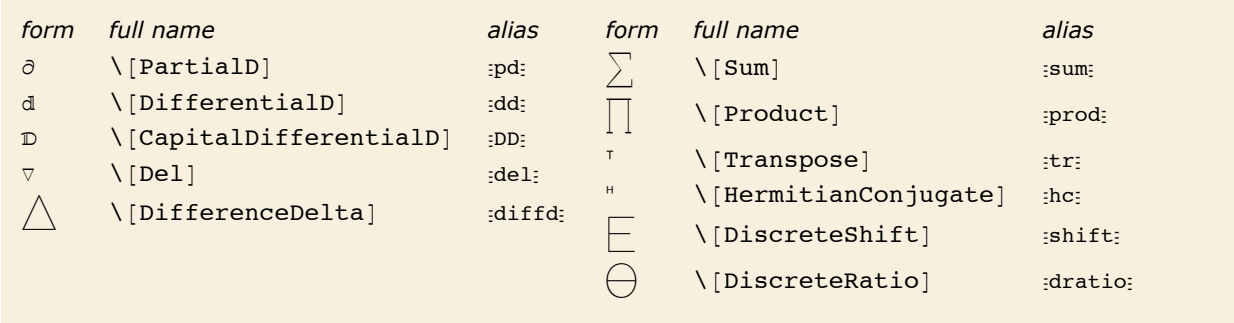

Operators that look like letters.

 $\nabla$  is an operator while  $\hbar$ ,  $\circ$  and ¥ are ordinary symbols.

```
In[1]:= 8" f, —^2, 45 °, 5000 ¥< êê FullForm
```

```
Out[1]//FullForm = List[Del[f], Power[\Pi Bar], \n2, Times[45, Degree], Times[5000, \Pi Yen]]
```
### *Shapes, Icons and Geometrical Constructs*

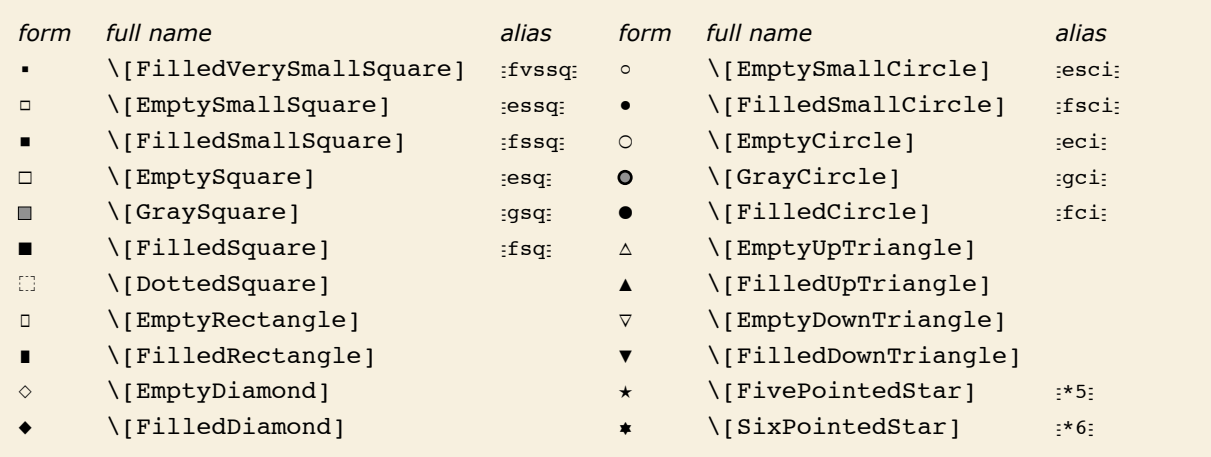

#### Shapes.

Shapes are most often used as "dingbats" to emphasize pieces of text. But *Mathematica* treats them as letter-like forms, and also allows them to appear in the names of symbols.

In addition to shapes such as  $\{Emptysquare\}$ , there are characters such as  $\{Square\}$ which are treated by *Mathematica* as operators rather than letter-like forms.

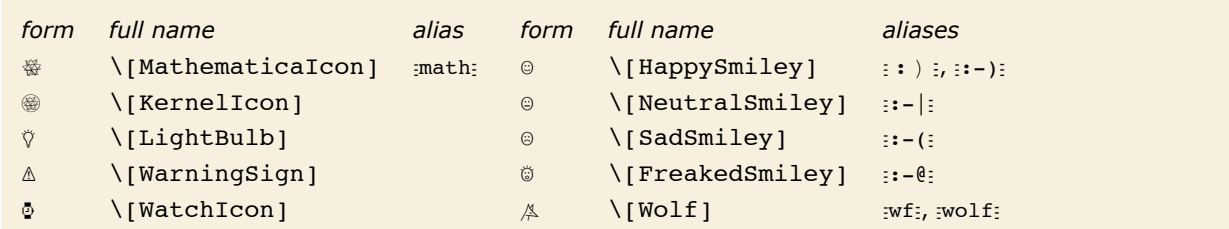

Icons.

You can use icon characters just like any other letter-like forms.

```
In[1]: Expand [ (\odot + \cancel{\triangle}) ^4<sup>]</sup>
```

```
Out[1] = \mathbb{O}^{4} + 4 \mathbb{O}^{3} \nless 4 + 6 \mathbb{O}^{2} \nless 4^{2} + 4 \mathbb{O} \nless 3^{3} + \nless 4^{4}
```
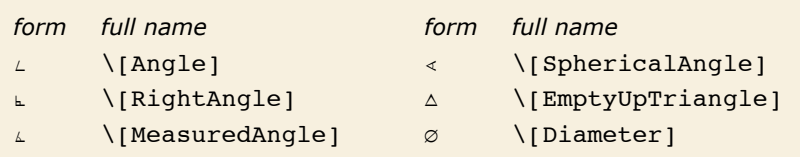

Notation for geometrical constructs.

Since Mathematica treats characters like  $L$  as letter-like forms, constructs like  $LBC$  are treated in *Mathematica* as single symbols.

# *Textual Elements*

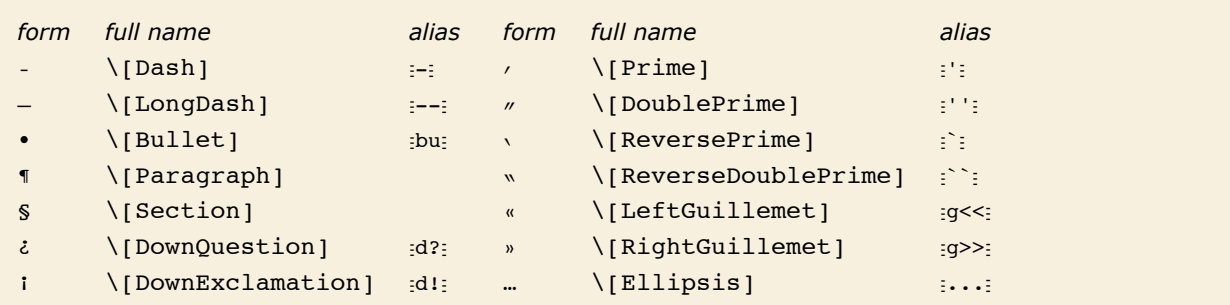

Characters used for punctuation and annotation.

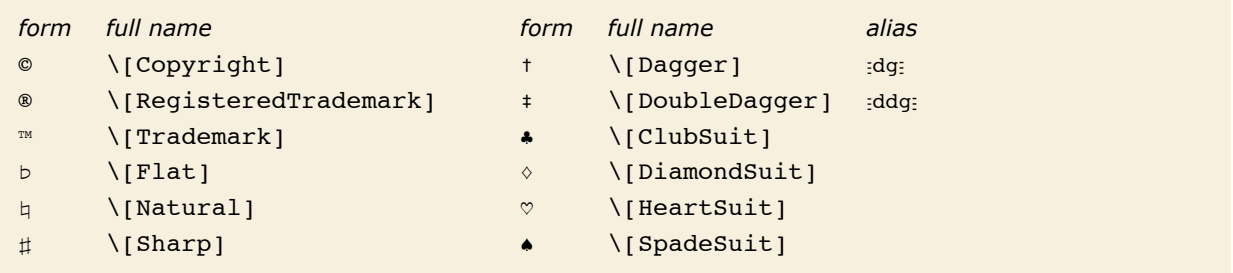

Other characters used in text.

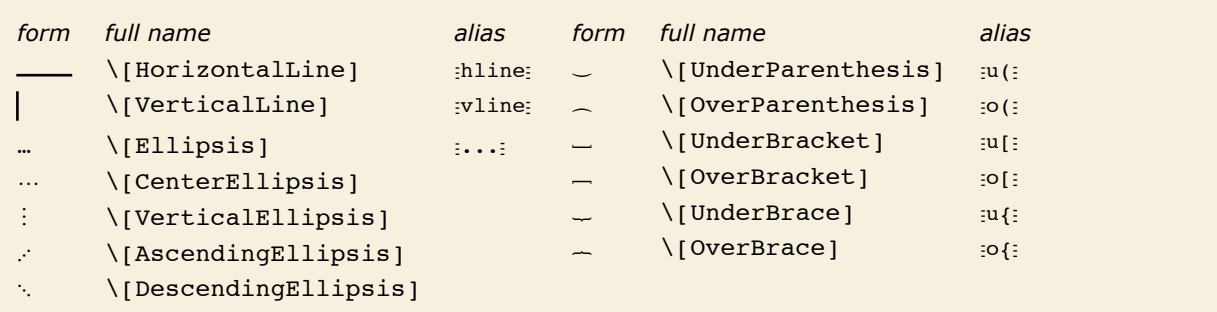

Characters used in building sequences and arrays.

The under and over braces grow to enclose the whole expression.

```
In[1]:= Underoverscript@Expand@H1 + xL^4D, ß, óD
```

```
Out[1]= 1 + 4x + 6x^2 + 4x^3 + x^4
```
# *Extended Latin Letters*

*Mathematica* supports all the characters commonly used in Western European languages based on Latin scripts.

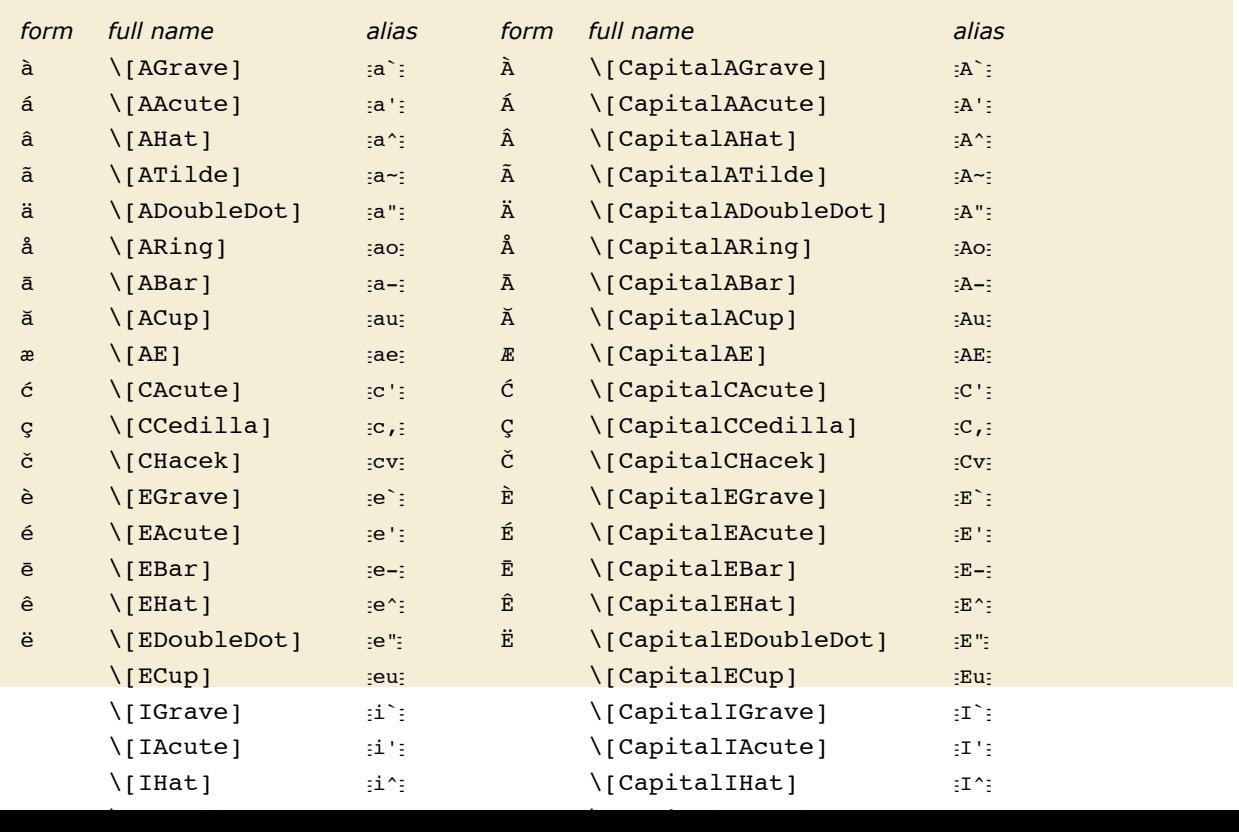

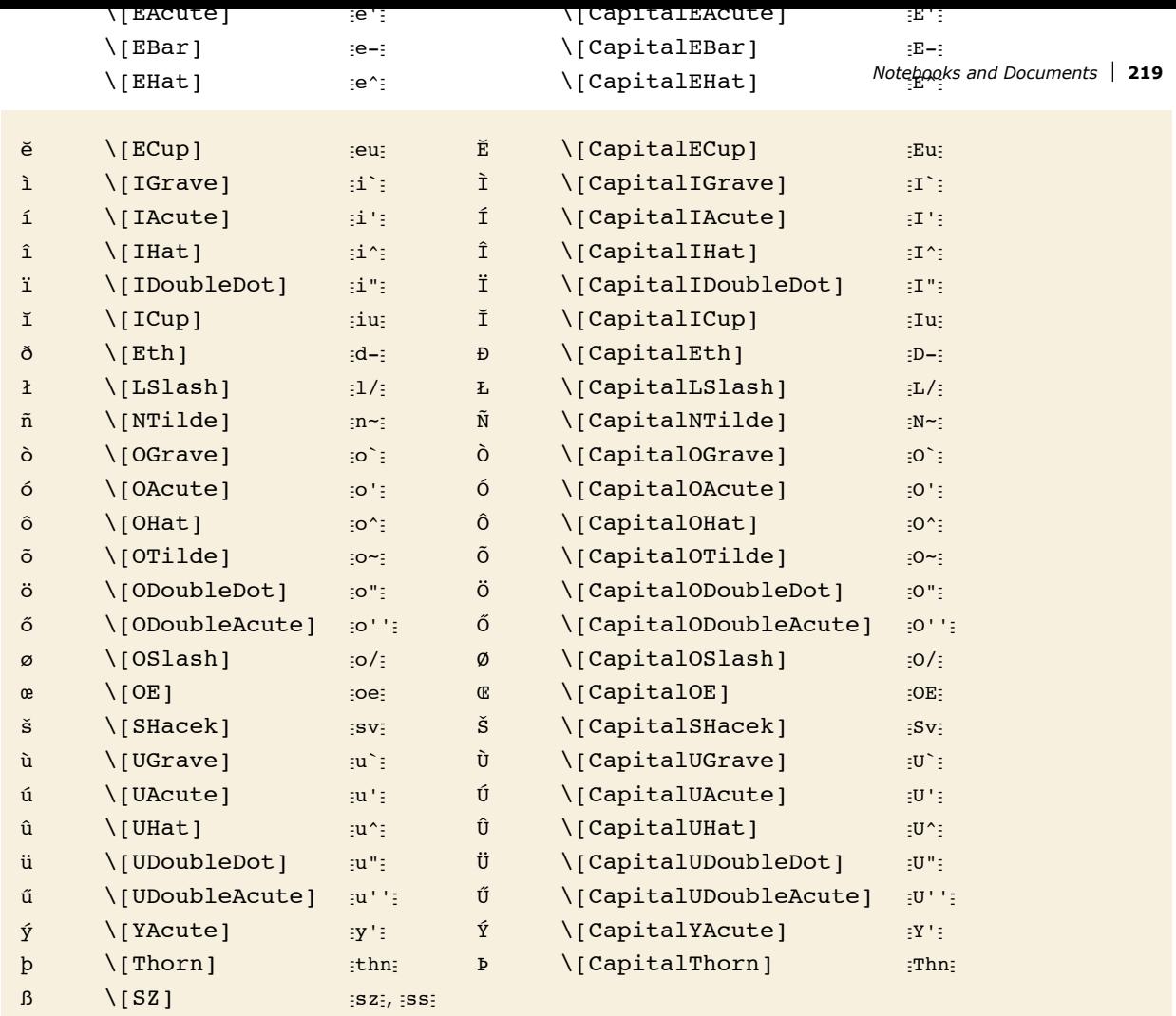

Variants of English letters.

Most of the characters shown are formed by adding diacritical marks to ordinary English letters. Exceptions include \[SZ]  $\beta$ , used in German, and \[Thorn]  $\beta$  and \[Eth]  $\delta$ , used primarily in Old English.

You can make additional characters by explicitly adding diacritical marks yourself.

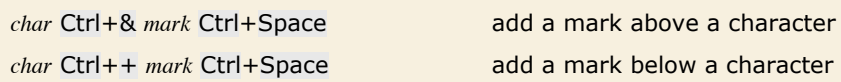

Adding marks above and below characters.

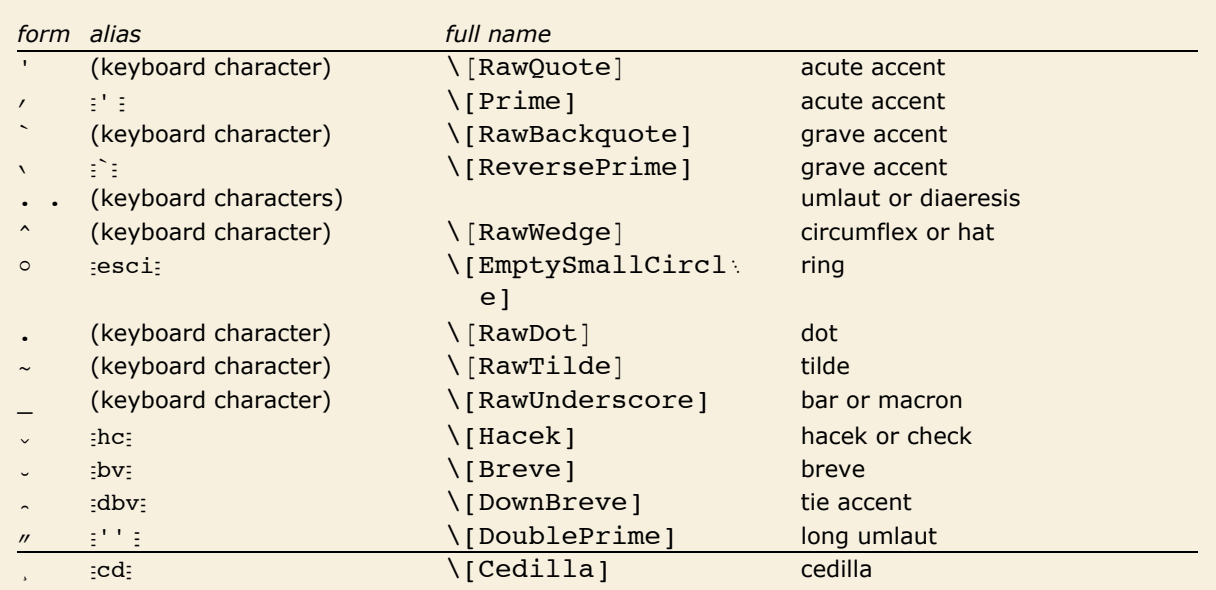

Diacritical marks to add to characters.

# **Operators**

# *Basic Mathematical Operators*

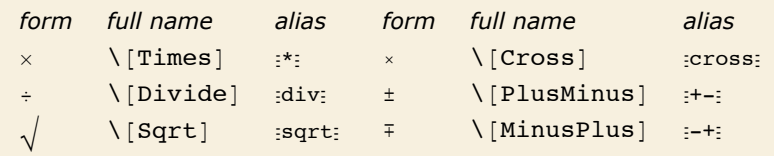

Some operators used in basic arithmetic and algebra.

Note that the  $\times$  for  $\Gamma$ [Cross] is distinguished by being drawn slightly smaller than the  $\times$  for  $\Gamma$ [Times].

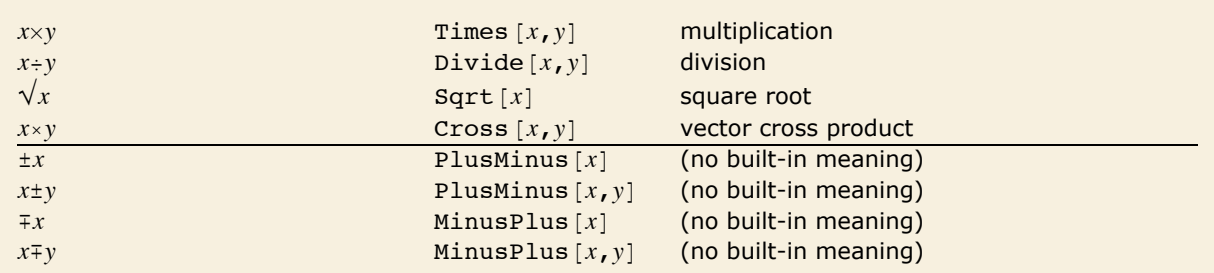

Interpretation of some operators in basic arithmetic and algebra.

# *Operators in Calculus and Algebra*

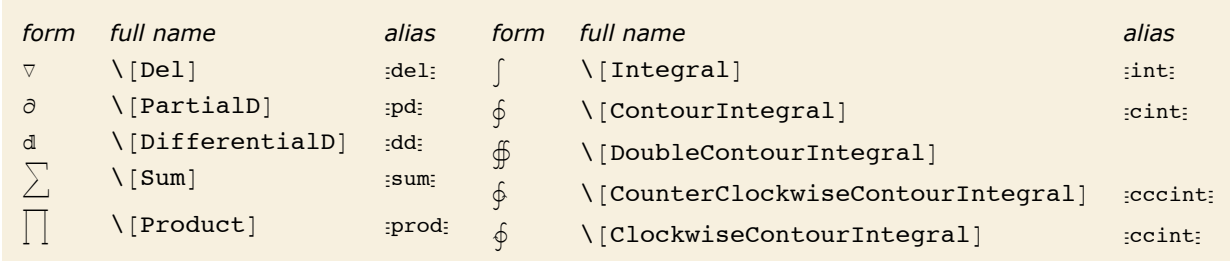

Operators used in calculus.

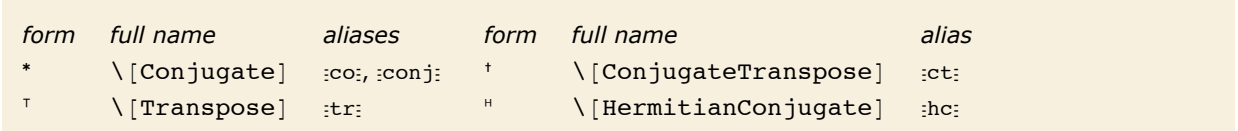

Operators for complex numbers and matrices.

# *Logical and Other Connectives*

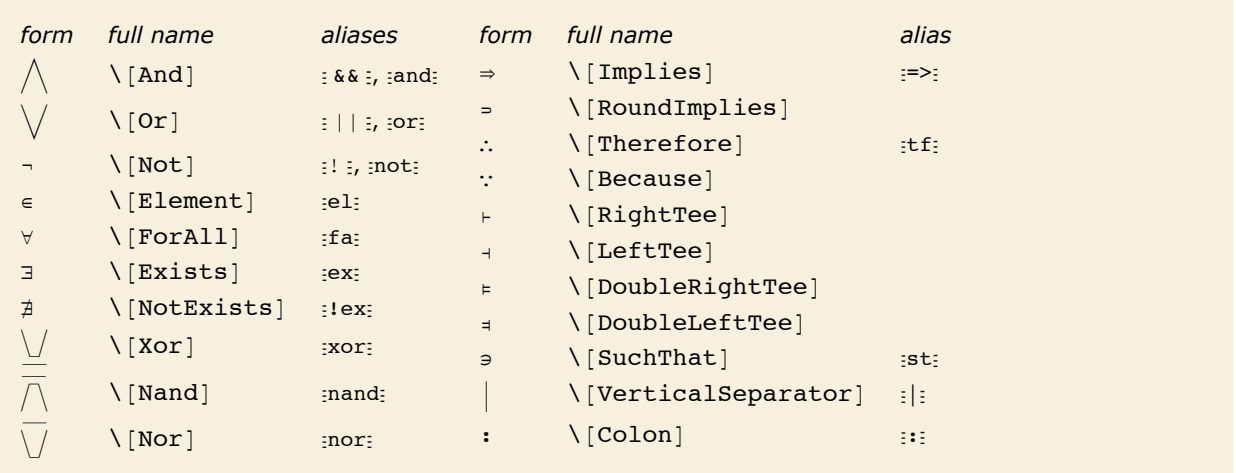

Operators used as logical connectives.

The operators  $\land$ ,  $\lor$  and  $\neg$  are interpreted as corresponding to the built-in functions And, Or and Not, and are equivalent to the keyboard operators  $\& k$ ,  $||$  and  $\&$ . The operators  $\vee\downarrow$ ,  $\bar{\wedge}$  and  $\bar{\vee}$ correspond to the built-in functions  $x$ or, Nand and Nor. Note that  $\neg$  is a prefix operator.

 $x \Rightarrow y$  and  $x \Rightarrow y$  are both taken to give the built-in function Implies  $[x, y]$ .  $x \in y$  gives the built-in function Element  $[x, y]$ .

This is interpreted using the built-in functions And and Implies. *In[1]:=* **3 < 4 Ï x > 5 fl y < 7**  $Out[1] =$  Implies  $[x > 5, y < 7]$ 

*Mathematica* supports most of the standard syntax used in mathematical logic. In *Mathematica*, however, the variables that appear in the quantifiers  $\forall$ ,  $\exists$  and  $\nexists$  must appear as subscripts. If they appeared directly after the quantifier symbols then there could be a conflict with multiplication operations.

∀ and 3 are essentially prefix operators like ∂.

```
In[2]:= "x $y f@x, yD êê FullForm
Out[2]/\text{FullForm} = ForAll[x, Exists[y, \{Phi][x,y]\}
```
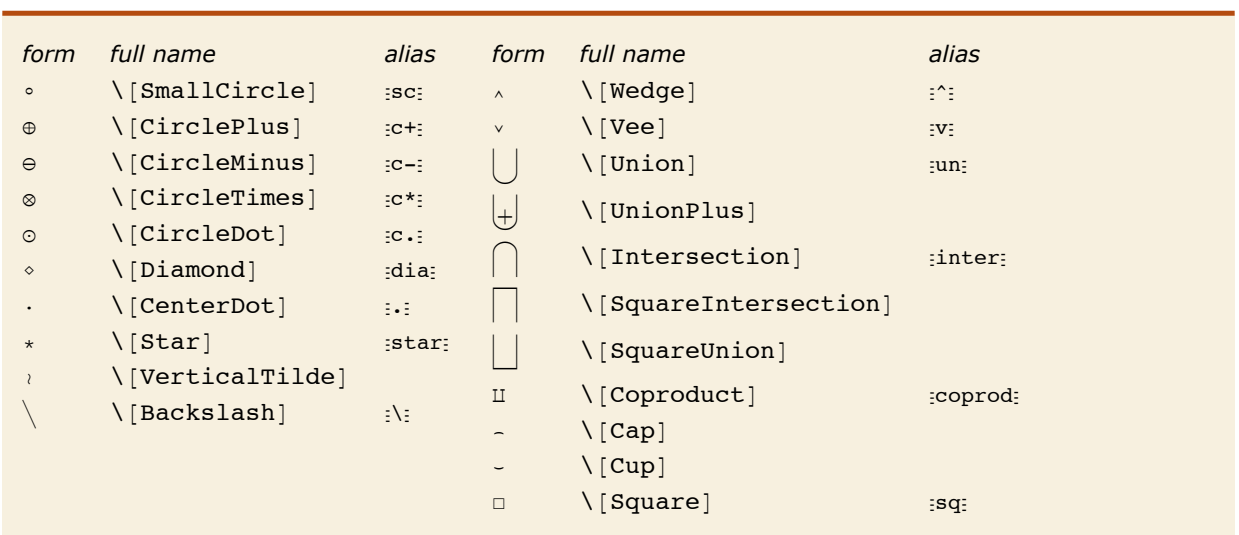

### *Operators Used to Represent Actions*

Operators typically used to represent actions. All the operators except  $\Gamma$  square ] are infix.

Following *Mathematica*'s usual convention, all the operators in the table are interpreted to give functions whose names are exactly the names of the characters that appear in the operators.

The operators are interpreted as functions with corresponding names.

*In[3]:=* **x ⊕ y [ z êê FullForm**

*Out[3]//FullForm=* CirclePlus[x, Cap[y, z]]

All the operators in the table above, except for  $\Box$ , are infix, so that they must appear in between their operands.

# *Bracketing Operators*

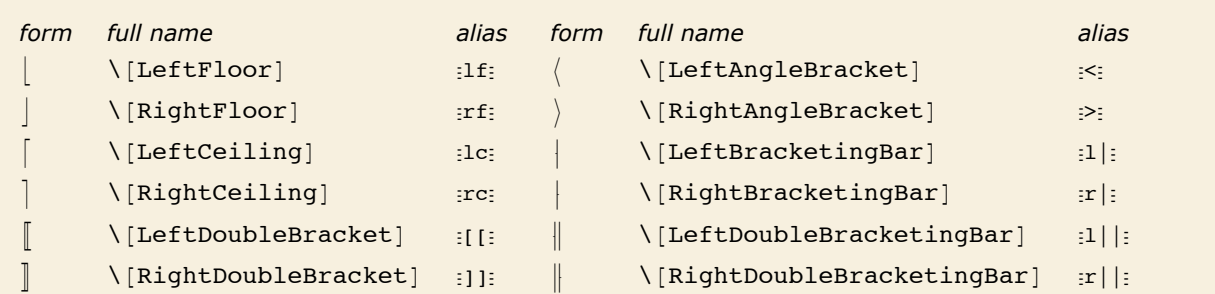

Characters used as bracketing operators.

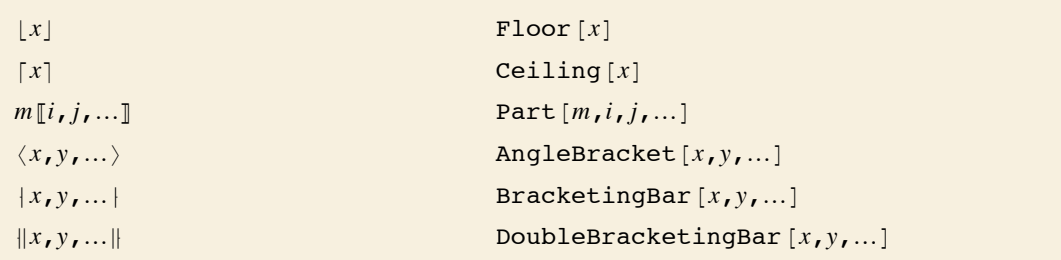

Interpretations of bracketing operators.

# *Operators Used to Represent Relations*

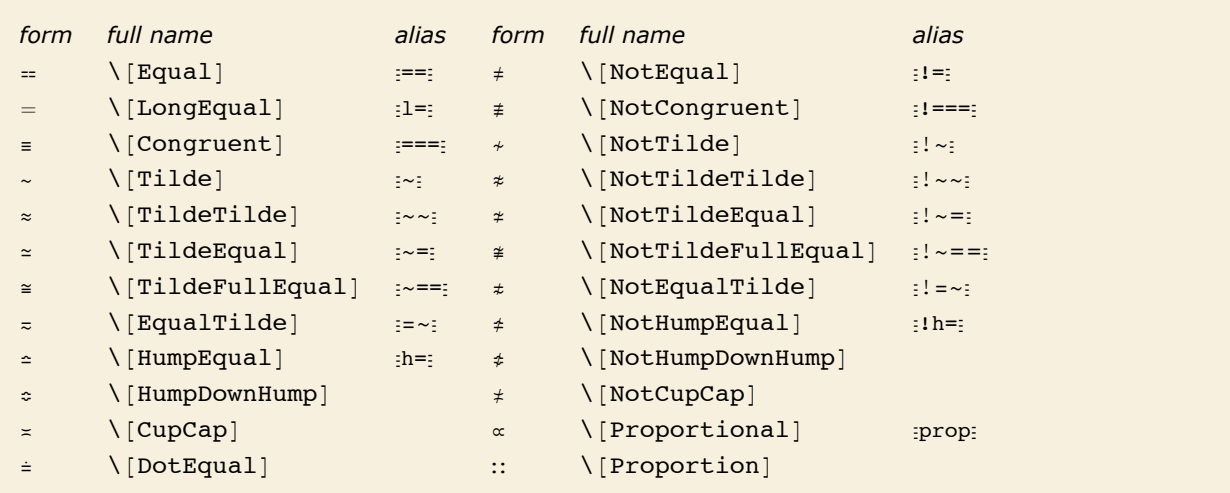

Operators usually used to represent similarity or equivalence.

The special character == (or \[Equal]) is an alternative input form for ==.  $\neq$  is used both for input and output.

*In[4]:=* **8a == b, a ã b, a != b, a ≠ b<**

*Out*[4]=  ${a = b, a = b, a \ne b, a \ne b}$ 

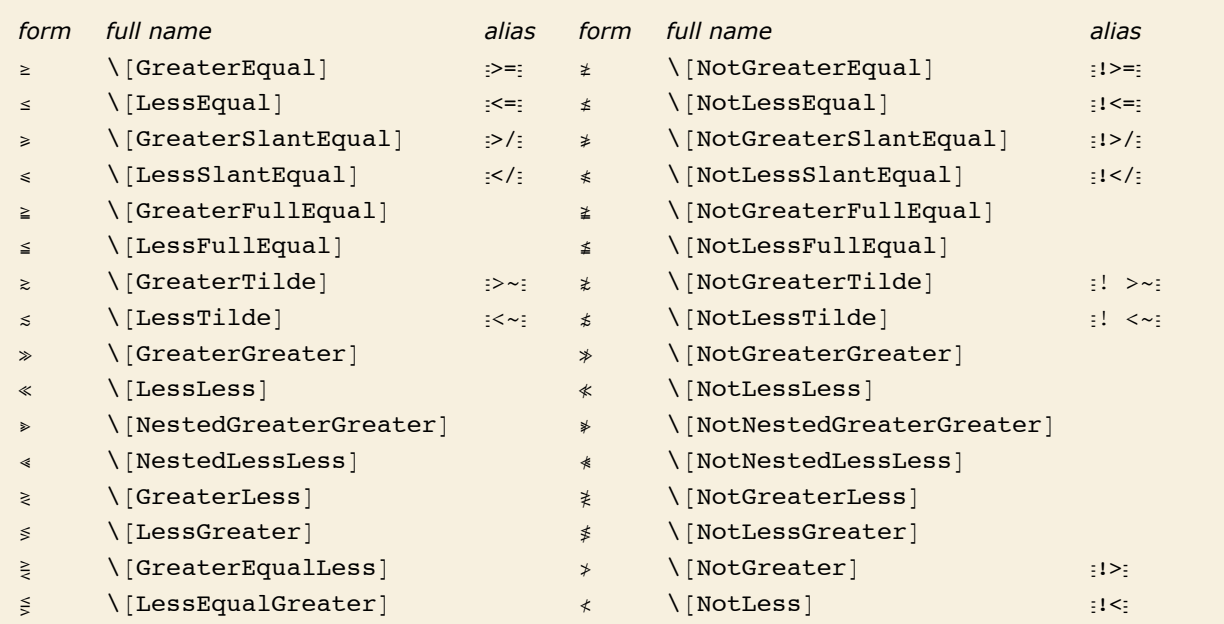

Operators usually used for ordering by magnitude.

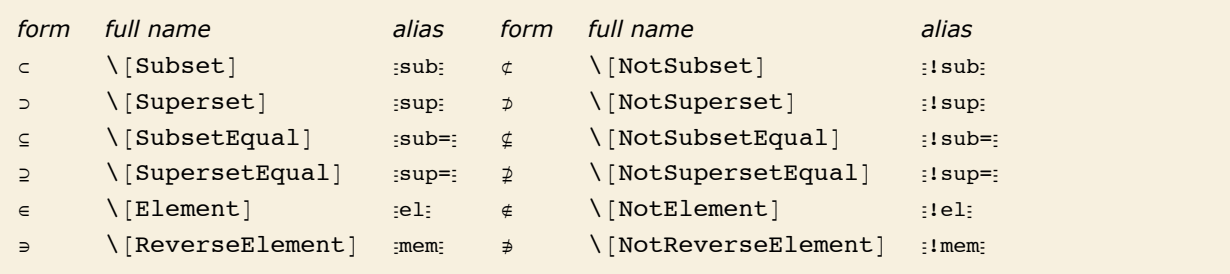

Operators used for relations in sets.

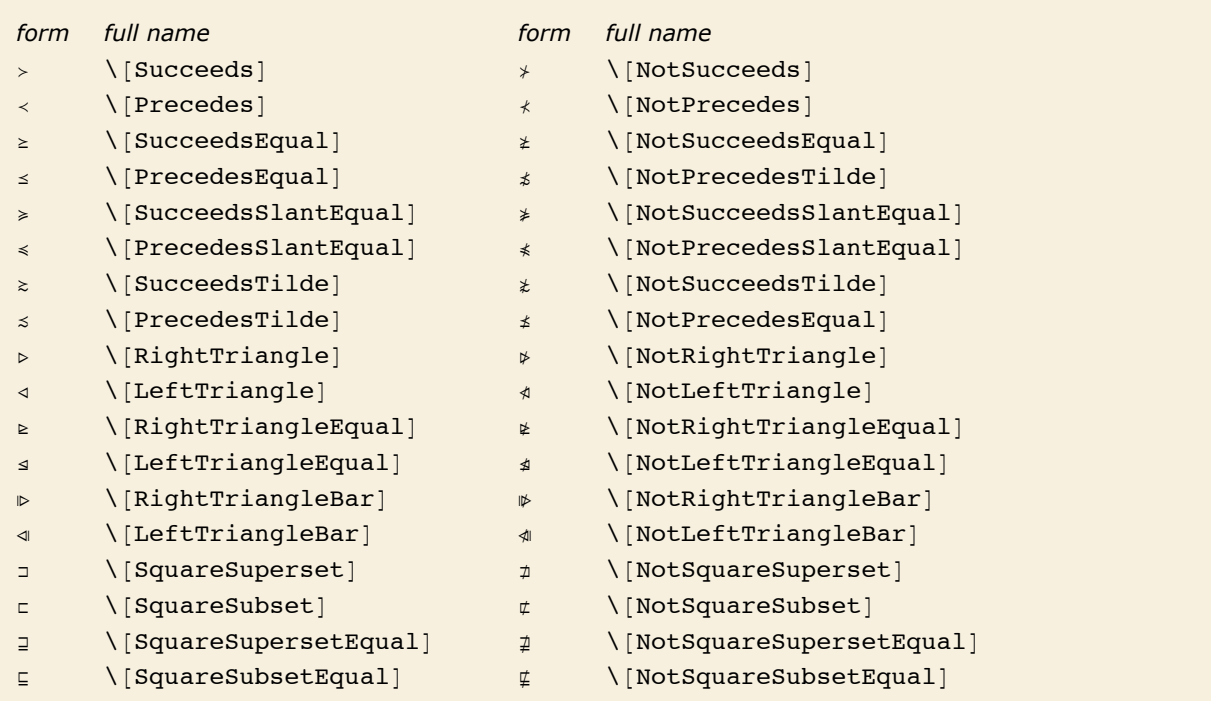

Operators usually used for other kinds of orderings.

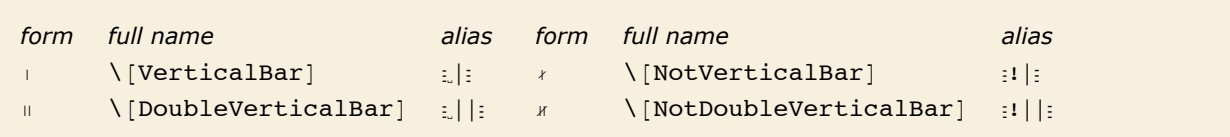

Relational operators based on vertical bars.

### *Operators Based on Arrows and Vectors*

Operators based on arrows are often used in pure mathematics and elsewhere to represent various kinds of transformations or changes.

 $\rightarrow$  is equivalent to ->. *In[5]*:=  $\mathbf{x} + \mathbf{y}$  /  $\cdot$   $\mathbf{x} \rightarrow 3$ *Out[5]=* 3 + y

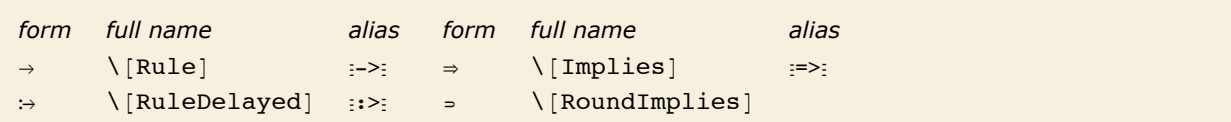

Arrow-like operators with built-in meanings in *Mathematica*.

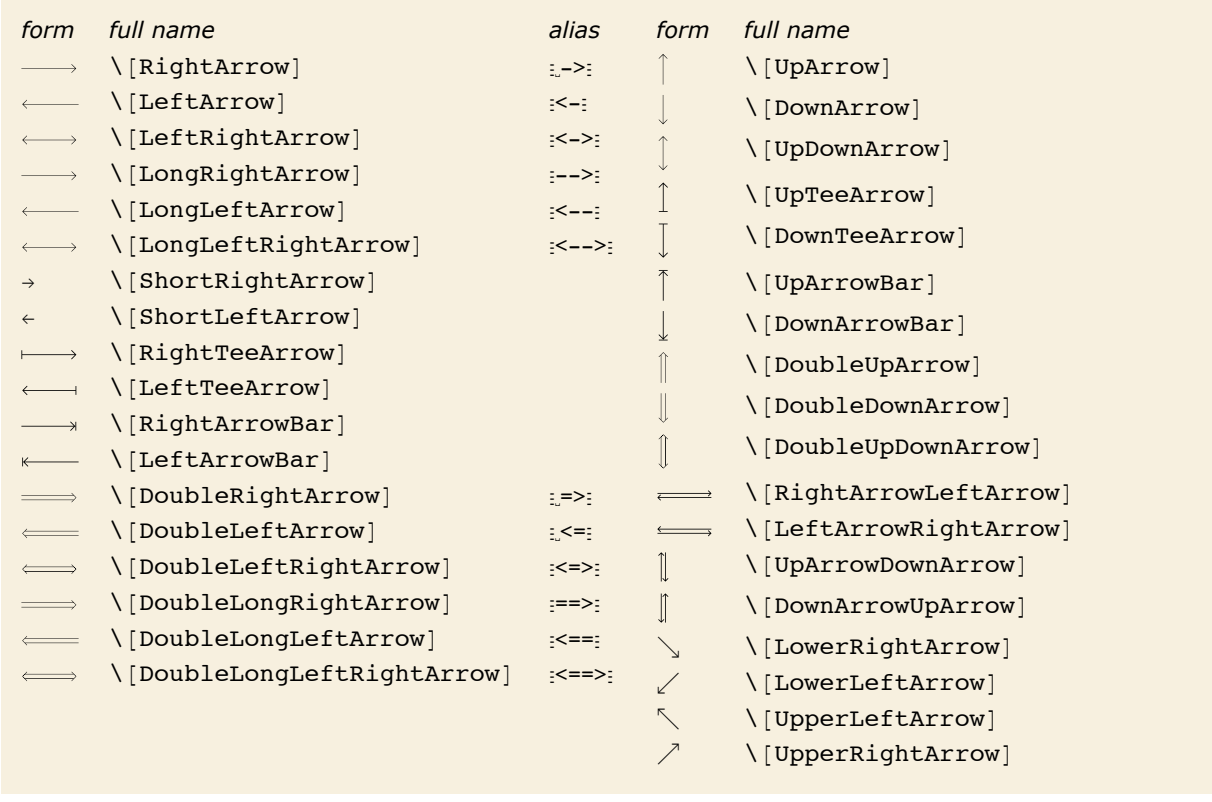

Ordinary arrows.
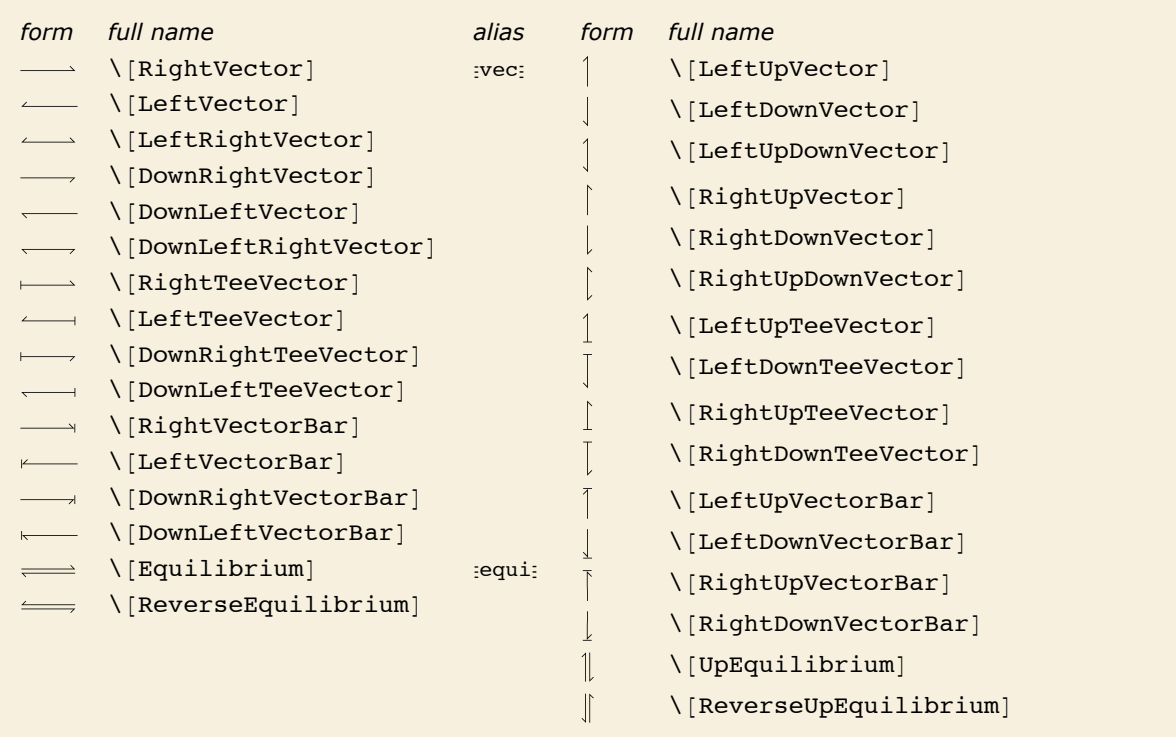

Vectors and related arrows.

All the arrow and vector-like operators in *Mathematica* are infix.

*In[6]:*=  $\mathbf{x} \div \mathbf{y} \parallel \mathbf{z}$ *Out[6]*=  $\mathbf{x} \Rightarrow \mathbf{y} \parallel \mathbf{z}$ 

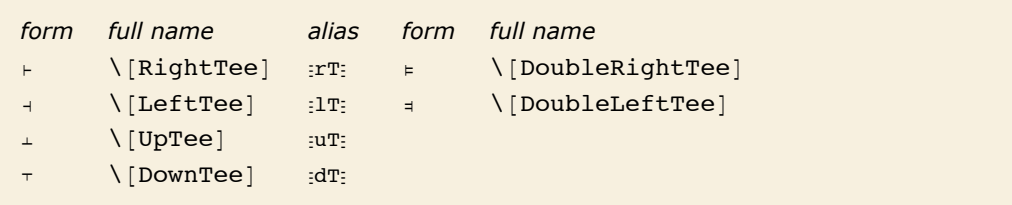

Tees.

## **Structural Elements and Keyboard Characters**

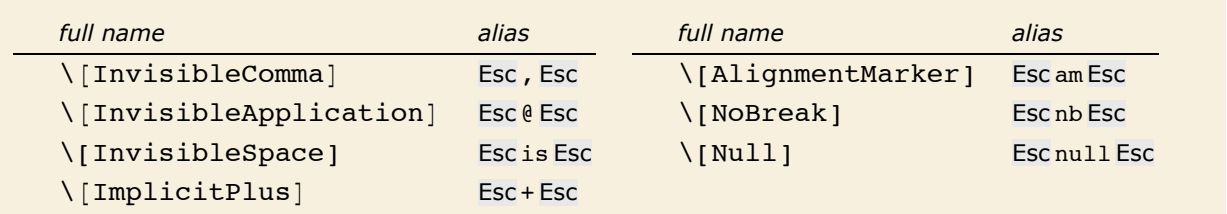

Invisible characters.

In the input there is an invisible comma between the 1 and 2.

 $In[1]:=\mathbf{m_{12}}$  $Out[1] = m_{1,2}$ 

Here there is an invisible space between the x and y, interpreted as multiplication.

```
In[2]: FullForm[xy]Out[2]/FullForm = Times[x, y]
```
\[Null] does not display, but can take modifications such as superscripts.

*In[3]:=* **f@x, ^aD**

*Out[3]*=  $f[x, a]$ 

The \[AlignmentMarker] does not display, but shows how to line up the elements of the column.

```
Im[4] := Grid[\{\{\mathbf{b} + \mathbf{c} + \mathbf{d}^{\mathbf{n}}\}, \{\mathbf{a} + \mathbf{b} + \mathbf{c}^{\mathbf{n}}\}\}, Alignment -> ""] // DisplayForm
Out[4]//DisplayForm=
a + b + c
                                b + c + d
```
The  $\[\Pi_m\]$  operator is used as a hidden plus sign in mixed fractions.

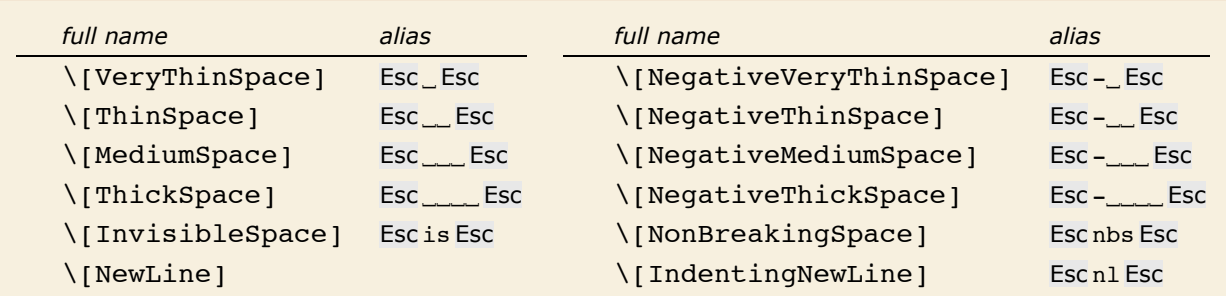

Spacing and newline characters.

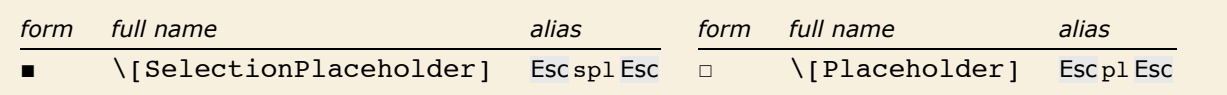

Characters used in buttons.

In the buttons in a palette, you often want to set up a template with placeholders to indicate where expressions should be inserted. \[SelectionPlaceholder] marks the position where an expression that is currently selected should be inserted when the contents of the button are pasted. \[Placeholder] marks other positions where subsequent expressions can be inserted. The Tab key will take you from one such position to the next.

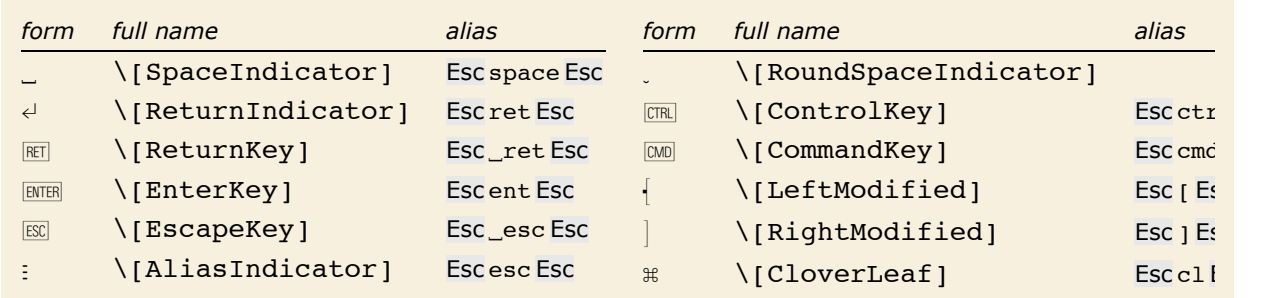

Representations of keys on a keyboard.

In describing how to enter input into *Mathematica*, it is sometimes useful to give explicit representations for keys you should press. You can do this using characters like  $\leftrightarrow$  and  $\mathbb{R}$ . Note that  $\Box$  and  $\Box$  are actually treated as spacing characters by *Mathematica*.

```
This string shows how to type \alpha^2.
```

```
In[6]: "ESCaESC CTRL\bigwedge<sup>2</sup> CTRL\bigcup "
Out[6] = ESC \cdot RISC \cdot TIR \cdot 2 \cdot TIR \cdot
```
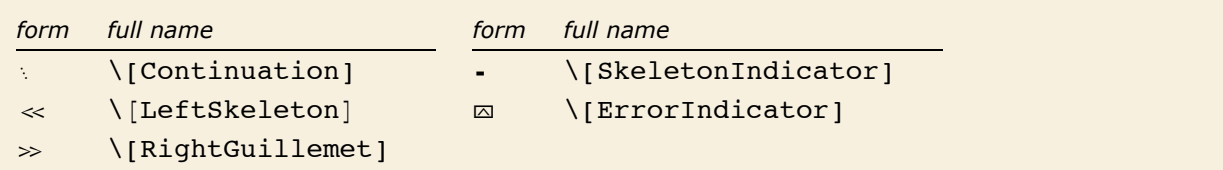

Characters generated in *Mathematica* output.

*Mathematica* uses a \[Continuation] character to indicate that the number continues onto the next line.

*In[7]:=* **80!**

```
Out[7]= 71 569 457 046 263 802 294 811 533 723 186 532 165 584 657 342 365 752 577 109 445 058 227 039 255 480 148 842 Ö
          668 944 867 280 814 080 000 000 000 000 000 000
```
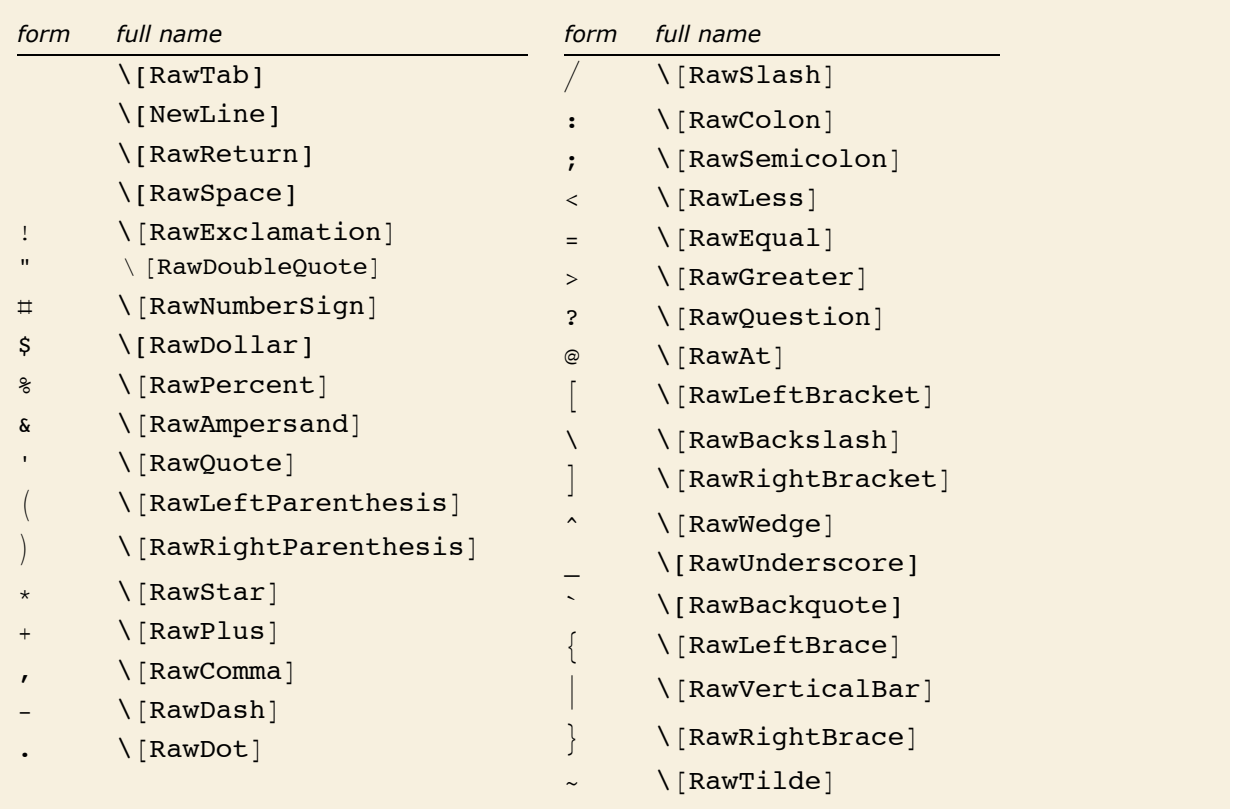

Raw keyboard characters.

The fonts that are distributed with *Mathematica* contain their own renderings of many ordinary keyboard characters. The reason for this is that standard system fonts often do not contain appropriate renderings. For example,  $\land$  and  $\sim$  are often drawn small and above the centerline, while for clarity in *Mathematica* they must be drawn larger and centered on the centerline.